**SISTEMA DE MONITOREO MÓVIL MEDIANTE GPS – SIGMO**

**JUAN FELIPE QUINTANA GÓMEZ**

**INSTITUCIÓN UNIVERSITARIA DE ENVIGADO FACULTAD DE INGENIERÍAS INGENIERÍA DE SISTEMAS ENVIGADO 2011**

## **SISTEMA DE MONITOREO MÓVIL MEDIANTE GPS – SIGMO**

**JUAN FELIPE QUINTANA GÓMEZ** 

**Trabajo de grado presentado para optar al título de Ingeniero de Sistemas** 

**ASESOR JAIRO YESID YATE MARTINEZ Ingeniero de Sistemas**

**INSTITUCIÓN UNIVERSITARIA DE ENVIGADO FACULTAD DE INGENIERÍAS INGENIERÍA DE SISTEMAS ENVIGADO 2011**

# NOTA DE ACEPTACIÓN

Firma del presidente del Jurado

Firma del Jurado

Firma del Jurado

Envigado, Octubre de 2010

#### **DEDICATORIA**

Dedico este proyecto de grado a las personas que más amo en este mundo, a mi Mamá Teresita, a mi Papá Oscar Danilo, a mi hermana Laura Melissa y mi hermano José Ismael; igualmente a mis tías Luci, Carmen y Aura y a mi Novia Diana Carolina Muñoz, a todos ellos por ser fuente de inspiración y motivación para alcanzar todas las metas propuestas en mi vida.

## **AGRADECIMIENTOS**

Este trabajo de grado, ha requerido más que esfuerzo dedicación, agradezco por la cooperación desinteresada de todas y cada una de las personas que a continuación citare y muchas de las cuales han sido un soporte muy fuerte en momentos de angustia y desesperación.

Primero que nada dar gracias a Dios, por estar presente en cada paso que doy en mi vida y como ha de esperarse está a mi lado para dar el primero en mi carrera profesional y espero que este ahí cuando vaya a dar los demás que me hacen falta para convertirme en uno de los ingenieros más reconocidos en el medio. Él ha sido siempre mi soporte y compañía durante estos 7 años de estudio sin descanso.

Agradecer hoy y siempre a mi familia, que entre regaños y exigencias, me han brindado el apoyo necesario para ser lo que soy hoy en día y convertirme en Ingeniero. Gracias a Mi mamá Teresita, a mi Papá Oscar Danilo, a mi Hermana Laura Melissa y a mi hermanito José Ismael y no puedo dejar de mencionar a mis tres Viejas, mis tías, Luci, Carmen y Aura.

También agradezco a todos los profesores que han creído en mi, al profesor Jorge Hugo Ospina, quien fue la primera persona que me incentivó a trabajar en desarrollo de Software, a Andrés Areiza que me dio a conocer el mundo de la Ingeniería, a Raquel nuestra coordinadora del programa de ingeniería que me dio la mano para ser en varias ocasiones monitor de las asignaturas de Lógica, a mi asesor de tesis Jairo Yesid Yate Martínez el cual se encargo de darle el rumbo a mi ingeniería y presentarme el gusto por los dispositivos móviles y a Diana Pilar Jiménez, la coordinadora de proyectos, que gracias a ella estoy donde estoy trabajando. Muchas gracias a todos por creer en lo que soy.

Por último agradecerle a la persona más importante en este momento de mí vida, a Diana Carolina Muñoz, quien durante estos meses de angustias, tristezas y alegrías ha sido mí apoyo incondicional en cada uno de los pasos que he dado en mis estudios. Amor te agradezco por todo tu apoyo y por tu paciencia y espero seguir agradeciéndote toda mi vida por cada logro que alcance estando junto a tí.

## **CONTENIDO**

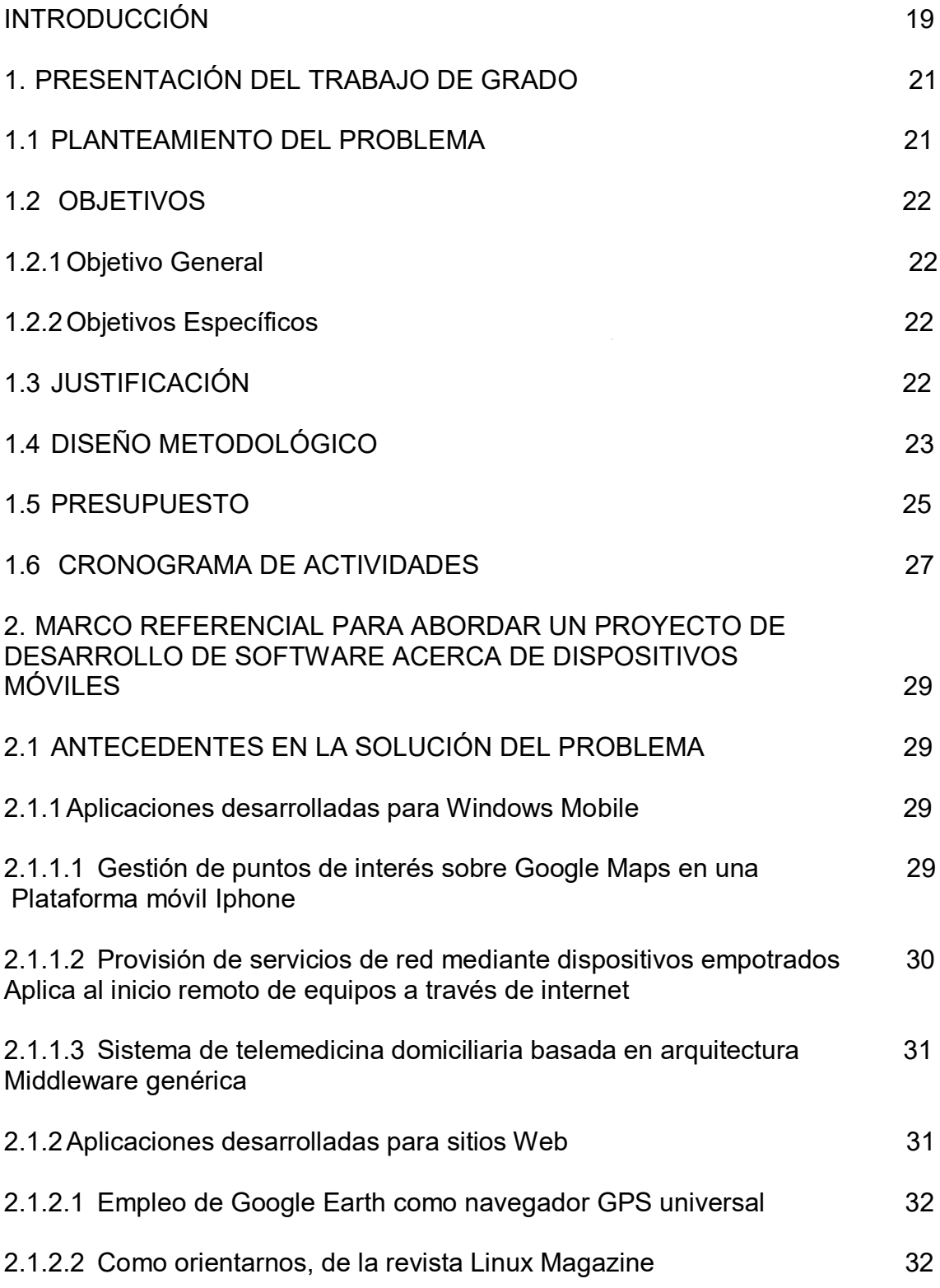

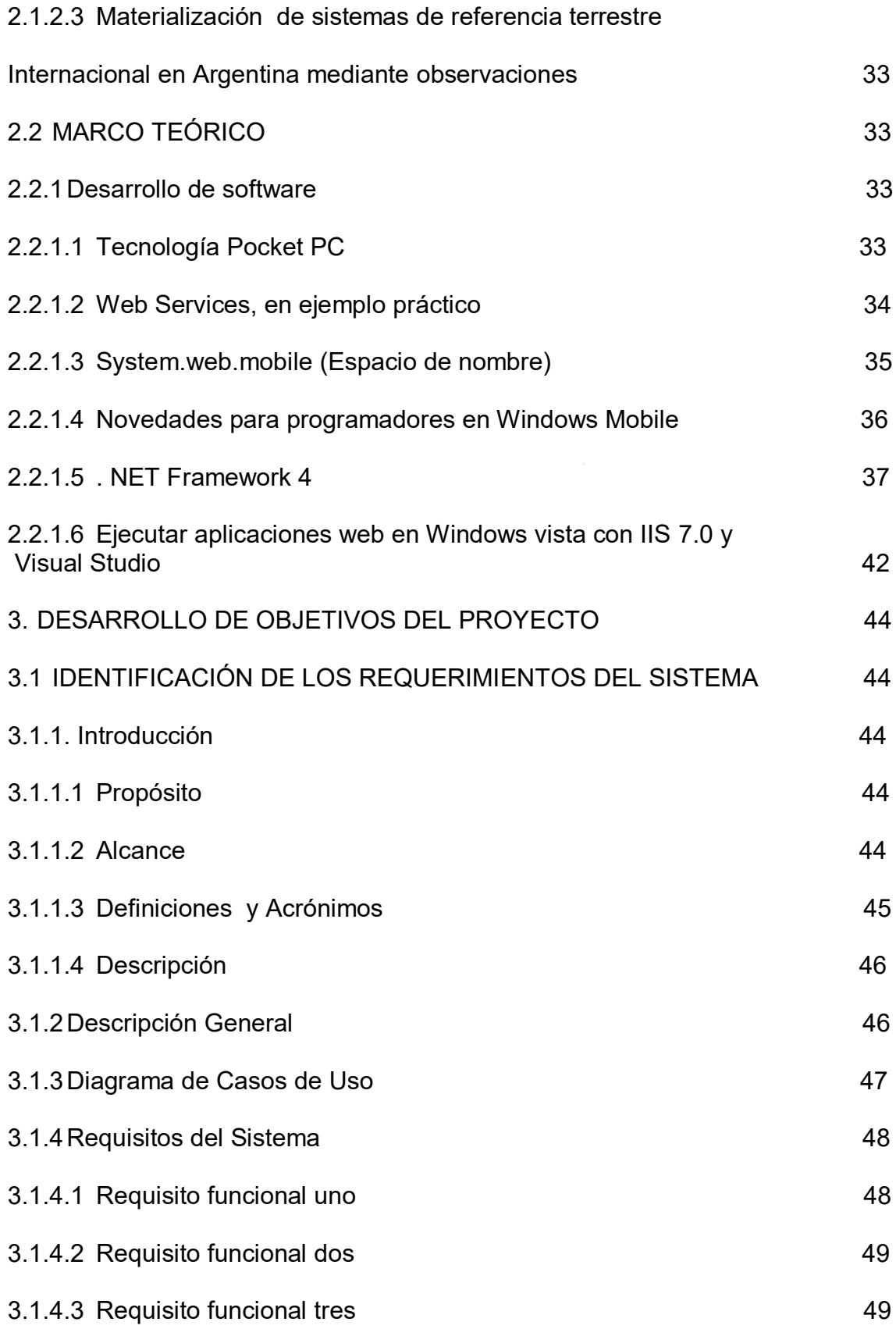

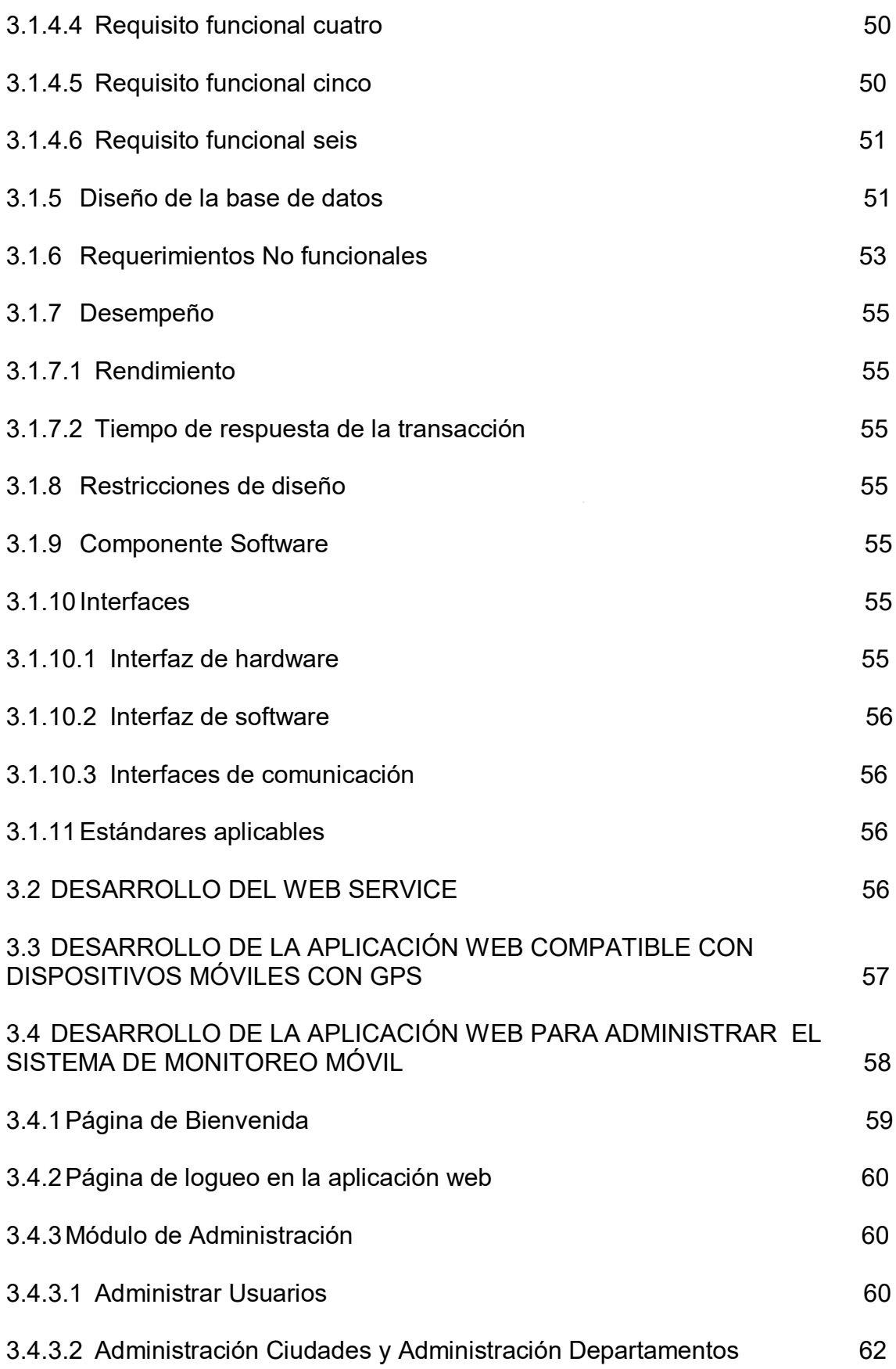

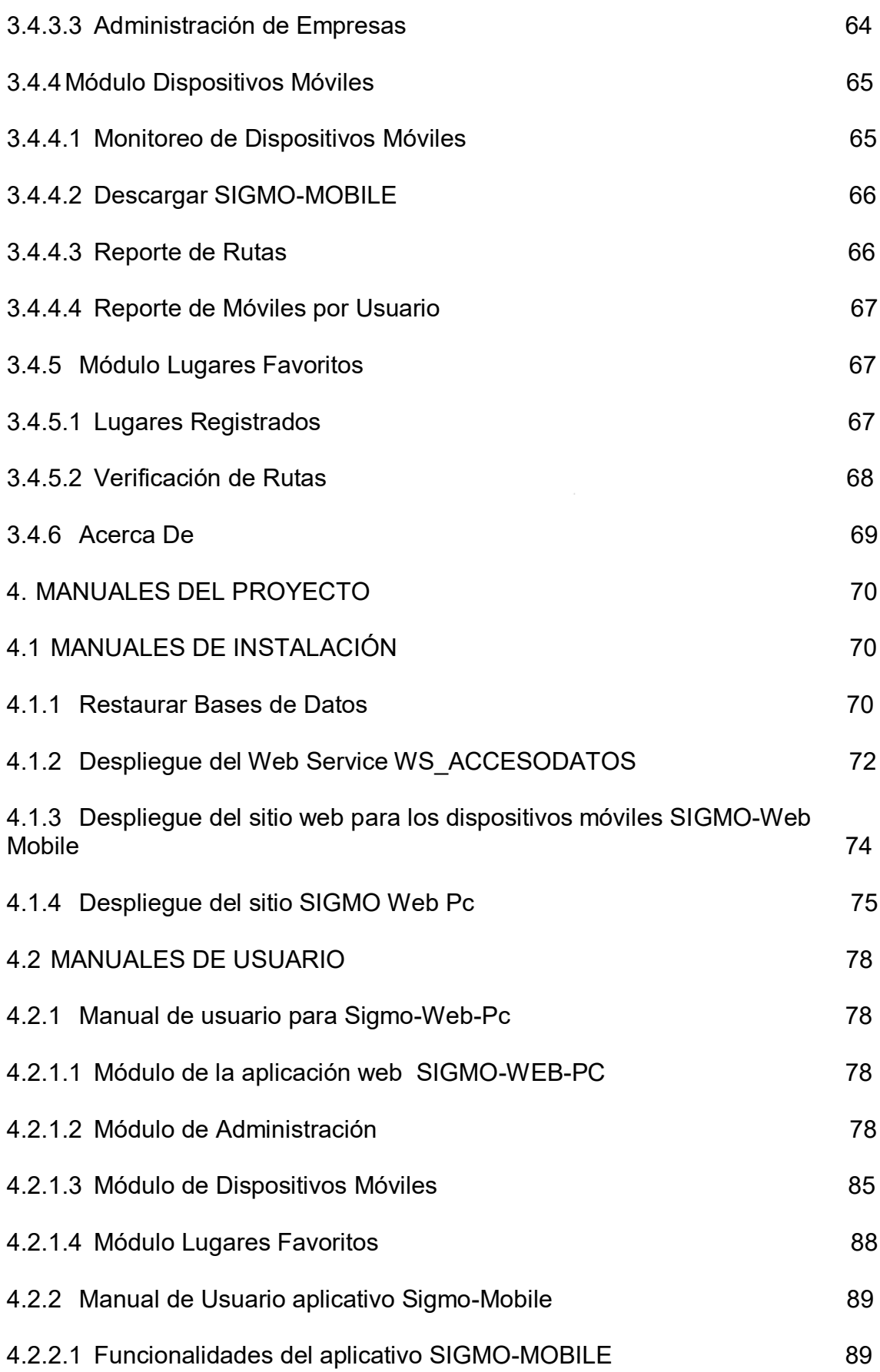

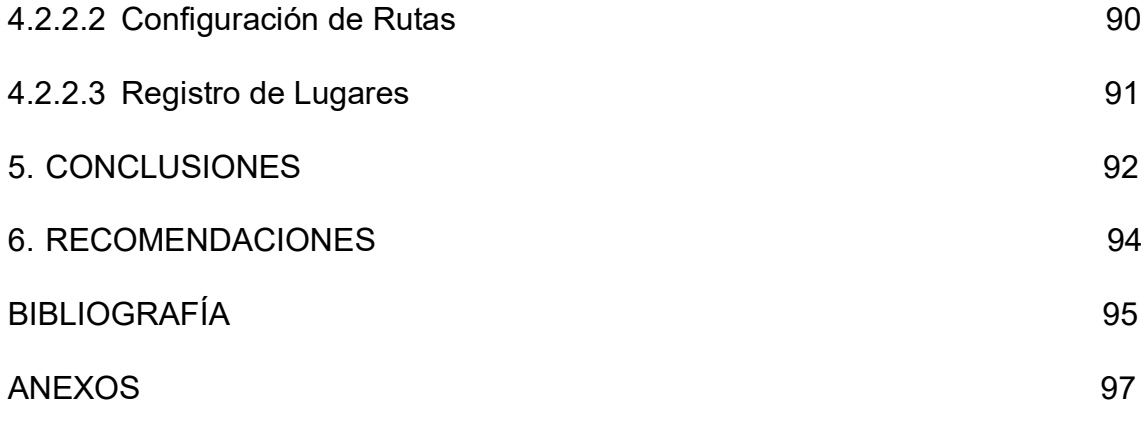

# **LISTA DE TABLAS**

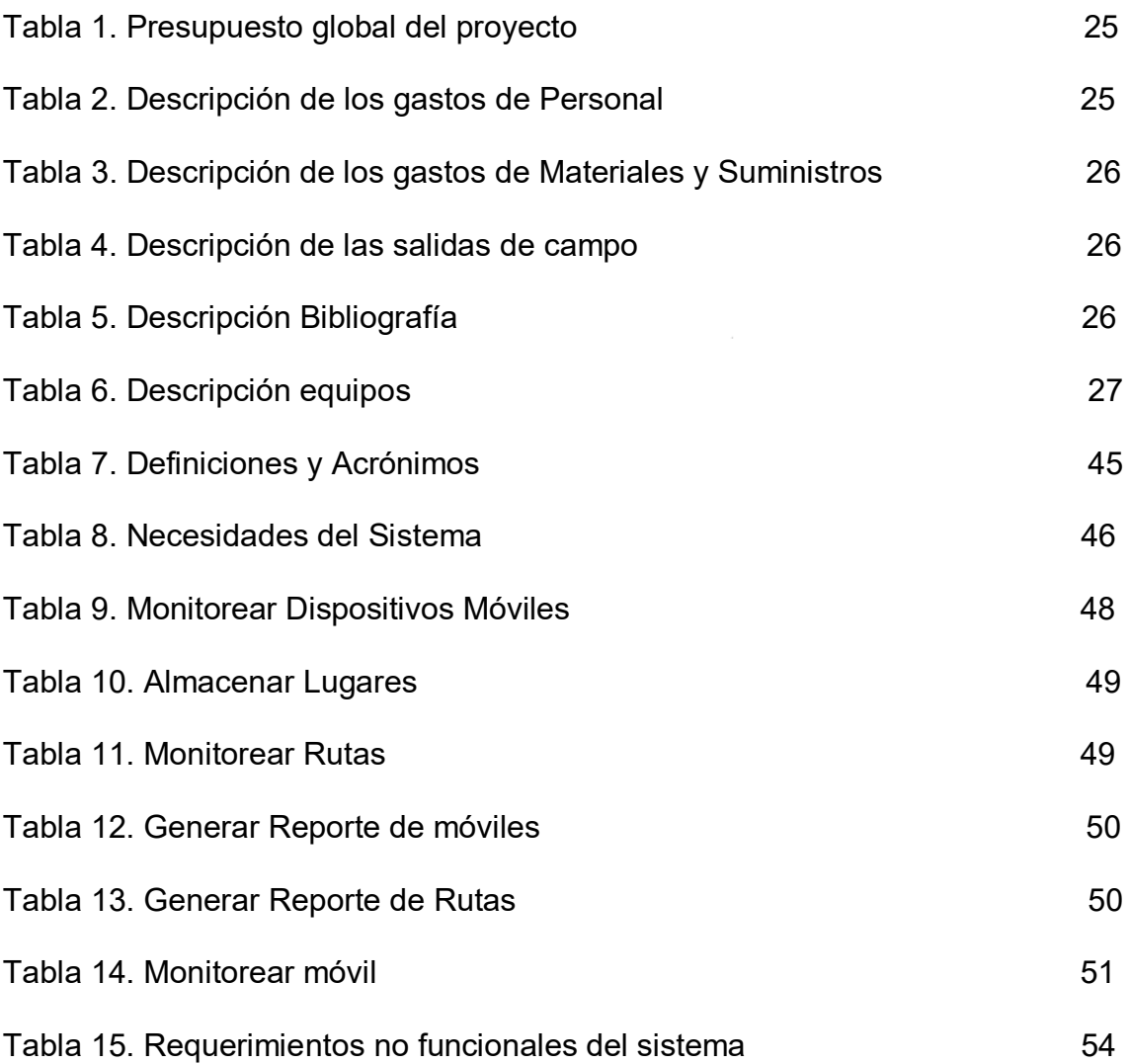

# **LISTA DE FIGURAS**

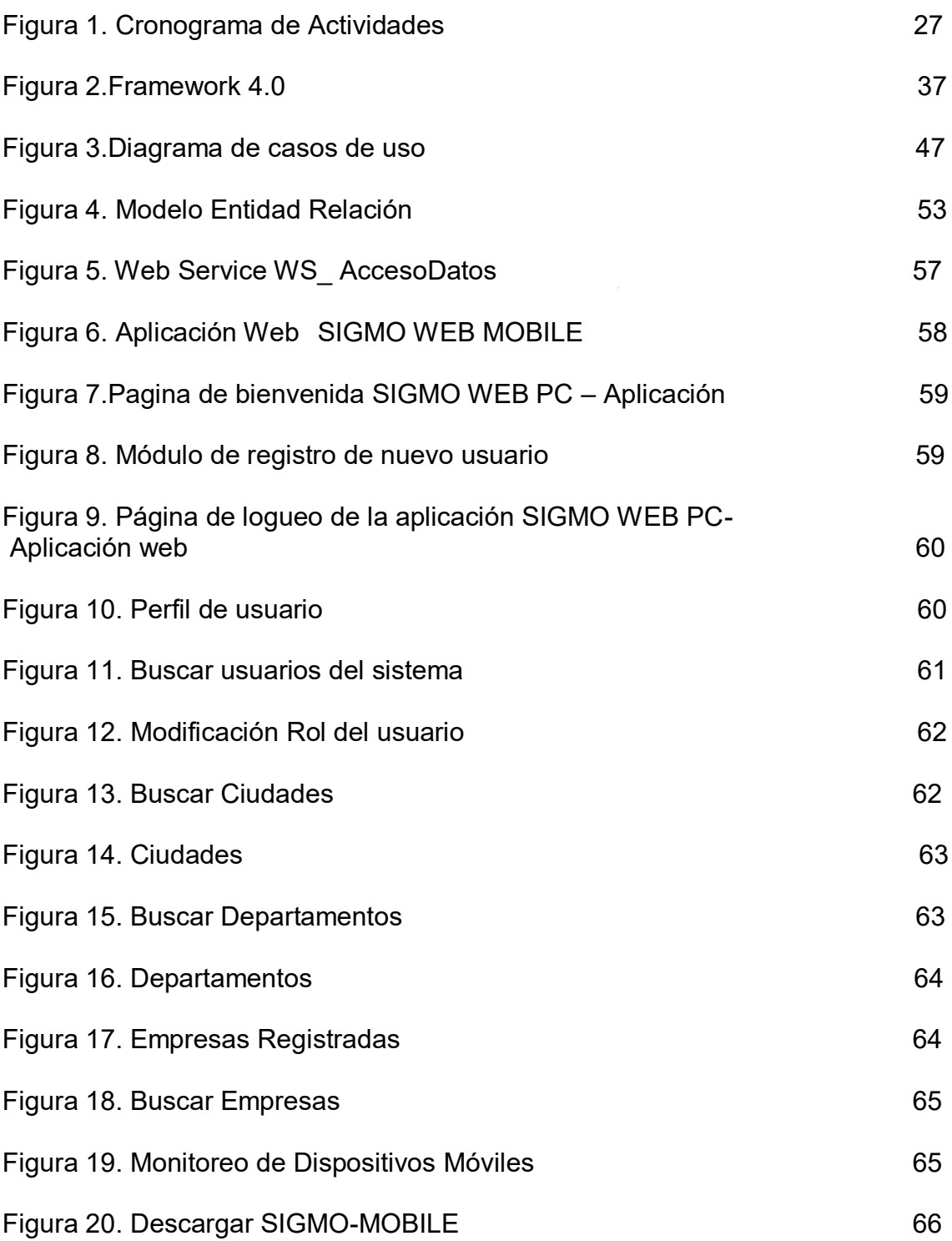

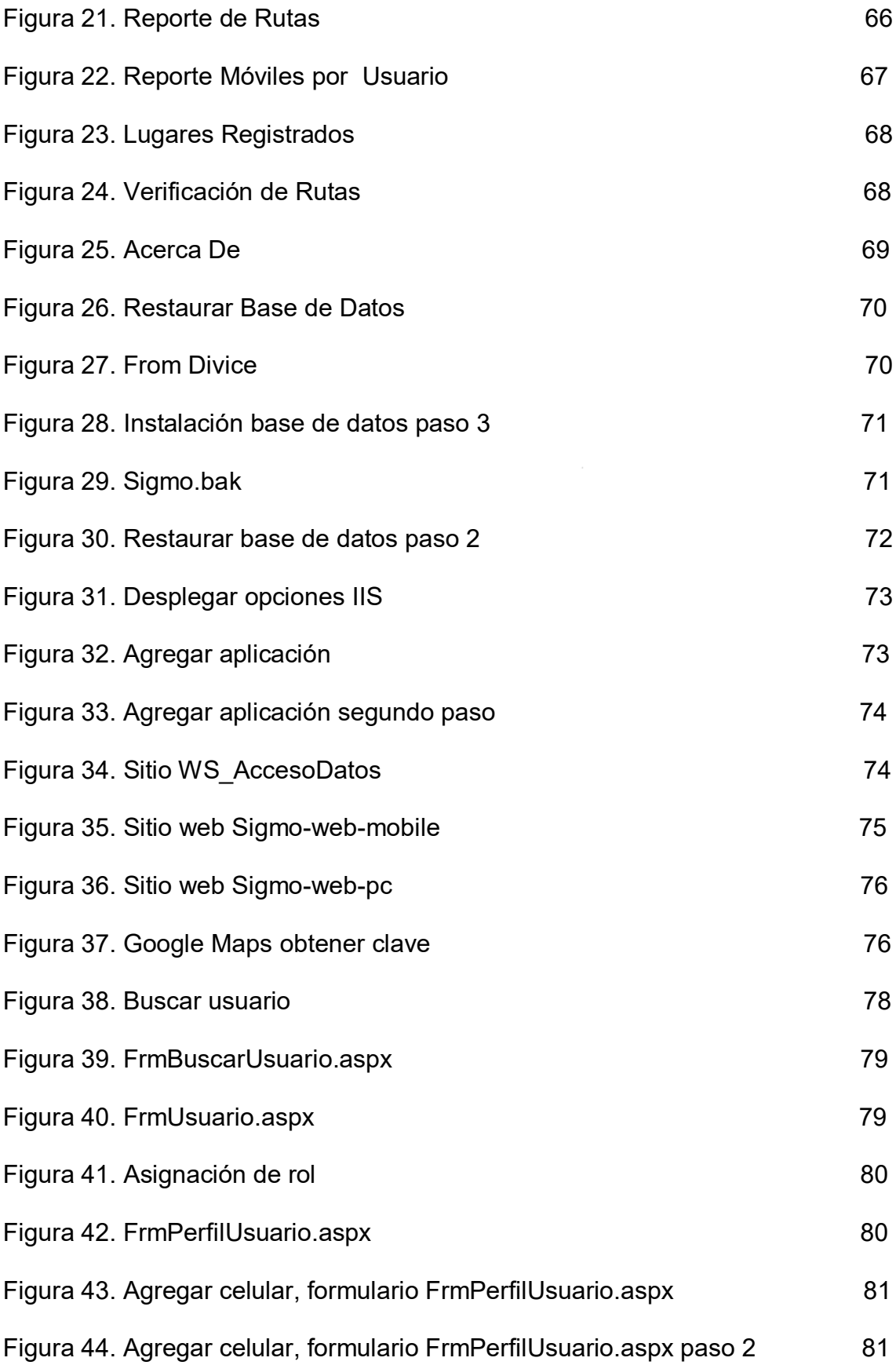

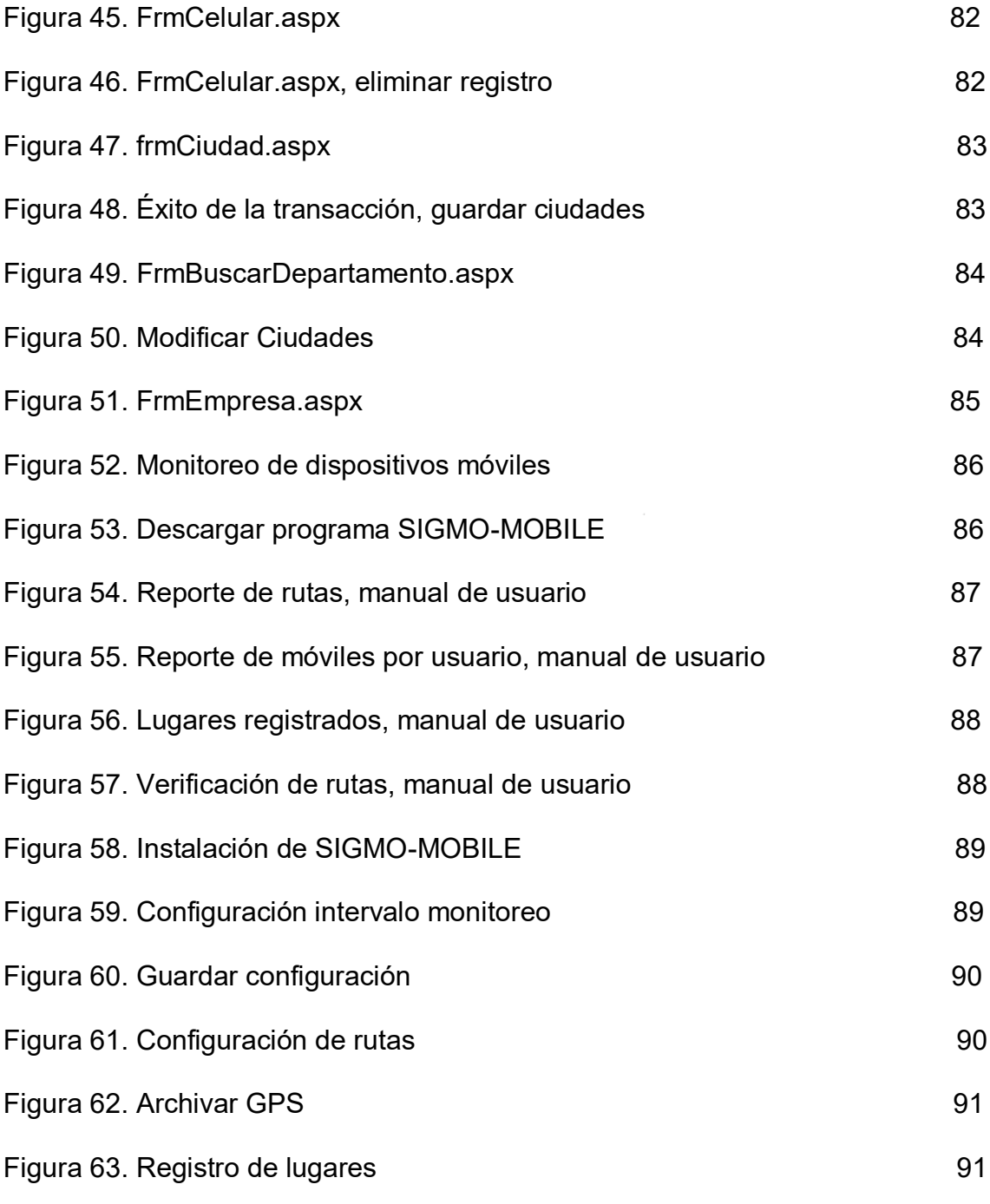

# **LISTA DE ANEXOS**

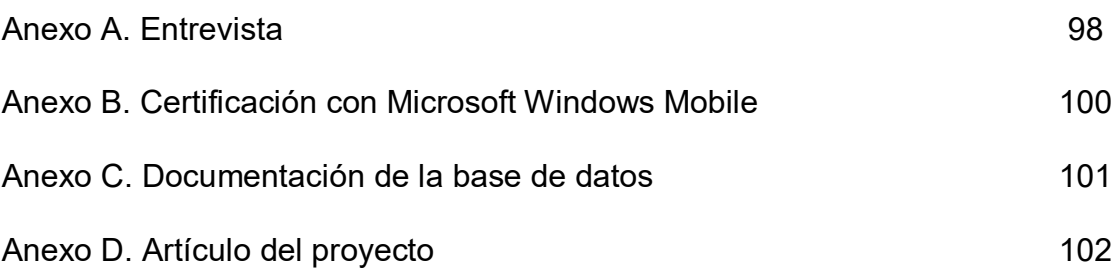

#### **GLOSARIO**

**FRAMEWORK**: en el desarrollo de software, un framework es una estructura conceptual y tecnológica de soporte definida, normalmente con artefactos o módulos de software concretos, con base en la cual otro proyecto de software puede ser organizado y desarrollado. Típicamente, puede incluir soporte de programas, bibliotecas y un lenguaje interpretado entre otros programas para ayudar a desarrollar y unir los diferentes componentes de un proyecto.

**RUP:** el Proceso Unificado Racional: es un proceso de desarrollo de software y junto con el Lenguaje Unificado de Modelado UML, constituye la metodología estándar más utilizada para el análisis, implementación y documentación de sistemas orientados a objetos.

**SMARTPHONE:** (teléfono inteligente en español) es un dispositivo electrónico que funciona como un teléfono móvil con características similares a las de un ordenador personal. Casi todos los teléfonos inteligentes son móviles que soportan completamente un cliente de correo electrónico con la funcionalidad completa de un organizador personal. Una característica importante de casi todos los teléfonos inteligentes es que permiten la instalación de programas para incrementar el procesamiento de datos y la conectividad. Estas aplicaciones pueden ser desarrolladas por el fabricante del dispositivo, por el operador o por un tercero. El término "Inteligente" hace referencia a cualquier interfaz, como un teclado QWERTY en miniatura, una pantalla táctil, o simplemente el acceso a internet y al correo electrónico de una compañía, pagando o personal, gratuito.

**TIC:** las tecnologías de la información y la comunicación (TIC o NTIC para Nuevas Tecnologías de la Información y de la Comunicación o IT) agrupan los elementos y las técnicas utilizadas en el tratamiento y la transmisión de las informaciones, principalmente de informática, Internet y telecomunicaciones.

#### **RESUMEN**

Este proyecto ofrece un sitio web que permite el monitoreo y registro de dispositivos móviles mediante tecnología GPS. Para lograr este objetivo se requirió analizar la información necesaria para el levantamiento de requerimientos mediante consultas y entrevistas a clientes que requirieran este tipo de servicio, además de diseñar la base de datos para el almacenamiento de información, a través de un motor de bases de datos y por último elaborar un entorno grafico vía web, para la prestación del servicio.

El sistema se encuentra constituido por varias aplicaciones web y un programa para dispositivos móviles; estos se integran para formar a SIGMO (Sistema de de Monitoreo Mediante GPS) el cual agrega calidad a los servicios de domicilios.

## **ABSTRACT**

This project offers a site that allows monitoring and recording of mobile devices using GPS technology. To achieve this goal is required to analyze the information necessary for the requirements gathering through consultations and interviews with customers requiring this type of service, in addition to designing the database for storing information via a database engine and finally develop a web-based graphical environment for the provision of service.

The system is composed of several web applications and a program for mobile devices, these are integrated to form SIGMA (Monitoring System Using GPS), which adds quality to home services.

## **INTRODUCCIÓN**

Este proyecto de grado resaltó la importancia de los dispositivos móviles en la actualidad y el beneficio que aporta el poder desarrollar un aplicativo con el fin de generar valor agregado en la prestación de servicio a las empresas dedicadas a dicho fin.

En Colombia el uso de la tecnología móvil como los celulares y computadores de mano a pasado de ser un lujo de las personas de las clases altas y las grandes empresas, para convertirse en elementos comunes y a la vez necesarios en la vida cotidiana de cualquier individuo de muestra sociedad<sup>1</sup>, gracias a esto el mercado colombiano le ha brindado la oportunidad de conocer a muchas personas el gran mundo de los dispositivos móviles y sus beneficios con el fin de proveer más funcionalidades que faciliten las prestaciones de los servicios y apoyen las reglas de negocio de las empresas.

El proyecto desarrollado fue planteado y dirigido especialmente a los empresarios de las pequeñas y medianas empresas que estaban en la búsqueda de innovar la prestación de sus servicios y evolucionar en esta época de desarrollo tecnológico, ya que este aplicativo de monitoreo móvil mediante GPS les brinda la oportunidad de obtener una solución práctica, rápida y confiable a las necesidades de monitoreo de la prestación de sus servicios, ya que es importante para las personas que requieran del servicio de envíos de paquetes o solicitud de domicilios, poder conocer el estado de su solicitud y donde se encuentra ubicado actualmente.

Las empresas que ofrecen domicilios pueden administrar mejor sus recursos, distribuyendo con mayor efectividad sus productos; las empresas de mensajería logran saber la ubicación de sus mensajeros por medio del aplicativo desarrollado en este proyecto, el cual mediante una pequeña nota agregada al dispositivo móvil dejara una marca de la entrega de un paquete o encomienda en un mapa.

La finalidad y motivación para la ejecución de este trabajo de grado fue poder generar un software que realice este tipo de rastreo o monitoreo a través de dispositivos móviles, que sea asequible a las empresas pequeñas, para mejorar los niveles de competencia, ofrecer servicios que solo grandes empresas pueden llegar a tener y darle valor e innovación a los servicios prestados.

Para dar cumplimiento al desarrollo de los objetivos se requirió desarrollar un sitio web con el fin de permitir el monitoreo y registro de dispositivos móviles mediante

 $1$  GARNER, Consultora. Tecnología y Actualidad: Ventas de dispositivos móviles con pantalla táctil crecerán 97 por ciento, En: El Tiempo. Bogotá D.C. 17, mayo, 2010.

tecnología GPS. Para lograr un producto final de calidad fue necesario cumplir con el desarrollo de varias etapas, dentro de las cuales se encuentran: analizar la información necesaria para el levantamiento de requerimientos mediante consultas y entrevistas a clientes que requirieran este tipo de servicio, diseñar la base de datos para el almacenamiento de información a través de un motor de bases de datos y por último elaborar un entorno grafico vía web, para la prestación del servicio.

## **1. PRESENTACIÓN DEL TRABAJO DE GRADO**

## **1.1 PLANTEAMIENTO DEL PROBLEMA**

El uso de la tecnología móvil en Colombia ha pasado de ser un lujo de las personas de la clase alta y las grandes empresas para ser parte de la vida cotidiana de cualquier individuo de nuestra sociedad, ya que las especificaciones técnicas de los modelos celulares de la gama alta han pasado a ser parte de la gama media, según un artículo del periódico el tiempo que hace alusión a la incursión de la tecnología táctil en los dispositivos celulares a nivel mundial<sup>2</sup>; gracias a esto el mercado Colombiano le ha brindado la oportunidad de conocer a muchas personas el gran mundo de los dispositivos móviles y sus beneficios.

Hoy en día las empresas pymes requieren prestar un servicio de alta calidad con el fin de estar bien posicionados en el mercado y ante la competencia, por dicha razón buscan diferentes estrategias y metodologías que faciliten este objetivo (Empresa Todo Mensajería, Envigado, Antioquia, observación inédita, 2010). En el momento de prestar dicha asistencia, los empresarios desconocen si el servicio prestado ha sido satisfactorio, por lo cual requieren conocer su estado actual, como por ejemplo la entrega de una encomienda, un domicilio, un paquete entre otros<sup>3</sup>.

En el mercado se obtienen sistemas que brindan rastreo satelital, permitiendo ubicar una señal GPS sobre un mapa, pero con altos costos para el cliente. En el caso del de la empresa *Satrack* que se encarga de monitorizar vehículos por medio de dispositivos instalados en la infraestructura de los automóviles, camiones, motos, etc y que ofrece servicios de recuperación de los mismos en caso de desapariciones o de robos, con tecnología de punta, tiene un costo por vehículo de \$737.500 sólo en la instalación de cada uno de los dispositivos además del servicio que mensualmente por vehículo puede variar entre \$42.800 hasta \$81.500<sup>4</sup>, los cuales para empresas pequeñas no serian rentables en la adquisición de dichos servicios.

Empresas pequeñas y micro empresas dedicadas al paqueteo y/o a la comercialización de comidas rápidas, pueden obtener este tipo de servicio, dando un valor adicional a sus productos. Empresas como el restaurante de pollos *PolloLandia*, ubicado en el municipio de Envigado, dedicado a la comercialización de pollos, la empresa llamada *Los Cubanos de Fidel* que distribuyen Sándwiches tanto en su local como domicilios y *La Cajita* que se dedica a la venta de combos

<sup>2</sup> GARNER, Consultora. Tecnología y Actualidad: Ventas de dispositivos móviles con pantalla táctil crecerán 97 por ciento, En: El Tiempo. Bogotá D.C. 17, mayo, 2010.

<sup>3</sup> ARIAS, Heriberto. Empresa Todo Mensajería, Envigado, Antioquia. Entrevista telefónica, 2010.

<sup>4</sup> NN,Nn. Empresa Satrack S.A, Envigado, Antioquia. Entrevista telefónica, 2010.

de papas fritas; son algunos ejemplos de negocios que pueden en un determinado momento llegar a requerir este tipo de servicio.

Hoy en día empresas como las mencionadas anteriormente no pueden acceder a este tipo de servicio debido a los altos costos que tiene la instalación y mantenimiento de los dispositivos por parte de las empresas prestadoras del servicio en la actualidad.

Con base a lo expuesto, se busca entonces resolver la siguiente pregunta:

¿Cómo implementar una herramienta que permita la visualización de la ubicación de un objeto en tiempo real utilizando dispositivos móviles?

## **1.2 OBJETIVOS**

Objetivos del proyecto de investigación:

**1.2.1 Objetivo General.** Desarrollar un software para el monitoreo y registro de coordenadas geográficas con tecnología GPS a través de dispositivos móviles.

#### **1.2.2 Objetivos Específicos.**

- Implementar una aplicación web compatible con dispositivos móviles con GPS.
- Desarrollar un Web Services como plataforma de integración de los dispositivos móviles con GPS y el proyecto SIGMO.
- Implementar una aplicación Web que realice la administración del sistema de monitoreo móvil.

## **1.3 JUSTIFICACIÓN**

l

SIGMO es un proyecto que brinda una solución práctica, rápida y confiable a los empresarios de las empresas Pymes, frente a la necesidad de saber cómo se encuentra el estado de un servicio.

Los Dispositivos móviles que contienen sistema de posicionamiento global o llamado GPS presentan un costo alrededor de 200 dólares, es decir aproximadamente \$400.000 Colombianos<sup>5</sup>, además pueden ingresar por medio de

<sup>&</sup>lt;sup>5</sup>HTC, Celulares, Productos: HTC Touch Viva. En: Pagina we[b www.htc.com/lat,](http://www.htc.com/lat) mayo, 2010.

sus operadores de celular, como por ejemplo Comcel $^6$ , Tigo<sup>7</sup> o Movistar $^8$ , a internet a través de un paquete de datos que ellos ofrecen. Por medio de la tecnología móvil, pueden ingresar a la página web del proyecto y acceder a sus servicios.

Es importante para las personas que requieran del servicio de envíos de paquetes o solicitud de domicilios, saber el estado de su solicitud y donde se encuentra ubicado actualmente. Las empresas que ofrecen domicilios entonces podrían administrar mejor sus recursos, distribuyendo con mayor efectividad sus productos; las empresas de mensajería lograrían saber la ubicación de sus mensajeros por medio del aplicativo desarrollado en este proyecto, el cual mediante una pequeña nota agregada al dispositivo móvil dejara una marca de la entrega de un paquete o encomienda en un mapa.

SIGMO está constituido por una base de datos que alojará la información enviada por los operadores de los dispositivos móviles, adicional de los diferentes módulos de ingreso y consulta. Tendrá la capacidad de responder a las solicitudes de los supervisores que se encuentren al instante monitorizando a los operadores.

Las herramientas SIG (Sistemas de Información Geográficos), facilitan la consulta de posiciones globales por medio de coordenadas GPS, en el caso del proyecto SIGMO se utilizara Google Maps, accediendo a su información almacenada en la base de datos y alimentando la de SIGMO con el fin de obtener confiabilidad en el sistema.

Este proyecto pretende generar un software que realice este tipo de rastreo a través de dispositivos móviles, que sea asequible a las empresas pequeñas, para mejorar los niveles de competencia, ofrecer servicios que solo grandes empresas pueden llegar a tener y darle valor agregado a los servicios con bajos costos.

## **1.4 DISEÑO METODOLÓGICO**

#### **Fases: RUP**

**Caracterización sobre la tecnología Móvil**: con base a la investigación y a la indagación realizada se podrán determinar las principales características de las necesidades de los clientes y mini empresarios que requieren de este tipo de servicio.

l <sup>6</sup>COMCEL, Planes Postpago: Datos / Internet. [Online]. Medellín, 24 de mayo de 2010.

<sup>7</sup>TIGO, Planes y Productos: Internet Móvil Tigo. [Online]. Medellín, 24 de mayo de 2010.

<sup>8</sup>MOVISTAR, Internet Móvil: Internet móvil Movistar. [Online]. Medellín, 24 de mayo de 2010.

**Diseño del entorno gráfico del sitio web, codificación y pruebas funcionales**: en esta fase se diseña y se construyen las plataformas de administración del sistema y de navegación de usuarios, utilizando para ello la Programación Orientada a Objetos (POO).Pruebas funcionales en el producto, este será sometido con el fin de detectar bugs, luego se realizaran pruebas unitarias que probaran la efectividad del código fuente y la arquitectura en la cual esta soportado el software.

**Evaluación de resultados obtenidos**: Los resultados obtenidos luego de ejecutar el software serán evaluados para determinar su eficacia y de este modo verificar si dichos resultados están acordes con el logro del objetivo general.

## **Tipo de Estudio**

El tipo de estudio tomado es el descriptivo. Para realizar dicho estudio se utilizara información secundaria y primaria; la primaria es aquella que fue tomada por medio de entrevistas a los clientes que requieren de este servicio y la secundaria por medio de consultas en internet y folletos suministrados por empresas que trabajan con georeferenciacion.

#### **Método**

El método que se utiliza en el proyecto, es el método de análisis y síntesis, donde se descompone el todo en sus partes, con el propósito de estudiar cada una de ellas y mediante esa síntesis las partes fueran unificadas de nuevo.

Se analizara la información recopilada en las entrevistas para la elaboración de requisitos, construcción de diagramas de casos de uso y Prototipos. En la fase de síntesis se realizaran verificaciones del aplicativo con el fin de obtener el nivel de satisfacción alcanzado relacionado con los objetivos planteados.

#### **Tipo de Investigación**

Tecnológico: el proyecto se basara en un desarrollo tecnológico, que mediante su desarrollo, procura obtener información relevante, para entender, verificar, corregir o aplicar el conocimiento.

#### **Fuentes y Técnicas de recopilación**

Se tiene información primaria a través de las entrevistas a los clientes y el conocimiento de sus necesidades, también se utilizara información secundaria por medio de consultas en internet y folletos suministrados por empresas que trabajan con tecnología de georeferenciación.

#### **Tamaño de la Muestra**

Corresponde a los dispositivos móviles a monitorizar. El tamaño de la muestra corresponde a los móviles con características de tecnología GPS, que son dos IPAQ de marca HP.

#### **1.5 PRESUPUESTO**

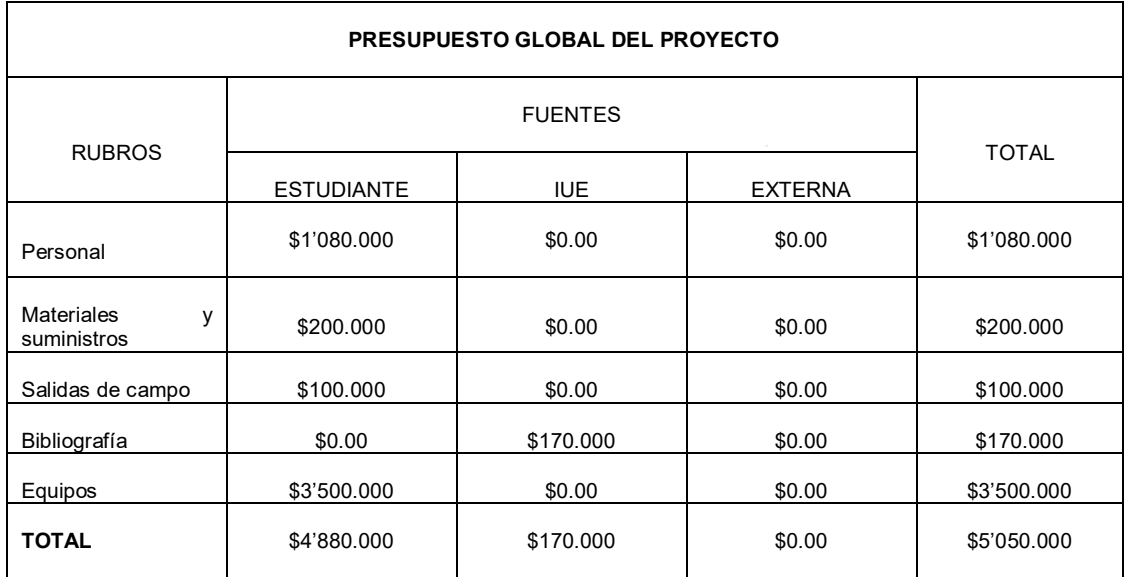

Tabla 1. Presupuesto global del proyecto.

Tabla 2. Descripción de los gastos de personal.

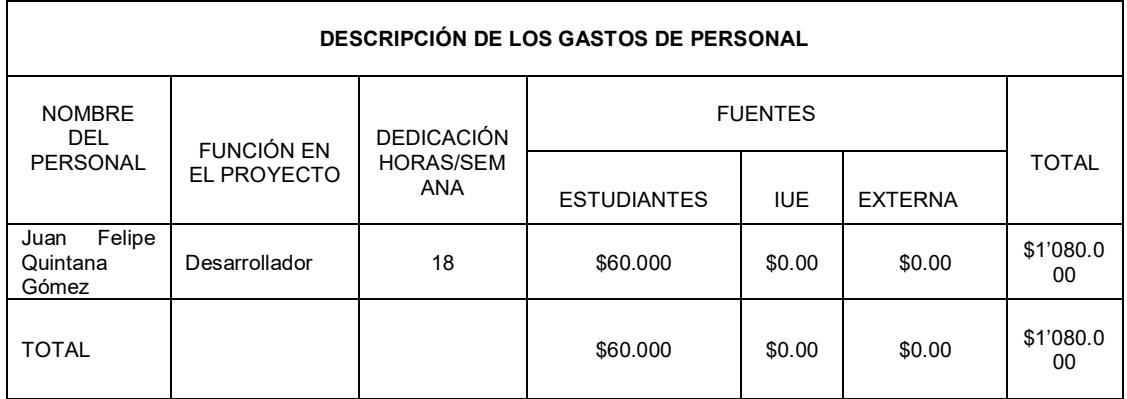

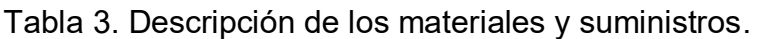

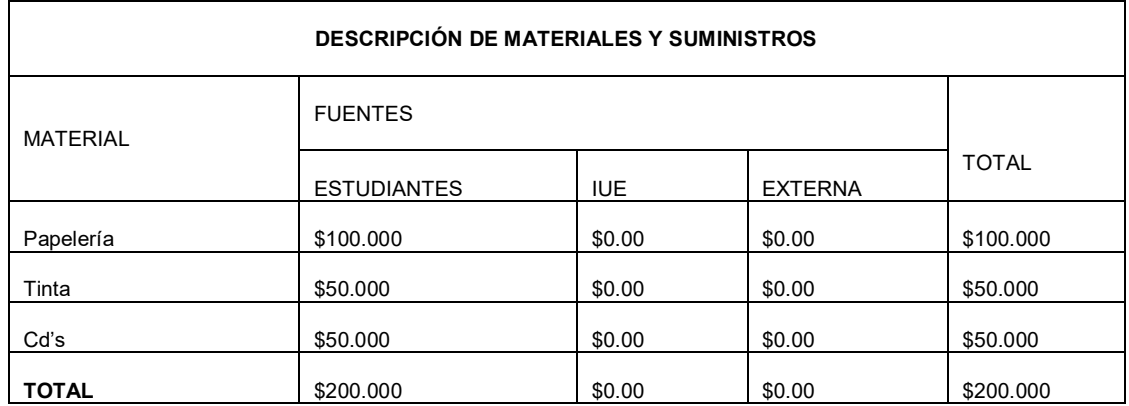

Tabla 4. Descripción de las salidas de campo.

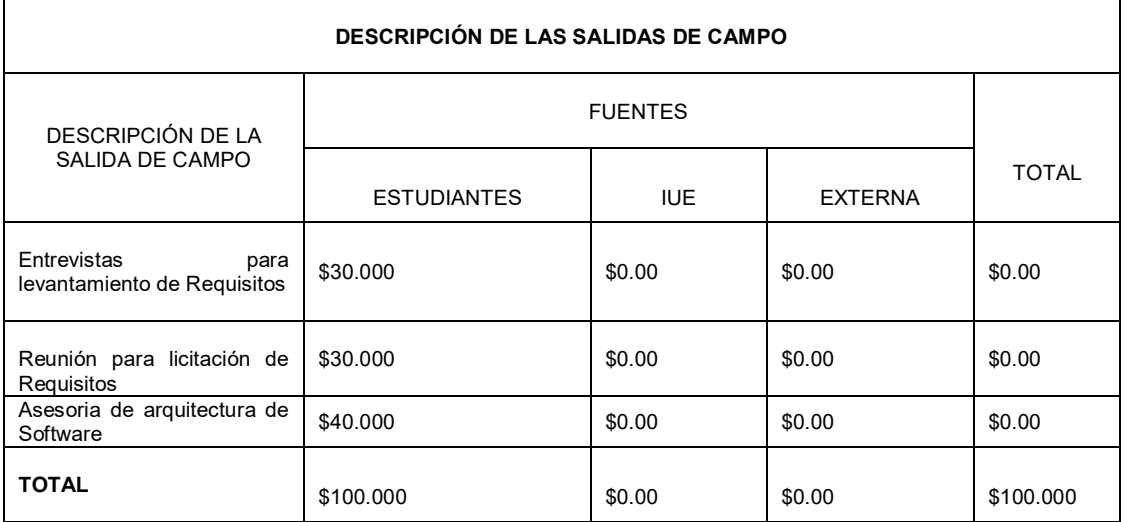

Tabla 5. Descripción bibliografía.

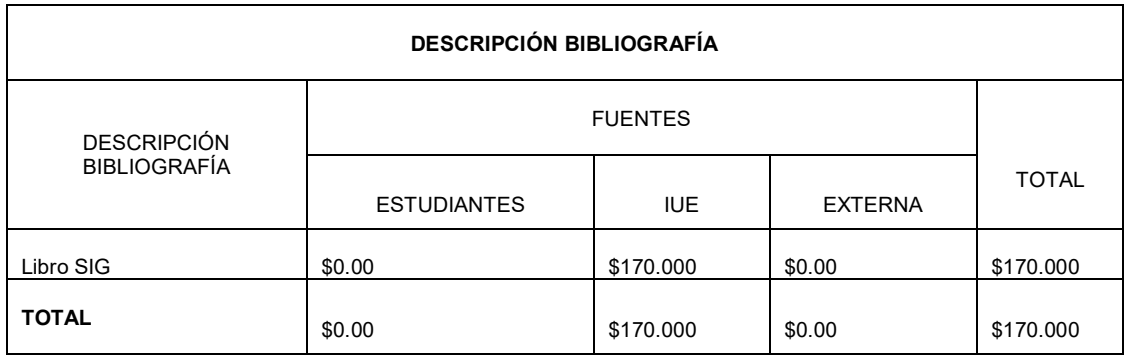

## Tabla 6. Descripción Equipos.

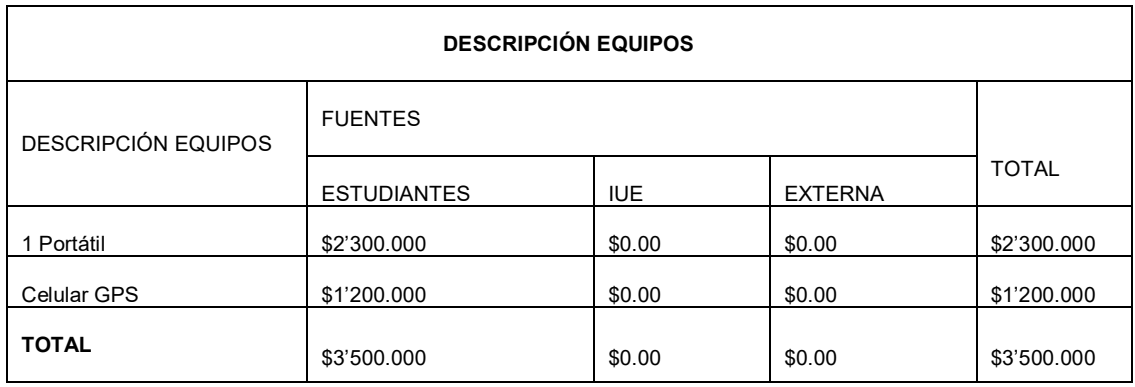

## **1.6 CRONOGRAMA DE ACTIVIDADES**

Para llevar a cabo el desarrollo del proyecto se requirió planificar las etapas y actividades, buscando dar mayor organización al cumplimiento de los objetivos del proyecto, dichas actividades se encuentran definidas en el siguiente cronograma (ver figura 1).

Figura 1. Cronograma de Actividades

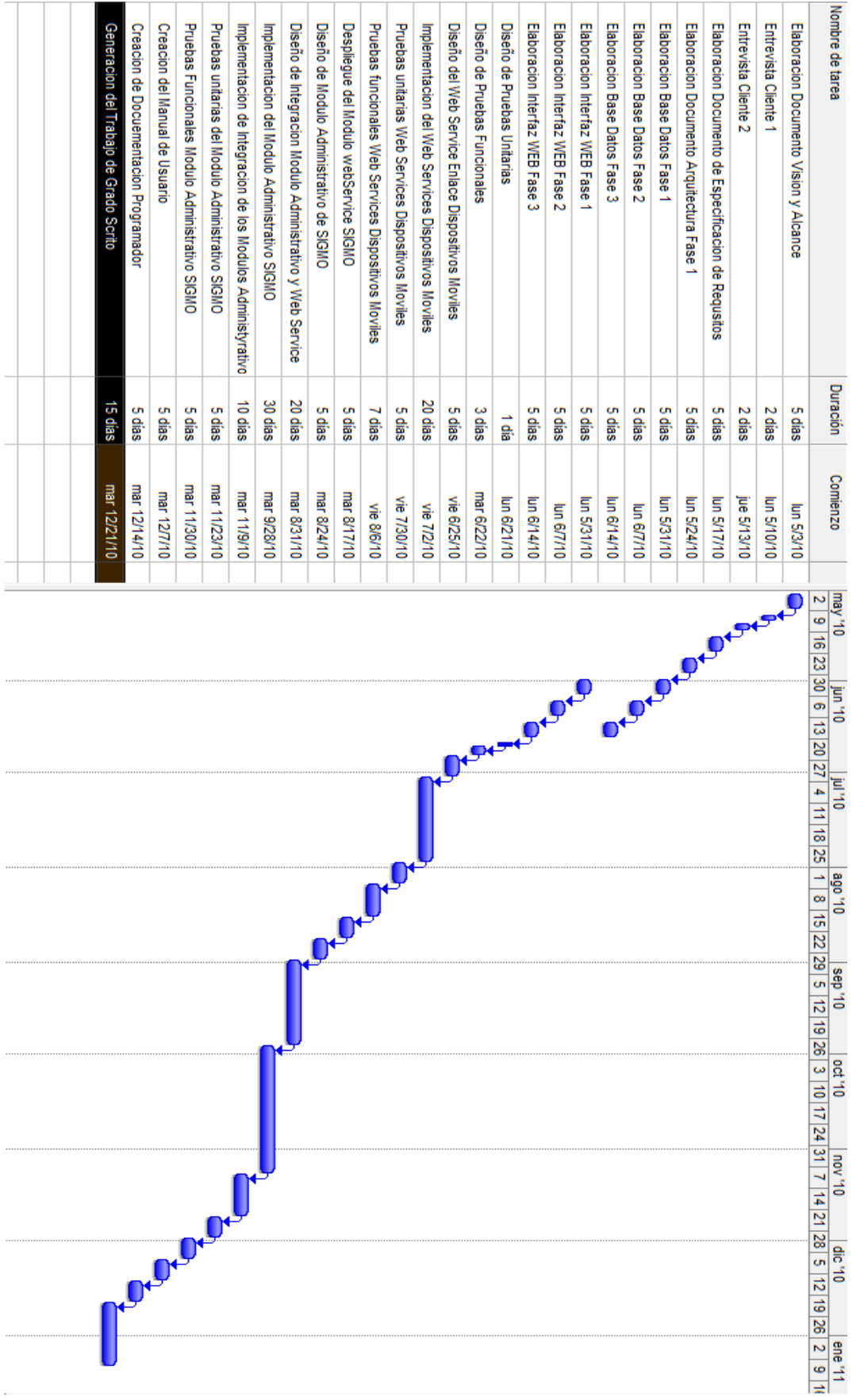

## **2. MARCO REFERENCIAL PARA ABORDAR UN PROYECTO DE DESARROLLO DE SOFTWARE PARA DISPOSITIVOS MÓVILES**

## **2.1 ANTECEDENTES EN LA SOLUCIÓN DEL PROBLEMA**

En la actualidad se han desarrollado e implementado varias aplicaciones o software que nos muestran la importancia que se le está dando al desarrollo de software para dispositivos móviles, páginas web y Web Services. Algunas de estas aplicaciones serán descritas a continuación:

**2.1.1 Aplicaciones Desarrolladas para Windows Mobile**. Los siguientes proyectos son algunos desarrollos implementados para dispositivos móviles mediante distintos sistemas operativos, los cuales servirán de enfoque para el desarrollo del sistema SIGMO - MOBILE.

**2.1.1.1 Gestión de puntos de interés sobre Google Maps en una plataforma móvil iPhone.** Este proyecto fue realizado en la universidad de Girona, en la IV Jornada de SIG Libre, nos demuestra que en la actualidad existen gran cantidad de personas que tienen acceso a dispositivos móviles y la poca explotación que hay sobre este campo de la tecnologías. Algunas de las funcionalidades que conlleva este proyecto son: listado de categorizado de puntos de interés; listado de puntos categorizados por proximidad; visualización detallada de cada uno de los puntos, entre otros

El objetivo de este proyecto es la creación de un sistema informático abierto en un dispositivo iPhone que dé soporte al usuario en sus visitas turísticas. En concreto el aplicativo permite su utilización durante la visita a una ciudad, pero también la planificación previa. Esta planificación permite preparar los puntos de interés que se desean visitar y georreferenciarlos.

La aplicación corre bajo la plataforma móvil iPhone de Apple Inc y utiliza la cartografía de Google Maps a través de su framework "MapKit". Esta plataforma utiliza una pantalla capacitiva y un sistema A-GPS para mostrar la localización.

Este proyecto aporta una nueva solución de carácter abierto al conjunto de aplicaciones que engloban las visitas turísticas dentro de la plataforma iPhone $^9$ .

<sup>9</sup> GONZALEZ DIEZ, Gonzalo and CONESA CARALAT, Jordi. Gestión de Puntos de Interés sobre Google Maps en una plataforma móvil Iphone. Informática, multimedia y telecomunicaciones. Barcelona: Universidad Oberta de Catalunya, 2008. 12 p.

**2.1.1.2 Provisión de Servicios de Red mediante Dispositivos Empotrados. Aplica al inicio remoto de equipo a través de Internet.** Las actuales tendencias en la gestión de las TIC pasan por la externalización como estrategia para amortizar las inversiones, asegurar la disponibilidad continuada de infraestructuras y servicios y lograr la agilidad necesaria que permita a las organizaciones adaptarse a tiempo al cambiante entorno. Sin embargo, la externalización no elimina los problemas de gestión de las TIC, tan sólo los desplaza al ámbito de responsabilidad del proveedor de servicios y de comunicaciones.

**Descripción del servicio WoLI:** El servicio WoLI es un servicio de red que permite el control del encendido de nodos de red con soporte WoLI, empleando para ello protocolos estándar de Internet y arquitecturas orientadas a servicios (SOA), lo que independiza el servicio de la ubicación en la que se encuentre el administrador y de la plataforma que éste utilice para ello $^{\mathsf{10}}$ .

**Servicio basado en redes sociales, la web 2.0:** Los servicios nacidos en entorno a la Web 2.0 constituyen una autentica revolución que no ha hecho más que comenzar.

Internet está inmerso en un proceso de transformación constante. Desde el nacimiento del hipertexto, cada idea nueva que ha aparecido en la red ha tenido una evolución que no siempre se ha podido anticipar. En la actualidad conceptos como Blog, Web 2.0, Weptop o Social Media se están afianzando y habrá que esperar un tiempo para ver cómo se desarrollan.

El fenómeno de las bitácoras en internet más conocidas como Blogs se ha consolidad en los últimos meses como el cuarto motor del trafico de internet sucediendo a los servicios ya tradicionales de la re como son el correo electrónico, la web y el P2P.

Movilidad de las tecnologías, el hecho de poder acceder a la información de la red desde cualquier lugar y en cualquier momento en un aliciente para el uso de este tipo de servicios. EL acceso ubicuo es muy valorado<sup>11</sup>.

<sup>10</sup> GIL MARTINEZ-ABARCA, Juan Antonio and MACIA PÉREZ, Francisco and JORQUERA, Diego Marcos and GILART IGLESIAS, Virgilio.Provisión de Servicios de Red Mediante Dispositivos Empotrados. Aplicación al Inicio remoto de equipos a través de Internet. Alicante España: Universidad de Alicante, 2008. 2 p, 3 p. <sup>11</sup> GAMERO, Ruth. Servicio Basados en redes sociales, la web 2.0 Telefónica I+D para Telefónica Móviles España. 6 p.

**2.1.1.3 Sistema de Telemedicina Domiciliaria basada en una arquitectura Middleware Genérica.** En el momento actual estamos asistiendo a una proliferación de sistemas de telemedicina destinados a mejorar la calidad de la atención prestada a enfermos crónicos y ancianos o a dar soporte a la atención domiciliara en cuidados paliativos o cirugía mayor ambulatoria. Estos sistemas, que denominamos Sistemas de Telemedicina Domiciliaria, ofrecen servicios como la telemonitorización, teleconsulta, telerehabilitación, acceso a grupos de apoyo basados en web, contacto con los pacientes a través de mensajería de texto, servicios de trabajo cooperativo para los equipos de cuidado de pacientes, etc. El desarrollo de estos sistemas se enfoca, por lo general, a resolver un problema muy concreto, dando lugar a soluciones en las que no es posible añadir nuevos servicios ni replicarlos en entornos parecidos al original. El objetivo del trabajo que aquí presentamos es desarrollar una arquitectura genérica, basada en componentes middleware que puedan reutilizarse en diferentes implementaciones, y que además permita prestar diferentes servicios de Telemedicina Domiciliaria aprovechando al máximo los elementos comunes entre ellos. Para lograrlo se ha trabajado en tres aspectos: un servidor de historia clínica, componentes middleware sobre los que montar servicios de telemonitorización domiciliaria y componentes para ofrecer funcionalidades de trabajo cooperativo. El resultado es una arquitectura abierta, modular, distribuida, interoperable, actualizable y portable.

La telemedicina, impulsada por los avances en tecnologías de la información y las comunicaciones, en particular Internet y las comunicaciones móviles, está protagonizando un cambio de gran alcance en la provisión de servicios sanitarios, por su capacidad potencial de mejorar la calidad, el acceso, la equidad y la continuidad de la asistencia, evitando costes innecesarios en particular en relación con áreas de gran impacto sanitario y social como son los casos de atención a enfermos crónicos en cardiología, diabetes o neumología, el cuidado de ancianos, la asistencia en el hogar en cuidados paliativos, la hospitalización a domicilio y la cirugía mayor ambulatoria<sup>12</sup>.

**2.1.2 Aplicaciones desarrolladas para Sitios Web.** Los siguientes proyectos son algunos desarrollos implementados para sitio web, los cuales servirán de enfoque para el desarrollo del sistema SIGMO WEB PC.

<sup>12</sup>DE TOLEDO, Paula, GARCÍA, Ángel, GÓMEZ, Enrique, HERNANDO, Elena, DEL POZO, Francisco, TORRALBA, Verónica, JIMÉNEZ, Silvia and CÁCERES, Cesar. Sistema de Telemedicina Domiciliaria basados en una Arquitectura Middleware Genérica. Grupo de Bioingeniería y Telemedicina. Madrid: Universidad Politécnica de Madrid, 2008. 1-6 p.

**2.1.2.1 Empleo de Google Earth como navegador GPS universal.** Este es un proyecto el cual está basado sobre la aplicación de GPS con la herramienta de Google Earth. Este pequeño proyecto nos muestra como localizar un pequeño receptor ubicado en el mapa de Google Earth con un modem conectado a internet. El objetivo de este proyecto es llevar a cabo un navegador GPS y poder dibujarlos sobre la superficie del software Google Earth.

Generalmente, es conocido el programa informático en línea Google Earth, antiguo Keyhole, así como los GPS manuales tipo Garmin o Magellan. Pero no ocurre lo mismo con su utilización. La revolución cartográfica que ha supuesto Google Earth no ha hecho más que empezar y cada día nos sorprende con nuevas aplicaciones basadas en esta plataforma, en la que podemos navegar desde nuestro sillón de despacho, medir, conocer, proyectar e incluso descubrir. El trabajo actual trata sobre la capacidad del sistema de navegar pero no desde nuestra casa, sino navegación real por el mundo, con toda la cartografía "precargada" de todo el planeta y no solo de carreteras sino toda la superficie del globo que está fotografiada $^{13}$ .

**2.1.2.2 Como Orientarnos, de la revista Linux Magazine.** Actualmente, los sistemas de navegación GPS son de bajos costos y si tenemos un netbook o un portátil basado en Linux, probablemente deseemos probar algo de código abierto. Lo único que se nesecita es un receptor GPS USB y una aplicación de navegación GPS. El receptor se puede comprar con poco dinero en cualquier tienda que venda equipos GPS. Cuando se trata de software para el GPS, tenemos al menos dos opciones: tangoGPS y GpsDrive. Ambas aplicaciones usan información mapeada del proyecto OpenStreetMap (OSM), el cual proporciona mapas de una calidad sorprendentemente buena editados bajo licencia Creative Commons.

GpsDrive ya es una aplicación veterana, por lo que se encuentra en los repositorios de software de muchas distribuciones Linux populares. Una vez que ha sido instalada, podemos iniciarla desde el menú. Por defecto, GpsDrive intenta ajustar su ventana principal a la pantalla, aunque no funciona bien todo el tiempo, especialmente en netbooks.

Aunque GpsDrive es una aplicación competente, utilizarla puede ser un poco engorroso. Además, se asemeja más a una aplicación de escritorio que a una herramienta para usar cuando estamos moviéndonos de un sitio a otro. Así, si

<sup>&</sup>lt;sup>13</sup> BARRANCO MOLINA, Carlos And GRANDE GIL, José Antonio. Empleo de Google Earth como navegador GPS Universal. España: Universidad de Huelva 2008. p. 1.

queremos utilizar nuestro portátil o el netbook como herramienta de navegación cuando estamos viajando, lo intentaremos con tangoGPS<sup>14</sup>.

**2.1.2.3 Materialización del Sistema de Referencia Terrestre Internacional en Argentina mediante observaciones.** El Sistema de Posicionamiento Global GPS permite el cálculo de la posición de un usuario en forma instantánea durante las 24 horas del día y el cualquier parte del mundo con una exactitud de decenas de metros respecto de un sistema de referencia global. Mediante técnicas de medición y post procesamiento adecuadas, se logra un posicionamiento con exactitud de pocos centímetros. Esta capacidad de GPS es aprovechada para el establecimiento del Marco de Referencia Terrestre Internacional (ITRF), una de cuyas aplicaciones es unificar las referencias geométricas de los países a escala global con una exactitud centimétrica. Las investigaciones tendientes a mejorar el modelo de las observaciones GPS aportan a su vez nuevos conocimientos sobre el comportamiento de la ionosfera y troposfera, responsables de retardos significativos en las señales y sobre la tectónica global y efectos de carga por mareas, responsables de movimientos mensurables de las estaciones receptoras<sup>15</sup>.

# **2.2 MARCO TEÓRICO**

**2.2.1Desarrollo de Software.** En los siguientes tópicos se enuncian algunas características utilizadas para el desarrollo de software en dispositivos móviles, Web Services y aplicativos Web. Estos pueden ofrecer información importante para el desarrollo del Sistema de Monitoreo Móvil Mediante GPS – SIGMO.

**2.2.1.1 Tecnología PocketPC.** (P/PC, PPC). Es una especificación para computadoras PDA, que ejecutan alguna versión del sistema operativo Windows CE. Puede tener la capacidad de ejecutar un sistema operativo como NetBSD o Linux. Estas minicomputadoras tienen muchas de las capacidades de las computadoras convenciones de escritorio modernas.

Según el propio Microsoft, las Pocket PC son un "dispositivo de mano que permite a los usuarios almacenar y recibir e-mails, contactar personas, ejecutar archivos multimedia, juegos, intercambiar mensajes de texto con MSN, navegar por la web y mas". Cualquier dispositivo clasificado como Pocket PC debería:

Ejecutar un Windows para dispositivos móviles. Venir empaquetado con una suit especifica de aplicaciones en memoria ROM.

l <sup>14</sup> POPOV, Dmitri. GPS al estilo código abierto. Como orientarnos En: Linux Magazine. 2009. No 55.

<sup>15</sup> MOIRANO, Juan F. Materialización del Sistema de Referencia Terrestre Internacional en Argentina mediante observaciones. Tesis Doctorado. La Plata, Argentina: Universidad Nacional de la Plata. Faculta de Ciencias astronomías y Geofísicas. Agosto, 2000. 199 p.

Incluir una pantalla táctil. Incluir un touchpad.

Estar basado en una CPU ARM versión 4, Intel XScale, MIPS o SH3<sup>16</sup>.

Desarrollo de software en PocketPC con .NET

El entorno .Net Compact Framework combina controles de formularios Windows Forms con controles y componentes de Pocket PC para ofrecer una rica experiencia de programación para desarrollar proyectos de dispositivos inteligentes.

Las aplicaciones de Pocket PC se ejecutan indefinidamente para permitir a los usuarios desplazarse por ellas rápidamente. Las funciones minimizar inteligente permite que una aplicación siga ejecutándose sin estar visible, pero pueda reactivarse fácilmente y desde el punto de la aplicación donde el usuario la dejo.

Es importante conocer el comportamiento específico de la plataforma cuando se desarrollan aplicaciones para PocketPC, sobre todo al crear formularios.

Para evitar confusión y un aspecto desordenado, .NET Compact Framework muestra los formularios de manera que se ocupe la pantalla completa de 240x320 pixeles. No se puede cambiar el tamaño de los formularios ni su posición.

La barra de tareas de Pocket PC, en la parte inferior de la pantalla, la utilizan todas las aplicaciones para mostrar selecciones de menú y para mostrar y ocultar el componente InputPanel. Cuando el usuario cambia a una aplicación o formulario diferente, la barra de tareas siempre muestra el menú asociado al menú activo en ese momento. .NET Compact Framework oculta la barra de tareas su el formulario esta activo no tiene un menú asociado; por tanto, el formulario principal se crea con un menú asociado para evitar que la barra de tareas este oculta $^{17}$ .

**2.2.1.2 Web Services, un ejemplo práctico.** ¿Alguna vez pensaste de qué forma poder integrar aplicaciones creadas en lenguajes y plataformas diferentes, a través de Internet o bien en tu propia Intranet basándote en estándares? Bien, si lo pensaste o si no lo has hecho, la respuesta más apropiada a este paradigma son los llamados Web Services.

Un desarrollador puede incluir en sus sitios soluciones sentencias, es decir, instrucciones que consuman Web Services de terceros o propios como por ejemplo aquellos que proporcionan los datos meteorológicos para una localidad

<sup>16</sup> Definición de Pocket PC.[Online]. Abril de 2010.

<sup>&</sup>lt;sup>17</sup> MSDN Online. Desarrollo de Pocket PC y .NET Compact Framework, Manual del programador de .NET [Online]. Abril de 2010

determinada, las cotizaciones de determinadas monedas, la cartelera de películas, el calendario o agenda de un especialista médico, etc.

Pensando un poco más en forma comercial, ¿Qué pasaría si por ejemplo estuvieras trabajando en tu procesador de texto en un idioma para el cual no tienes un corrector ortográfico ni sintáctico instalado (quizás no exista para instalar), pero deseas realizar la revisión del documento a toda costa? Bien, perfectamente podría haber una opción en el menú de este procesador que de alguna forma localice un Web Service en Internet que brinde esta funcionalidad, y lo más interesante aún para quien lo haya desarrollado es que puede solicitar al usuario que se subscriba para su uso.

El ejemplo anterior muestra una realidad a la que no podemos estar ajenos. Es un replanteo de la estrategia utilizada por los desarrolladores quienes ahora, al realizar una aplicación, no deben pensar únicamente en el lugar físico donde la misma va a ejecutarse sino en que esa aplicación deberá estar interconectada con otras computadoras, corriendo otras aplicaciones quizás en otras plataformas y lenguajes, pero usando protocolos y estándares universales. El intercambio se intensificará muchísimo más y quizás existan por ejemplo "proveedores de dominios de datos" como ser los países, de forma tal que la aplicación que yo realice en lugar de crear toda la lógica para manejar las tablas y el cargado de los datos para el concepto PAIS, se limite a consumir un Web Service que me tome esta información de algún lugar en Internet. Imagino una reutilización aún mayor de funcionalidades y una colaboración e intercambio de lógica a nivel mundial. Quizás sea muy ambicioso en este planteamiento<sup>18</sup>.

**2.2.1.3 System.Web.Mobile (Espacio de nombres).** El espacio de nombres System.Web.Mobile contiene las funciones fundamentales, incluyendo la autenticación y el control de errores, necesarias para generar aplicaciones Web ASP.NET Mobile.

La clase [MobileCapabilities](http://msdn.microsoft.com/es-es/library/system.web.mobile.mobilecapabilities%28v=VS.80%29.aspx) proporciona un solo origen para obtener acceso a la información de funciones sobre dispositivos cliente y para realizar consultas en funciones de dispositivo. La clase [MobileFormsAuthentication](http://msdn.microsoft.com/es-es/library/system.web.mobile.mobileformsauthentication%28v=VS.80%29.aspx) admite dispositivos sin cookies anexando la información de autenticación adecuada a las direcciones URL pertinentes.

**Creación de páginas web de ASP.NET Mobile:** La creación de páginas web para dispositivos móviles no es como programar para una interface Windows o plataformas de dispositivos de escritorio, hay que tener en cuenta la navegabilidad y la forma de comunicación de los sistemas operativos de SmartPhones y PDA.

<sup>&</sup>lt;sup>18</sup> MSDN Online. Web Services, un ejemplo práctico, Biblioteca de .NET

<sup>[</sup>Online] Abril de 2010.
Microsoft brinda la versatilidad de programación en este tipo de tecnologías a través de ASP.NET.

Los controles de ASP.NET Mobile están compuestos de controles de servidor ASP.NET y adaptadores de dispositivos que pueden representar páginas y controles de manera inteligente. Sus conocimientos de ASP.NET le serán útiles para utilizar los controles móviles con el fin de crear páginas Web móviles.

Asimismo, los controles de ASP.NET Mobile amplían el esquema del archivo Machine.config y agregan elementos para admitir la representación de dispositivos móviles. ASP.NET ofrece un modelo extensible para que otros fabricantes puedan agregar nuevos controles y compatibilidad con nuevos dispositivos.

Se pueden generar aplicaciones Web móviles en Microsoft Visual Studio o en un editor de texto, y se pueden programar utilizando cualquier lenguaje de programación admitido por Common Language Runtime. Juntos, .NET Framework y los controles de ASP.NET Mobile forman una plataforma eficaz, flexible y extensible para desarrollar e implementar páginas Web móviles<sup>19</sup>.

**2.2.1.4 Novedades para programadores en Windows Mobile.** La versión de la plataforma de programador de Windows Mobile® 6 se centra en unos pocos objetivos principales: simplificar el desarrollo e implementación de aplicaciones de la línea de negocio (LOB), simplificar la tarea de crear una aplicación única que funciona correctamente en muchos dispositivos diferentes de la familia Windows Mobile y ofrecer una experiencia de usuario mejorada<sup>20</sup>.

La versión de la plataforma de programador de Windows Mobile 6 se centra en unos pocos objetivos principales: simplificar el desarrollo e implementación de aplicaciones LOB (línea de negocio), simplificar la tarea de crear una aplicación única que funciona correctamente en muchos dispositivos diferentes de la familia Windows Mobile y ofrecer una experiencia de usuario mejorada.

Para cumplir estos objetivos, Windows Mobile 6 se basa en versiones anteriores de Windows Mobile, sobre todo en Windows Mobile 5.0. Windows Mobile 5.0 ofrece muchas mejoras en la plataforma y las herramientas que han servido como base para el desarrollo de la aplicación Windows Mobile 6 $^{21}\!.$ 

<sup>&</sup>lt;sup>19</sup> MSDN Online. Crear páginas Web de ASP.NET Mobile, MSN Library

<sup>[</sup>Online].Abril de 2010 Disponible.

<sup>&</sup>lt;sup>20</sup> MSDN Online. Novedades para programadores en Windows Mobile, Artículos Técnicos MSDN Library [Online]. Marzo 26 de 2007.

<sup>21</sup> MSDN Online. Novedades para programadores en Windows Mobile, Introducción, Artículos Técnicos MSDN Library [Online].Marzo 26 de 2007.

**2.2.1.5 .NET Framework 4.** .NET Framework 4 es un componente integral de Windows que admite la compilación y la ejecución de la siguiente generación de aplicaciones y servicios Web.Los componentes clave de .NET Framework son Common Language Runtime (CLR) y la biblioteca de clases .NET Framework, que incluye ADO.NET, ASP.NET, formularios Windows Forms y Windows Presentation Foundation (WPF). .NET Framework proporciona un entorno de ejecución administrado, un desarrollo e implementación simplificada y la integración con una gran variedad de lenguajes de programación. Para obtener una introducción a la arquitectura y las principales características de .NET Framework. En la Figura 2 se describe la distribución del Framework 4.

Figura 2. Framework 4.0

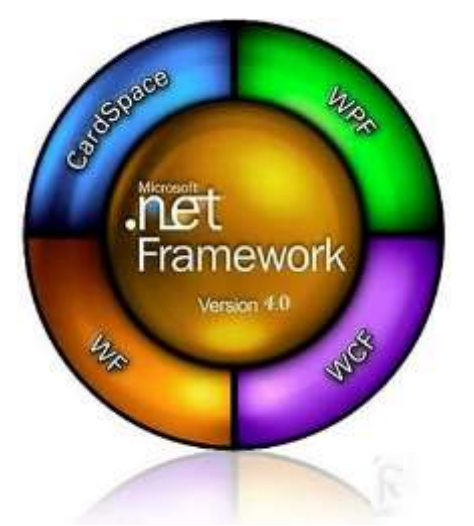

.NET Framework 4 incluye un modelo de seguridad mejorado, a continuación se describen otras nuevas características y mejoras que se han incluido en .NET Framework 4:

**[Compatibilidad e implementación de aplicaciones:](http://msdn.microsoft.com/es-es/library/ms171868.aspx#application_compatibility_and_deployment)** .NET Framework 4 es muy compatible con las aplicaciones que se han compilado con versiones anteriores de .NET Framework, salvo con respecto a algunos cambios que se han realizado para mejorar la seguridad, el cumplimiento de normas, la exactitud, la confiabilidad y el rendimiento.

.NET Framework 4 no utiliza automáticamente su versión de Common Language Runtime para ejecutar las aplicaciones que se han compilado con versiones anteriores de .NET Framework.Para ejecutar aplicaciones anteriores con .NET Framework 4, es preciso compilar la aplicación con la versión de .NET Framework de destino especificada en las propiedades del proyecto en Visual Studio, o se

puede especificar el runtime compatible mediante el [<supportedRuntime>](http://msdn.microsoft.com/es-es/library/w4atty68.aspx)  [\(Elemento\)](http://msdn.microsoft.com/es-es/library/w4atty68.aspx) en un archivo de configuración de la aplicación.

**[Principales características nuevas y mejoras:](http://msdn.microsoft.com/es-es/library/ms171868.aspx#core_new_features_and_improvements)** Diagnósticos y rendimiento las versiones anteriores de .NET Framework no proporcionaban ninguna manera de determinar si un dominio de aplicación concreto estaba afectando a otros dominios de aplicación, ya que las API y las herramientas del sistema operativo, como el Administrador de tareas de Windows, solo eran precisas en el nivel de proceso. A partir de .NET Framework 4, puede calcular el uso del procesador y de la memoria por dominio de aplicación.

Puede supervisar el uso de la CPU y de la memoria de cada dominio de aplicación. La supervisión de recursos del dominio de aplicación está disponible a través de las API de hospedaje administrado y nativo, y de Seguimiento de eventos para Windows (ETW). Cuando esta característica está habilitada, recopila estadísticas para todos los dominios de aplicación del proceso mientras dure el proceso. Vea la nueva propiedad [AppDomain.MonitoringIsEnabled.](http://msdn.microsoft.com/es-es/library/system.appdomain.monitoringisenabled.aspx)

Recolección de elementos no utilizados. .NET Framework 4 proporciona recolección de elementos no utilizados en segundo plano. Esta característica reemplaza la recolección simultánea de elementos no utilizados de las versiones anteriores y proporciona un mayor rendimiento. Para obtener más información.

**[Managed Extensibility Framework:](http://msdn.microsoft.com/es-es/library/ms171868.aspx#managed_extensibility_framework)** Managed Extensibility Framework (MEF) es una nueva biblioteca de .NET Framework 4 que le ayuda a compilar aplicaciones extensibles y ajustables.MEF le permite especificar los puntos donde se puede extender una aplicación, exponer los servicios que se van a ofrecer a otras aplicaciones extensibles y crear partes para su consumo por parte de aplicaciones extensibles. También facilita la detectabilidad de las partes disponibles basándose en metadatos, sin necesidad de cargar los ensamblados para las partes.

**[Informática en paralelo:](http://msdn.microsoft.com/es-es/library/ms171868.aspx#parallel_computing)** .NET Framework 4 presenta un nuevo modelo de programación para escribir código multiproceso y asincrónico que simplifica considerablemente el trabajo de los desarrolladores de aplicaciones y de bibliotecas. El nuevo modelo permite a los desarrolladores escribir código paralelo eficaz, específico y escalable en una locución natural sin tener que trabajar directamente con subprocesos o el bloque de subprocesos. El nuevo espacio de nombres [System.Threading. Tasks](http://msdn.microsoft.com/es-es/library/system.threading.tasks.aspx) y otros tipos relacionados admiten este nuevo modelo. Parallel LINQ (PLINQ), que es una implementación en paralelo de LINQ to Objects, ofrece una funcionalidad mediante sintaxis declarativa.

**[Redes:](http://msdn.microsoft.com/es-es/library/ms171868.aspx#networking)** Entre las mejoras de red, se encuentran las siguientes:

Mejoras de seguridad para la autenticación de Windows en varias clases, incluidas [System.Net.HttpWebRequest,](http://msdn.microsoft.com/es-es/library/system.net.httpwebrequest.aspx) [System.Net.HttpListener,](http://msdn.microsoft.com/es-es/library/system.net.httplistener.aspx) System.Net.HttpListener, [System.Net.Mail.SmtpClient,](http://msdn.microsoft.com/es-es/library/system.net.mail.smtpclient.aspx) [System.Net.Security.SslStream](http://msdn.microsoft.com/es-es/library/system.net.security.sslstream.aspx) [System.Net.Security.NegotiateStream.](http://msdn.microsoft.com/es-es/library/system.net.security.negotiatestream.aspx)Hay protección extendida para las aplicaciones en Windows 7 y Windows Server 2008 R2. Para obtener más información, vea [Autenticación integrada de Windows con protección ampliada.](http://msdn.microsoft.com/es-es/library/dd582691.aspx)

Compatibilidad con NAT (Traducción de direcciones de red) transversal a través de IPv6 y Teredo.Para obtener más información, vea [NAT Traversal con IPv6 y](http://msdn.microsoft.com/es-es/library/ee663252.aspx)  [Teredo.](http://msdn.microsoft.com/es-es/library/ee663252.aspx)

Nuevos contadores de rendimiento de la red que proporcionan información sobre los objetos [HttpWebRequest.](http://msdn.microsoft.com/es-es/library/system.net.httpwebrequest.aspx) Para obtener más información, vea [Contadores de](http://msdn.microsoft.com/es-es/library/70xadeyt.aspx)  [rendimiento de redes.](http://msdn.microsoft.com/es-es/library/70xadeyt.aspx)

En la clase [System.Net.HttpWebRequest,](http://msdn.microsoft.com/es-es/library/system.net.httpwebrequest.aspx) se admite el uso de encabezados de intervalo de bytes de gran tamaño (intervalos de 64 bits) con nuevas sobrecargas para el método [AddRange.](http://msdn.microsoft.com/es-es/library/system.net.httpwebrequest.addrange.aspx) Nuevas propiedades de la clase [System.Net.HttpWebRequest](http://msdn.microsoft.com/es-es/library/system.net.httpwebrequest.aspx) permiten a una aplicación establecer un gran número de encabezados HTTP. Se puede utilizar la propiedad [Host](http://msdn.microsoft.com/es-es/library/system.net.httpwebrequest.host.aspx) para establecer el valor del encabezado host de una solicitud HTTP que es independiente del identificador URI de la solicitud.

Compatibilidad con la capa de sockets seguros (SSL) para la clase [System.Net.Mail.SmtpClient](http://msdn.microsoft.com/es-es/library/system.net.mail.smtpclient.aspx) y las clases relacionadas.

Mayor compatibilidad con los encabezados de correo en la clase [System.Net.Mail.MailMessage.](http://msdn.microsoft.com/es-es/library/system.net.mail.mailmessage.aspx)

Compatibilidad con el cifrado null. Se puede especificar la directiva de cifrado mediante la clase [System.Net.ServicePointManager](http://msdn.microsoft.com/es-es/library/system.net.servicepointmanager.aspx) y la propiedad [EncryptionPolicy.](http://msdn.microsoft.com/es-es/library/system.net.servicepointmanager.encryptionpolicy.aspx) Ahora, los constructores de la clase [System.Net.Security.SslStream](http://msdn.microsoft.com/es-es/library/system.net.security.sslstream.aspx) toman una clase [System.Net.Security.EncryptionPolicy](http://msdn.microsoft.com/es-es/library/system.net.security.encryptionpolicy.aspx) como parámetro.

Credenciales para esquemas de autenticación basados en contraseña, como la autenticación básica, implícita, NTLM y Kerberos, en la clase [System.Net.NetworkCredential.](http://msdn.microsoft.com/es-es/library/system.net.networkcredential.aspx) Para mejorar la seguridad, las contraseñas pueden tratarse ahora como instancias de [System.Security.SecureString](http://msdn.microsoft.com/es-es/library/system.security.securestring.aspx) en lugar de tratarlas como instancias de [System.String.](http://msdn.microsoft.com/es-es/library/system.string.aspx)

Capacidad para especificar cómo se convierte un identificador URI con valores codificados por porcentaje y cómo se normaliza en las clases [System.Net.HttpListener](http://msdn.microsoft.com/es-es/library/system.net.httplistener.aspx) y [System.Uri.](http://msdn.microsoft.com/es-es/library/system.uri.aspx) Para obtener más información, vea las clases [System.Net.Configuration.HttpListenerElement,](http://msdn.microsoft.com/es-es/library/system.net.configuration.httplistenerelement.aspx) [System.Configuration.SchemeSettingElement,](http://msdn.microsoft.com/es-es/library/system.configuration.schemesettingelement.aspx) [System.Configuration.SchemeSettingElementCollection](http://msdn.microsoft.com/es-es/library/system.configuration.schemesettingelementcollection.aspx) y [System.Configuration.UriSection.](http://msdn.microsoft.com/es-es/library/system.configuration.urisection.aspx)

**[Web:](http://msdn.microsoft.com/es-es/library/ms171868.aspx#web)** ASP.NET versión 4 presenta nuevas características en las áreas siguientes:

Servicios principales, incluida una nueva API que permite extender el almacenamiento en caché, la compatibilidad con la compresión de los datos de estado de sesión y un nuevo administrador de precarga de aplicación (característica de inicio automático).

Formularios Web Forms, con más compatibilidad integrada con el enrutamiento de ASP.NET, compatibilidad mejorada con estándares web, actualización de la compatibilidad de los exploradores, nuevas características para los controles de datos y nuevas características para la administración de los estados de vista.

Controles de formularios Web Forms, con un nuevo control Chart.

MVC, con nuevos métodos de aplicación auxiliar para las vistas, compatibilidad con aplicaciones MVC subdivididas y controladores asincrónicos.

Datos dinámicos, con compatibilidad con las aplicaciones web existentes, compatibilidad con las relaciones de varios a varios y con la herencia, nuevos atributos y plantillas de campo, y filtrado de datos mejorado.

Microsoft Ajax, con compatibilidad adicional con las aplicaciones Ajax basadas en cliente en Microsoft Ajax Library.

Visual Web Developer, con IntelliSense mejorado para JScript, nuevos fragmentos de código de autocompletar para marcado HTML y ASP.NET, y compatibilidad mejorada con CSS.

Implementación, con nuevas herramientas para automatizar las tareas de implementación típicas.

Compatibilidad con múltiples versiones, con mejora del filtrado de las características que no están disponibles en la versión de destino de .NET Framework.

**[Cliente:](http://msdn.microsoft.com/es-es/library/ms171868.aspx#client)** En .NET Framework 4, Windows Presentation Foundation (WPF) contiene cambios y mejoras en muchas áreas, como controles, gráficos y código XAML.

**[Datos:](http://msdn.microsoft.com/es-es/library/ms171868.aspx#data)** ADO.NET proporciona nuevas características para Entity Framework, incluyendo Persistence-Ignorant Objects (objetos que omiten la persistencia), funciones en consultas LINQ y Customized Object Layer Code Generation (Generación de código de la capa de objetos personalizado).

En ASP.NET 4, se ha mejorado Datos dinámicos para ofrecerle aún más eficacia a la hora de compilar rápidamente sitios web controlados por datos. Entre estas estructuras se incluyen las siguientes:

 Validación automática basada en restricciones que se definen en el modelo de datos.

 Posibilidad de cambiar fácilmente el código que se genera para campos en los controles [DetailsView](http://msdn.microsoft.com/es-es/library/system.web.ui.webcontrols.detailsview.aspx) y [GridView](http://msdn.microsoft.com/es-es/library/system.web.ui.webcontrols.gridview.aspx) usando plantillas de campo que forman parte de un proyecto de Datos dinámicos.

**[Comunicaciones y flujo de trabajo:](http://msdn.microsoft.com/es-es/library/ms171868.aspx#communications_and_workflow)** Windows Communication Foundation (WCF) proporciona mejoras en la mensajería y una integración perfecta con Windows Workflow Foundation (WF). WF proporciona mejoras en cuanto a rendimiento, escalabilidad, modelado de flujos de trabajo y un diseñador visual actualizado<sup>22</sup>.

**Información general sobre la configuración de Asp.Net.** Si utiliza las funciones del sistema de configuración de ASP.NET, puede configurar todas las aplicaciones ASP.NET en un servidor completo, en una única aplicación ASP.NET, o en subdirectorios de la aplicación o páginas individuales. Puede configurar funciones, como modos de autenticación, almacenamiento en caché de páginas, opciones del compilador, errores personalizados, opciones de depuración y seguimiento, etc.

**Archivos de configuración:** Los datos de configuración de ASP.NET se almacenan en archivos de texto XML cuya denominación es Web.config. Los archivos Web.config pueden aparecer en varios directorios de las aplicaciones ASP.NET. Estos archivos permiten editar fácilmente los datos de configuración antes, durante o después de que las aplicaciones se implementen en el servidor. Puede crear y editar archivos de configuración de ASP.NET utilizando editores de texto estándar, el complemento MMC de ASP.NET, la herramienta Administración de sitios Web o la API de configuración de ASP.NET.

Los archivos de configuración de ASP.NET mantienen los valores de configuración de la aplicación separados del código de aplicación. El hecho de mantener los datos de configuración separados del código facilita los procesos de asociar valores a aplicaciones, cambiar valores cuando sea necesario después de implementar una aplicación, y ampliar el esquema de configuración.

<sup>22</sup> MSDN Online. .NET Framework 4. MSDN Library [Online]. Marzo 2010

La herramienta Administración de sitios Web permite a los usuarios con privilegios administrativos para el sitio Web administrar los valores de configuración para ese sitio Web. Esta herramienta está diseñada para proporcionar una sencilla herramienta gráfica de edición de los valores de configuración que se utilizan con más frecuencia en sitios Web individuales. Dado que la herramienta utiliza una interfaz basada en explorador, permite cambiar los valores de configuración de sitios Web de forma remota; esto es muy útil para administrar sitios que ya estén implementados en un servidor Web de producción, tales como los sitios Web alojados.

La herramienta Administración de sitios Web se diferencia del complemento MMC de ASP.NET en varios aspectos. Por ejemplo, el complemento MMC de ASP.NET es ideal para la configuración en el nivel de administrador porque proporciona acceso a toda la jerarquía de los archivos de configuración del servidor Web en lugar de proporcionar acceso a los valores de configuración de un único sitio Web. Además, se debe ser administrador para utilizar el complemento MMC de ASP.NET, mientras que la herramienta Administración de sitios Web sólo permite a los propietarios de sitios Web individuales configurar el archivo Web.config ubicado en el directorio raíz de los sitios para los que tienen privilegios administrativos. Finalmente, no se puede utilizar el complemento MMC de ASP.NET para administrar IIS de forma remota, pero la interfaz basada en explorador de la herramienta Administración de sitios Web permite la configuración remota en las versiones de IIS que empiezan por IIS 6.0 $^{23}$ .

**2.2.1.6 Ejecutar aplicaciones web en Windows vista con IIS 7.0 y Visual Studio.** Puede utilizar Visual Studio para crear y trabajar con sitios web de ASP.NET (también se conocen como aplicaciones web) en diferentes configuraciones. Entre las configuraciones se incluyen sitios de Internet Information Services (IIS), sitios del sistema de archivos, sitios implementados en el protocolo de transferencia de archivos (FTP) y sitios remotos.

IIS 7.0 se incluye con Windows Vista. Sin embargo, al instalar Windows Vista por primera vez, IIS 7.0 no se instala ni habilita de forma predeterminada. En este tema se describe cómo instalar y configurar IIS de forma que pueda crear sitios web ASP.NET locales de IIS en Visual Studio. Esto permite usar una copia local de IIS para ejecutar y depurar el sitio web en lugar de usar el servidor de desarrollo de ASP.NET.

Cuando se crea un sitio web de IIS local, las páginas y carpetas del sitio se almacenan en una carpeta situada en la carpeta de IIS predeterminada para sitios web. Esta se encuentra en unidad Local:\Inetpub\wwwroot. Visual Studio crea la configuración de IIS adecuada para que IIS reconozca el sitio web como una aplicación.

<sup>23</sup> MSDN Online. Información general sobre la configuración de ASP.NET [Online]. Marzo 2010.

También puede crear un directorio virtual. En este caso, los archivos del sitio web pueden estar en cualquier carpeta en el equipo del servidor web<sup>24</sup>.

 $^{24}$  MSDN Online. Ejecutar aplicaciones web en Windows Vista con IIS 7.0 y Visual Studio [Online]. Marzo 2010

# **3. DESARROLLO DE OBJETIVOS DEL PROYECTO**

### **3.1 IDENTIFICACIÓN DE LOS REQUERIMIENTOS DEL SISTEMA**

### **3.1.1Introducción**

**3.1.1.1 Propósito.** Este documento tiene como propósito identificar los aspectos más importantes a tener en cuenta durante el análisis del problema objeto al cual se le tratará de dar la solución más adecuada, identificando las principales necesidades y los interesados o usuarios que deberán interactuar con el sistema que se diseñe como medida para resolver dichas dificultades. Este documento nos permitirá establecer y conocer los requisitos de Software SIGMO MÓVIL (Sistema de Monitoreo Móvil mediante GPS) de acuerdo a las necesidades planteadas para este proyecto.

**3.1.1.2 Alcance.** El alcance de este proyecto consiste en el diseño e implementación de un sistema que comprende el monitoreo de dispositivos móviles con sistema operativo Windows Mobile 6. El sistema de Monitoreo Móvil SIGMO consta de 4 aplicativos los cuales son:

- Sigmo Móvil Maps: Pagina Web para el monitoreo de dispositivos la cual se encontrara desarrollada en Visual Studio 2010.
- Sigmo Móvil Web: página diseñada para los dispositivos móviles, la cual estará implementada en Visual Studio 2008.
- Sigmo Móvil SmartPhone: Aplicativo para dispositivos Móviles con Windows Mobile 6.0 implementado en Visual 2008
- Web Service WS\_AccesoDatos: Web service que se encargara de la integración de Sigmo Móvil SmartPhone y los demás aplicativos.

Existirán dos bases de datos, la primera se llamara AspNetServicesDB, la cual se encargara de llevar control en la autenticación de los usuarios y la administración de los sitios Web y la base de datos llamada SigmoDB que soportará todos los aplicativos del sistema de Monitoreo Móvil. Estas bases de Datos estarán implementadas en SQL Server 2008.

**3.1.1.3 Definiciones y acrónimos.** las definiciones y acrónimos se encuentran en la tabla 7.

Tabla 7. Definiciones y acrónimos.

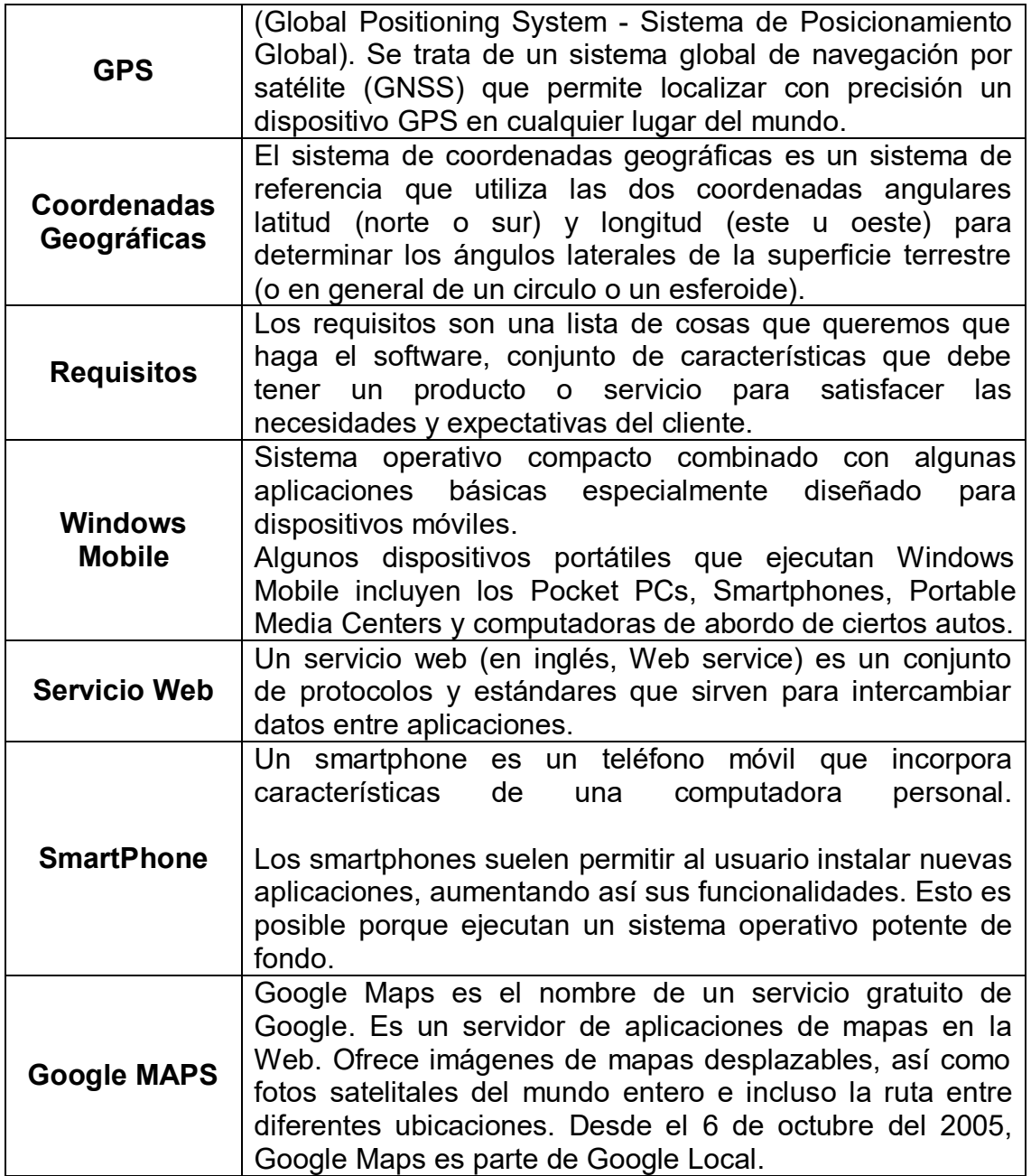

**3.1.1.4 Descripción.** Este documento sirve para informar al cliente sobre el alcance que tendrá el proyecto, pero a su vez para darle a conocer a éste, una serie de factores que pueden hacer que cualquier empresa se vea beneficiada o afectada; esos factores son: los recursos físicos con los que se cuenta, y que el sistema cumpla con las necesidades planteadas.

### **3.1.2Descripción general**

A continuación se describe las necesidades principales requeridas por el sistema (ver tabla 8).

Tabla 8. Necesidades del Sistema.

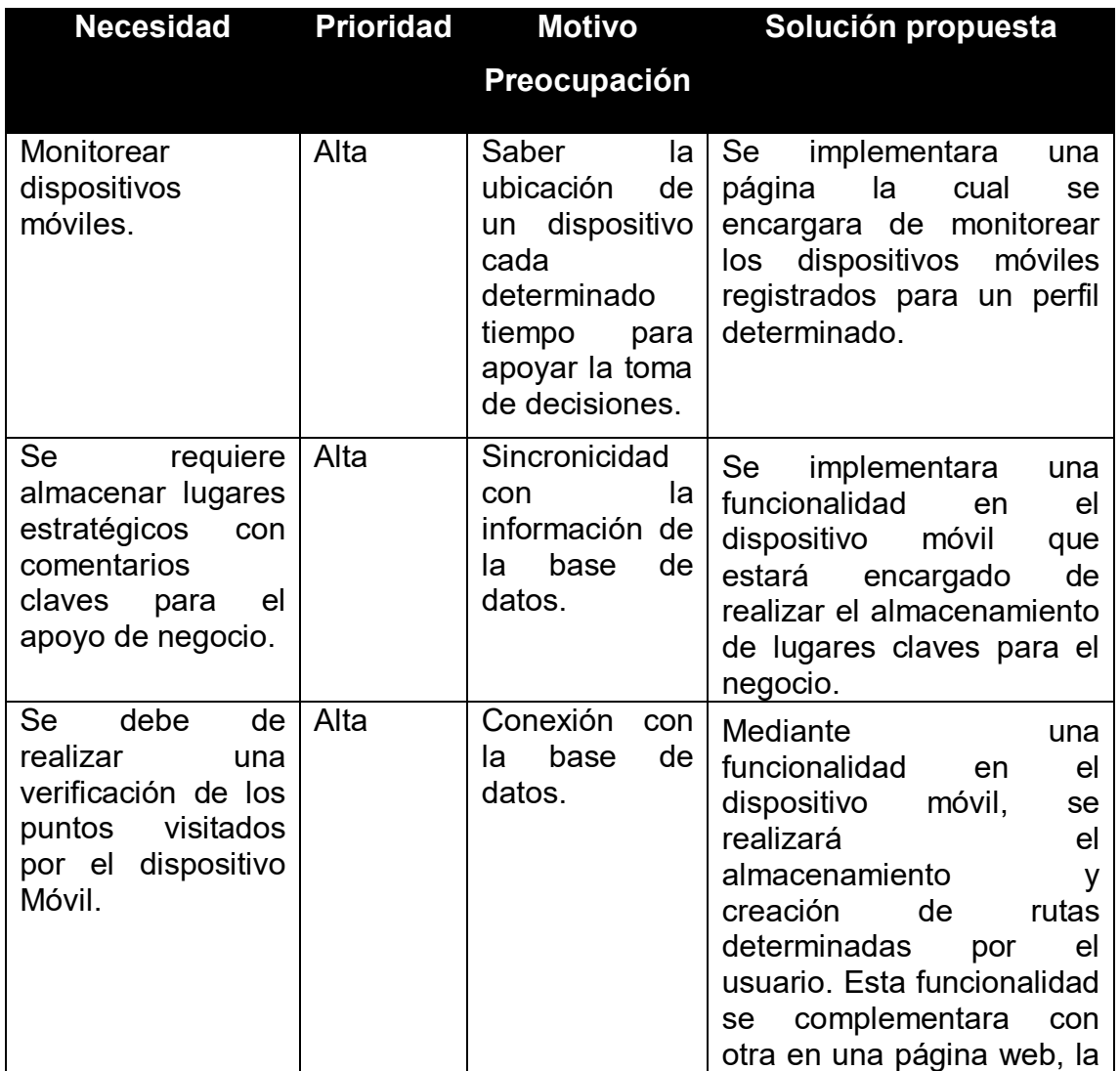

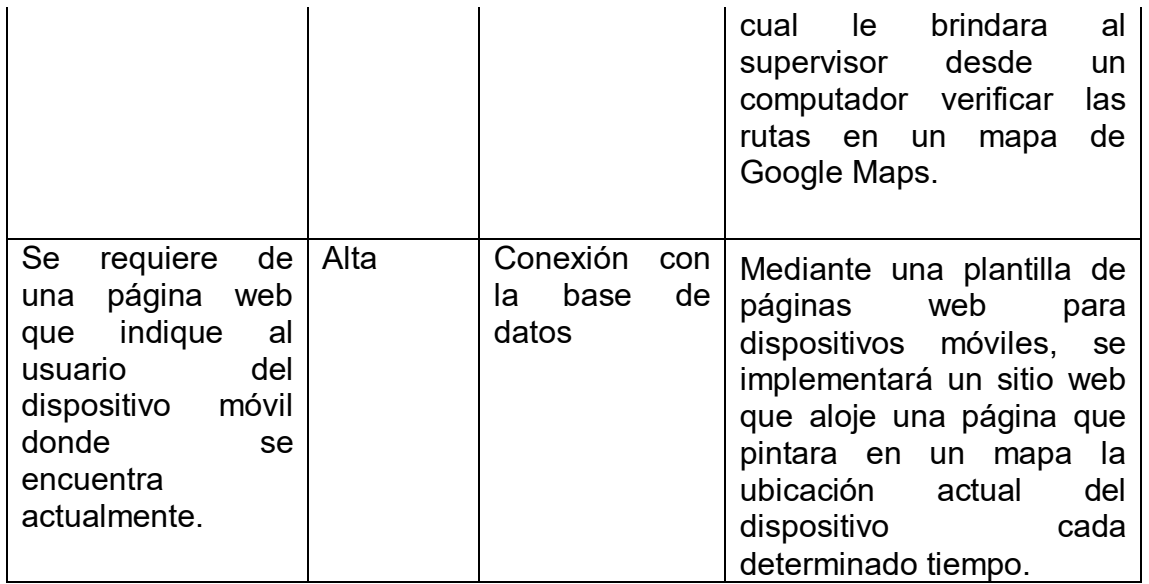

**3.1.3 Diagrama de Casos de Uso.** A continuación se muestra en la figura 3 los diagramas de caso de uso.

La extracción de los requerimientos es una parte especialmente crítica del proceso. Se pueden utilizar una variedad de técnicas para determinar que es lo que los usuarios y los clientes quieren realmente. A veces el trabajo consiste en la automatización de un sistema manual, de modo que es fácil examinar lo que ya esta hecho. Pero a menudo se debe trabajar con los usuarios y los clientes, para  $comprender$  un problema cuando todavía no se ha encontrado solución<sup>25</sup>.

Figura 3. Diagrama de casos de uso.

-

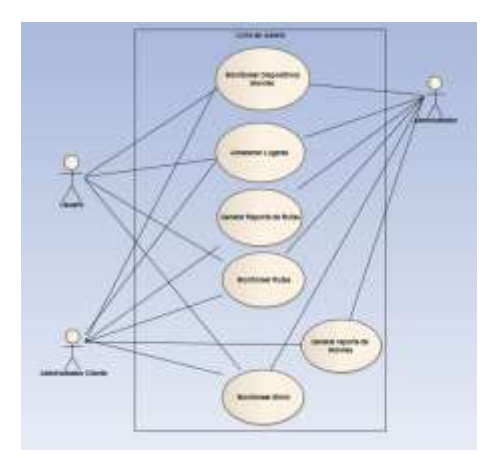

<sup>&</sup>lt;sup>25</sup>Shari Lawrence Pfleeger. Ingeniería de software. Teoría y práctica. 1ed. Buenos Aires: Pearson Education, 2002. P 157

# **3.1.4REQUISITOS DEL SISTEMA**

# **3.1.4.1 Requisito funciona uno**

Tabla 9. Monitorear Dispositivos Móviles.

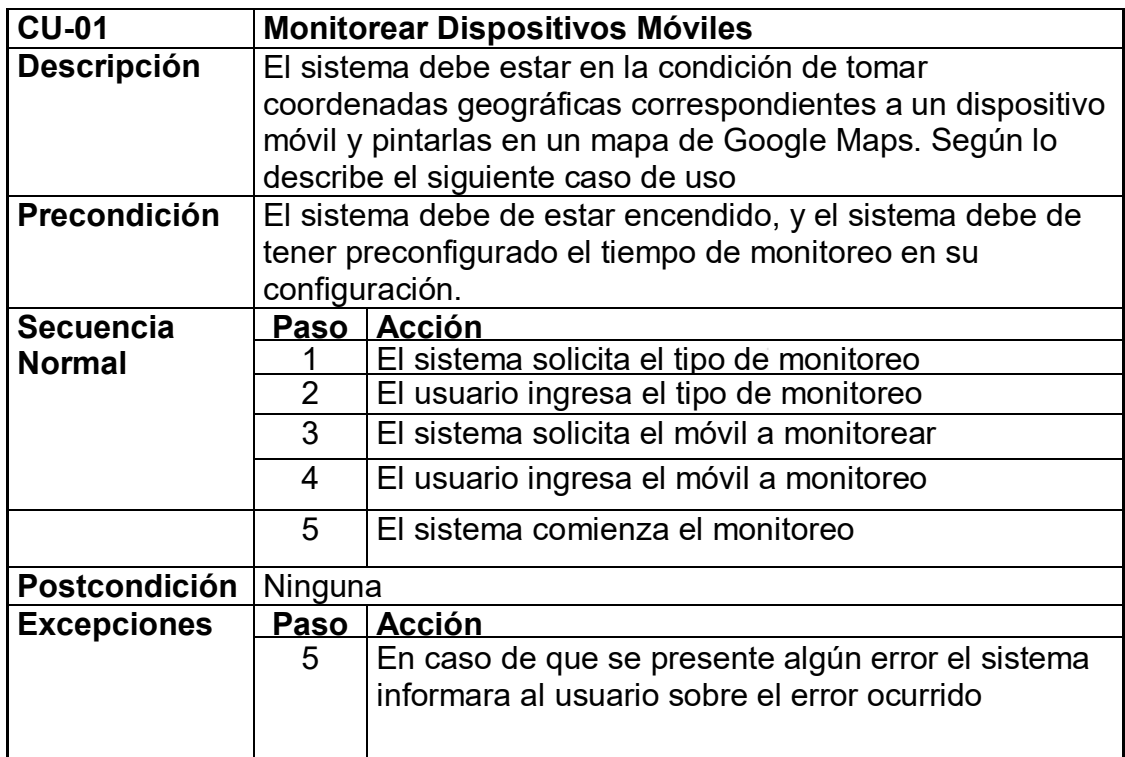

# **3.1.4.2 Requisito funciona dos**

Tabla 10. Almacenar Lugares.

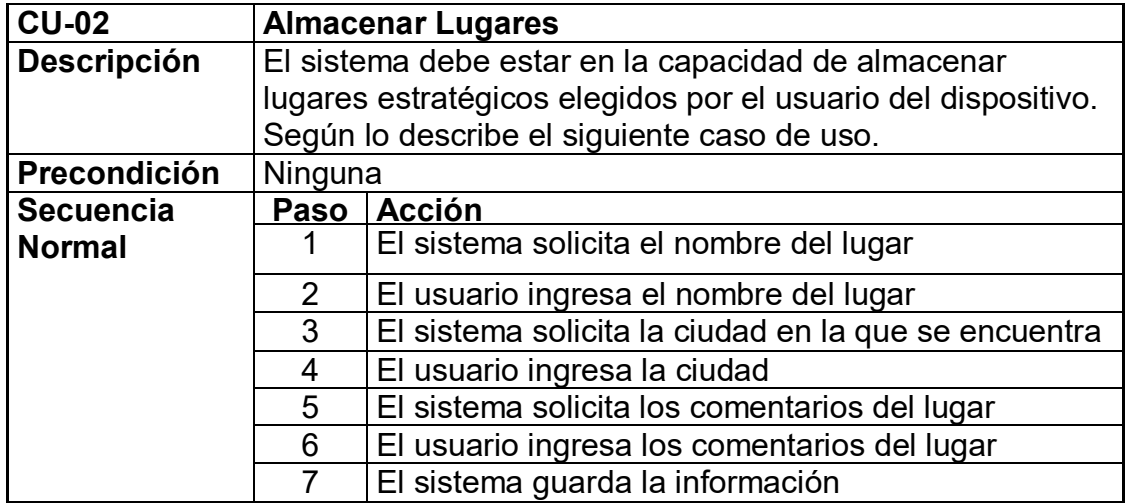

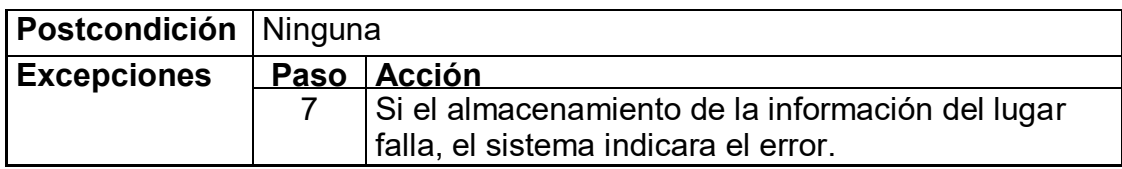

# **3.1.4.3 Requisito funciona 3**

Tabla 11. Monitorear Rutas.

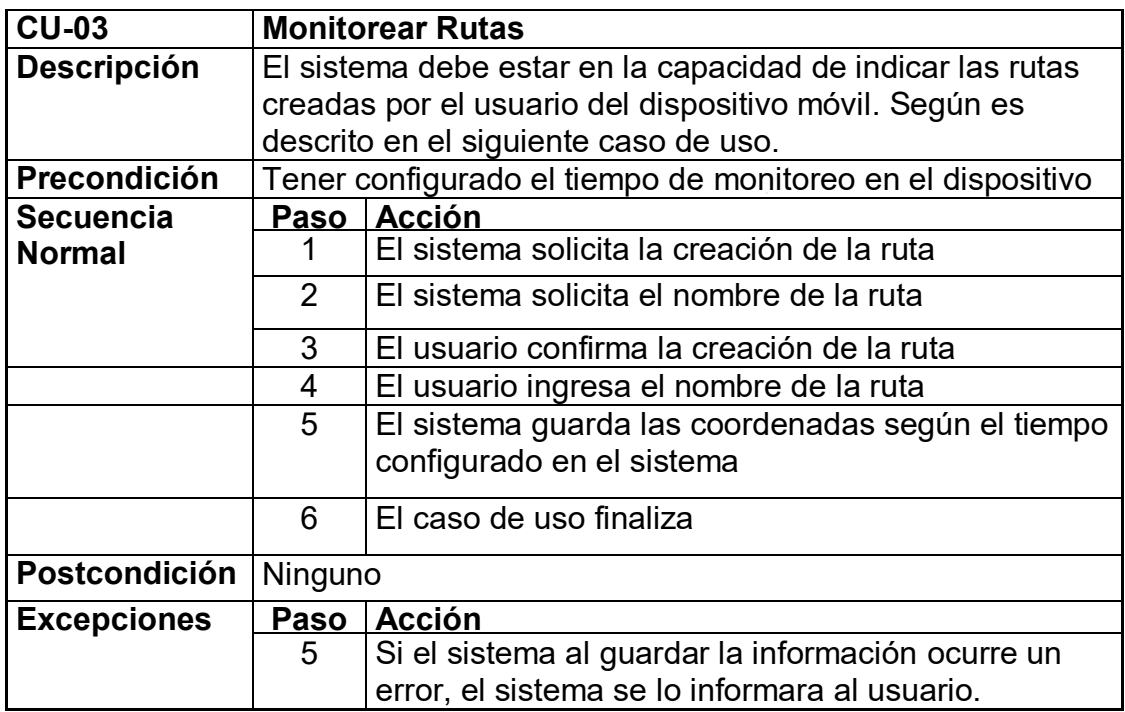

# **3.1.4.4 Requisito funciona 4**

Tabla 12. Generar reporte de Móviles.

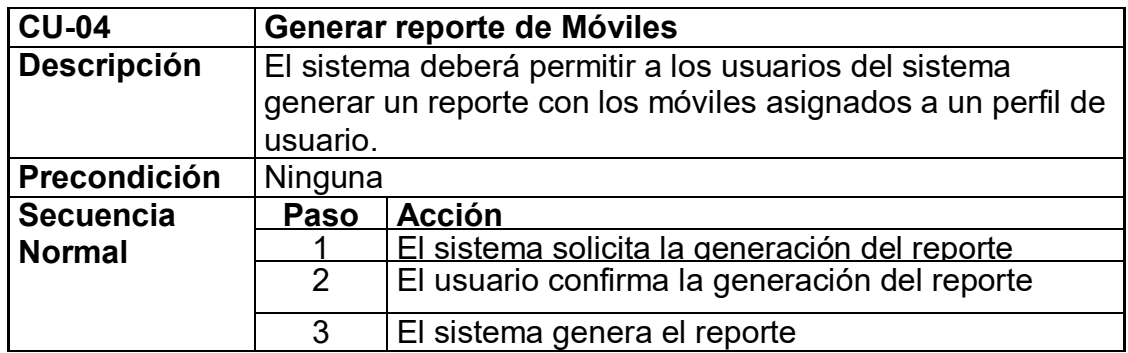

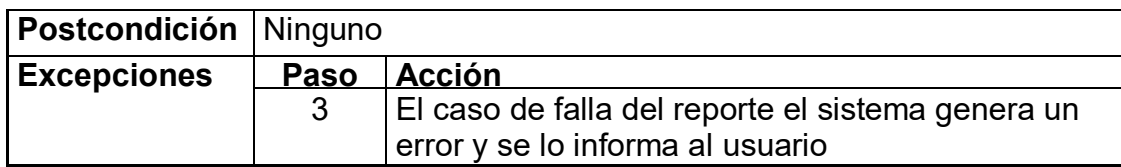

# **3.1.4.5 Requisito funcional 5**

Tabla 13. Generar reporte de rutas.

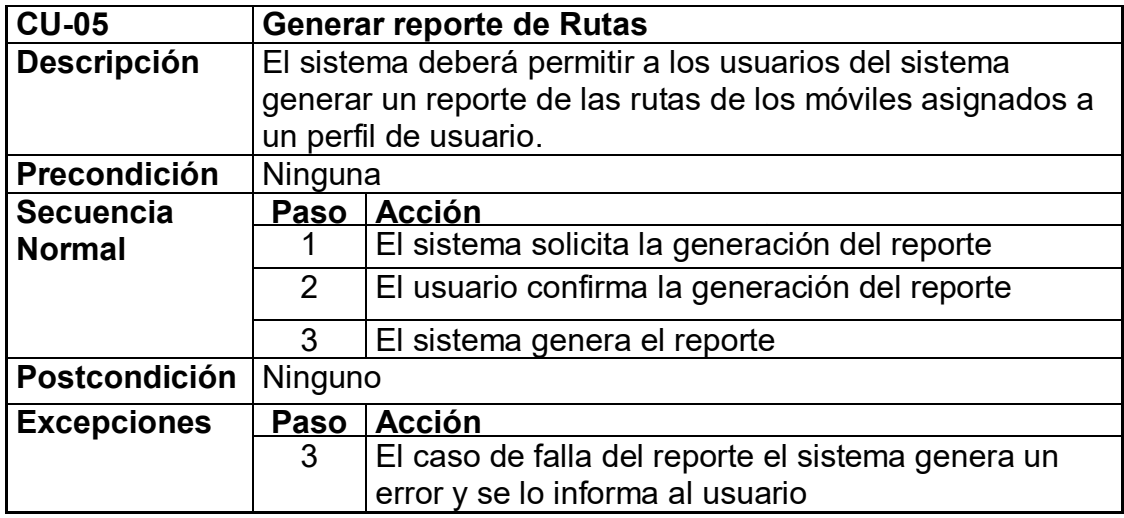

# **3.1.4.6 Requisito funcional 6**

Tabla 14. Monitorear Móvil.

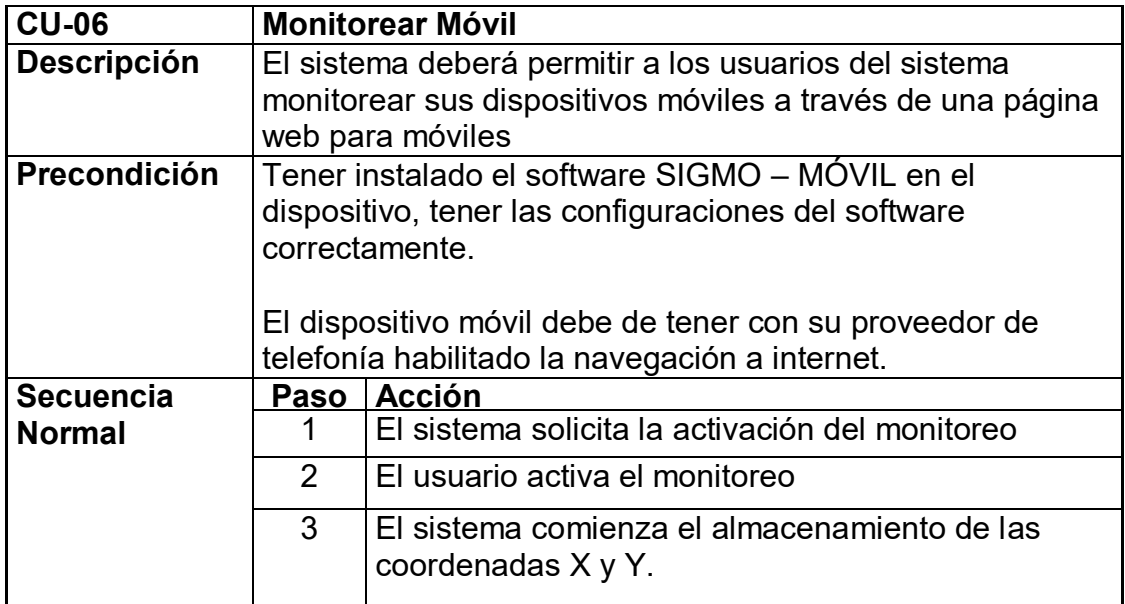

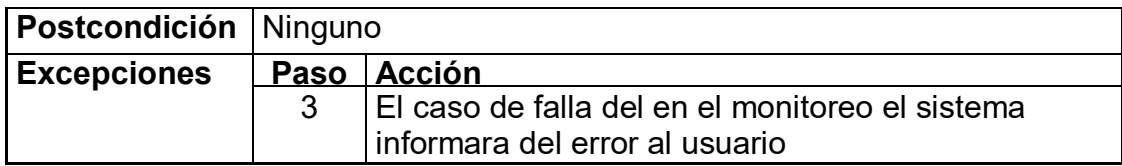

**3.1.5Diseño de la base de datos.** El modelo lógico de la base de datos establece todas las tablas y relaciones entre ellas necesarias para soportar los requerimientos funcionales del sistema.

La base de datos fue creada en el motor de bases de datos SQL Server 2008, está diseñada para almacenar la información de coordenadas X y coordenadas Y, equivalentes a la longitud y latitud. Estos valores son enviados desde los dispositivos móviles utilizando el sistema de GPS.

Microsoft SQL Server 2008 es un sistema para la gestión de [bases de datos](http://es.wikipedia.org/wiki/Base_de_datos) producido por [Microsoft](http://es.wikipedia.org/wiki/Microsoft) basado en el modelo relacional. Sus lenguajes para consultas son [T-SQL](http://es.wikipedia.org/w/index.php?title=T-SQL&action=edit&redlink=1) y [ANSI SQL.](http://es.wikipedia.org/w/index.php?title=ANSI_SQL&action=edit&redlink=1) Microsoft SQL Server 2008 constituye la alternativa de [Microsoft](http://es.wikipedia.org/wiki/Microsoft) a otros potentes [sistemas gestores de bases de datos](http://es.wikipedia.org/wiki/Sistema_gestor_de_base_de_datos) como son [Oracle](http://es.wikipedia.org/wiki/Oracle) o [MySQL.](http://es.wikipedia.org/wiki/MySQL) Posee características tales como:

- Soporte de [transacciones.](http://es.wikipedia.org/wiki/Transacci%C3%B3n)
- [Escalabilidad,](http://es.wikipedia.org/wiki/Escalabilidad) [estabilidad](http://es.wikipedia.org/wiki/Estabilidad) y [seguridad.](http://es.wikipedia.org/wiki/Seguridad_inform%C3%A1tica)
- Soporta [procedimientos almacenados.](http://es.wikipedia.org/wiki/Procedimientos_almacenados)
- Incluye también un potente [entorno gráfico](http://es.wikipedia.org/wiki/Entorno_gr%C3%A1fico) de administración, que permite el uso de [comandos](http://es.wikipedia.org/wiki/Comando) gráficamente.
- Permite trabajar en modo [cliente-servidor,](http://es.wikipedia.org/wiki/Cliente-servidor) donde la información y datos se alojan en el [servidor](http://es.wikipedia.org/wiki/Servidor) y los [clientes](http://es.wikipedia.org/w/index.php?title=Cliente_(infor%C3%A1tica)&action=edit&redlink=1) de la [red](http://es.wikipedia.org/wiki/Red) sólo acceden a la información.
- Además permite administrar información de otros [servidores](http://es.wikipedia.org/wiki/Servidor) de datos.
- Posee los más altos niveles de seguridad, fiabilidad y escalabilidad, para obtener los mejores resultados en aplicativos empresariales; ya que con SQL Server 2008 se puede reducir el costo y el tiempo para la gestión de datos y el desarrollo de aplicativos.

SQL Server 2008 es un elemento fundamental de la Plataforma de Datos de Microsoft, capaz de gestionar cualquier tipo de datos, en cualquier sitio y en cualquier momento. Le permite almacenar datos de documentos estructurados, semiestructurados o no estructurados como son las imágenes, música y archivos directamente dentro de la base de datos. SQL Server 2008 ayuda a obtener más rendimiento de los datos, poniendo a disposición una amplia gama de servicios integrados como son consultas, búsquedas, sincronizaciones, informes y análisis. SQL Server 2008 permite utilizar datos en aplicaciones a medida desarrolladas con Microsoft® .NET y Visual Studio y también desde su propia Arquitectura Orientada a Servicio (SOA) y los procesos empresariales empleando Microsoft® BizTalk® Server<sup>26</sup>.

Una de las tareas principales es tener la información para la el monitoreo de dispositivos. Se encarga de realizar el registro de dispositivos y sus respectivas asignaciones a los usuarios que se encuentren en la aplicación Web.

A continuación se muestra el diagrama entidad-relación de la base de datos, creada para dar cumplimiento al objetivo propuesto de almacenar la información de forma organizada, permitiéndonos ilustrar la distribución de los datos almacenados en el sistema de forma abstracta (ver figura 4). El diseño de la base de datos AspNetServicesDB no se mostrara debido a que su diseño es predeterminado por Microsoft.

Figura 4. Modelo Entidad Relación.

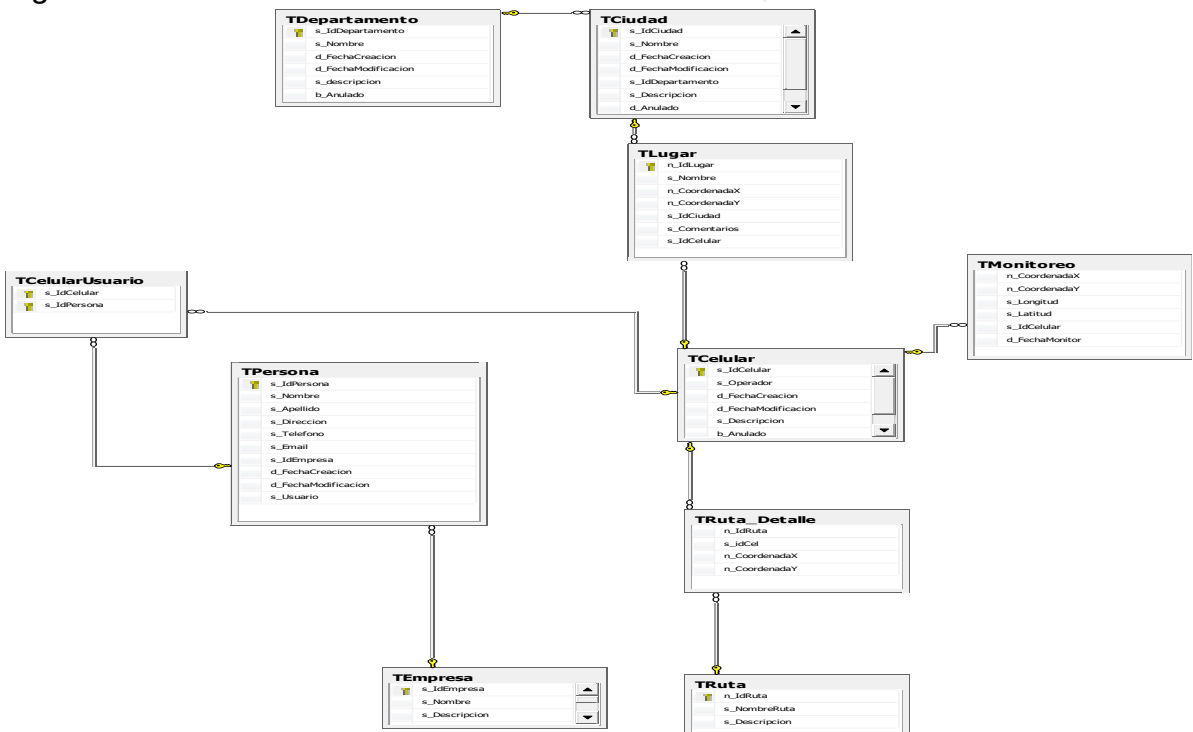

#### **3.1.6Requerimientos no funcionales:**

-

 **Usabilidad**: El producto debe ser sencillo y amigable al momento de ser utilizado.

<sup>&</sup>lt;sup>26</sup>Microsoft Sql Sever 2008. Introducción a SQL SERVER 2008. [Online]. México 28 Octubre de 2010.

- **Confiabilidad:** Este es un requerimiento fundamental, ya que la información que apoya la gestión de la organización es de suma confidencialidad y de extrema seguridad, y sin mencionar que el sistema será siempre diferente en cada empresa donde se implemente.
- **Rendimiento:** Los requerimientos de rendimiento son de alto nivel en cada una de las características del producto, debido a que el sistema debe tener un tiempo de respuesta inmediato para optimizar el proceso industrial en el cual se realizara la implementación.
- **Soporte:** Este es un requerimiento indispensable en este producto, debido a la necesidad de procesos de instalación, configuración, adaptabilidad y compatibilidad en la empresa donde se realizará la implementación.

En la tabla 15 se describen los requerimientos no funcionales del sistema.

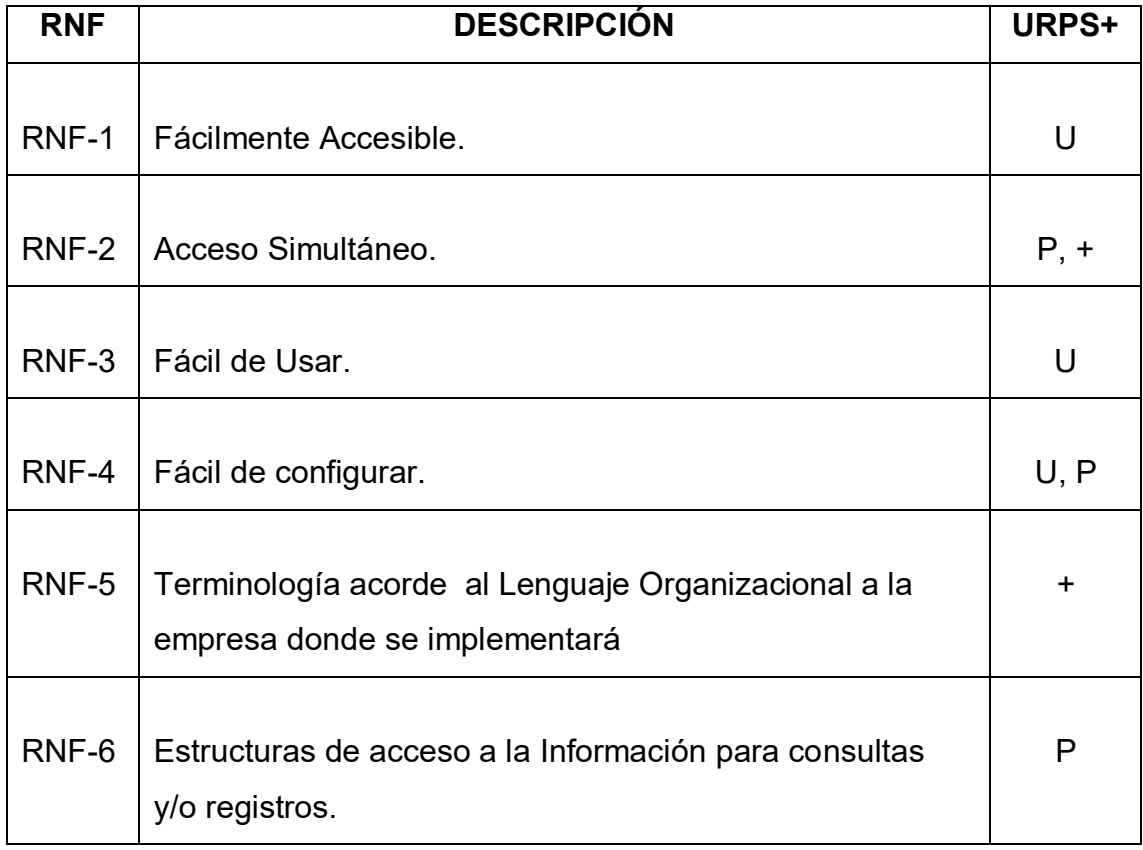

Tabla 15. Requerimientos no funcionales del Sistema.

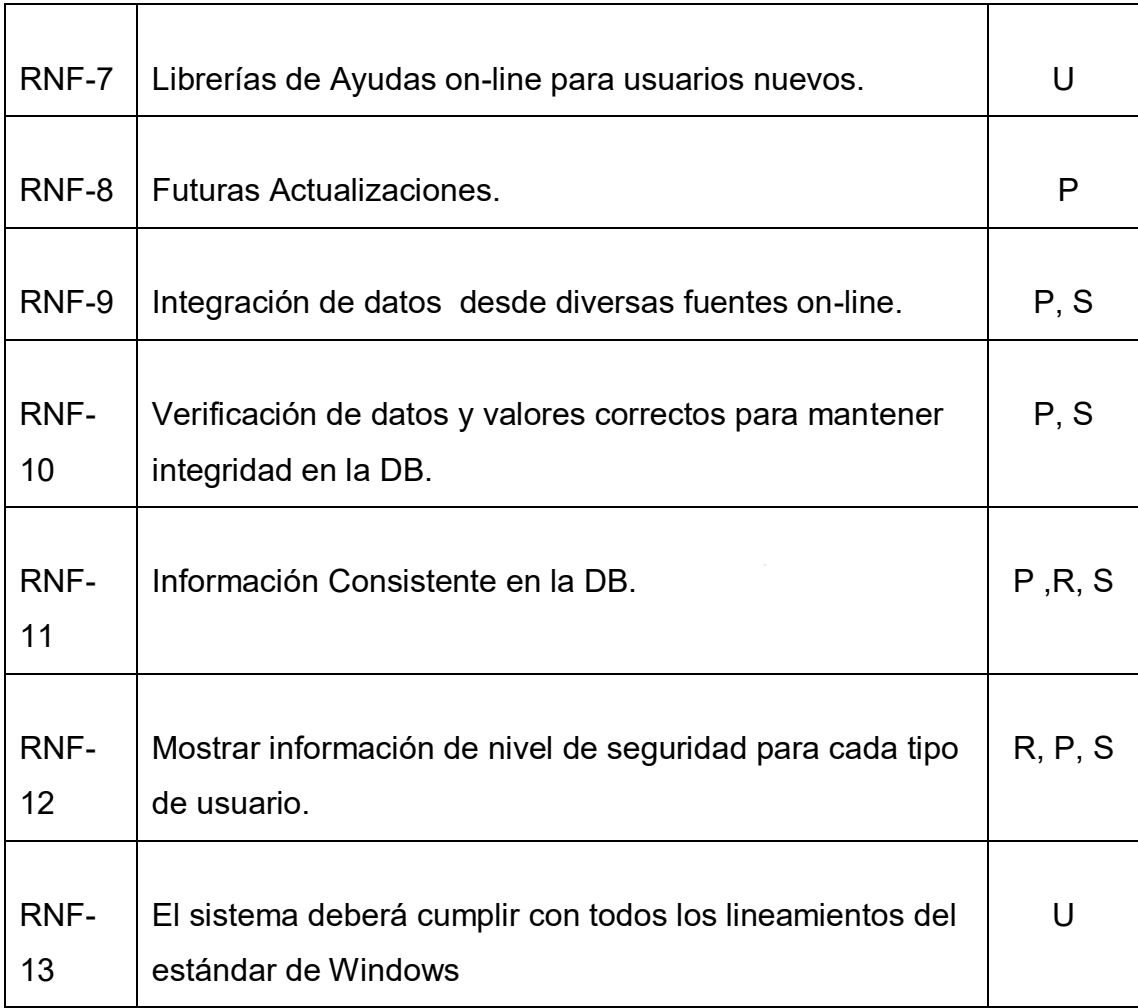

### **3.1.7Desempeño**

**3.1.7.1 Rendimiento.** Determinado óptimo desde que se empieza su implementación hasta que presente una falla y ésta sea solucionada con una nueva versión.

**3.1.7.2 Tiempo de respuesta de la transacción.** Dependerá de la capacidad de respuesta del sistema de los volúmenes de información que éste maneje, pero se asegurará que siempre la acción después de realizada una transacción se realice de inmediato.

**3.1.8Restricciones de diseño.** El sistema utilizara idioma en español en todas sus interfaces. El no utilizar este idioma genera errores en el sistema.

**3.1.9Componentes software.** El sistema contará con los siguientes componentes: Frameworks 3.5 y 4.0 que serán utilizados para instalar el entorno y los archivos asociados de .Net, Primo PDF para convertir documentos de Word a PDF. Se utilizó el componente de TELERIK en la versión de prueba, el Framework de Google Maps gratuito y como buena práctica se utilizo LINQ**.**

#### **3.1.10 Interfaces**

**3.1.10.1 Interfaz de Hardware.** Según el estudio del proyecto y las necesidades de los afectados se ha determinado que no es necesario agregar ningún tipo de hardware.

**3.1.10.2 Interface de Software.** Son 3 interfaces de software diferentes los cuales son dependiente el uno del otro.

**3.1.10.3 Interfaces de Comunicación.** La interfaz de comunicación es un Web Service el cual es el núcleo del Monitoreo si este falla el monitoreo también.

**3.1.11 Estándares aplicables.** Utilizaremos el estándar de Windows para el desarrollo de proyectos de software.

### **3.2 DESARROLLO DEL WEB SERVICE**

Como metodología de desarrollo, el Web Services lleva el estándar de desarrollo por capas, donde se tiene una capa de presentación, una capa para la regla de negocio y otra para el Acceso a Datos. Esta decisión se toma debido a que el código es más bien poco y simple, adicional que hasta el momento no se ha llevado el desarrollo del proyecto a ser Orientado a Objetos; debido a esto, queda descartado realizar el empleo de Patrones de Diseño.

El Web Services quedara publicado en la misa dirección IP donde quedara la URL de la pagina Web de SIGMO (Página Web para computadores comunes) al igual que la URL de la página de SIGMO Mobile (Página Web Compatible con dispositivos móviles); esto se realiza con el fin de que la información solo tenga que viajar una sola vez de ida y regreso por la red, para guardar o consultar la información de los Datos GPS.

El Web Services es un ente que realiza la integración a nivel de comunicación entre el dispositivo Mobile y los demás aplicaciones de SIGMO, de este modo, el sistema a nivel de arquitectura queda funcionando como uno solo, es decir, el Web Service llamado WS\_AccesoDatos realiza la comunicación de los dispositivos móviles, una base de datos y una página Web, gracias a que este pequeño sistema de comunicación y/o integración no tiene en cuenta que aplicativo lo esa está consumiendo.

Las capas de presentación son 3 y se mencionan a continuación:

- a. SIGMO MOBILE
- b. SIGMO-MOBILEWEB
- c. SIGMO-WEBPC

Donde la primer capa llamada Sigmo-Mobile es una aplicación hecha para Windows Mobile 6.0, la segunda es una página web realizada en ASP .NET 2008 con controles compatibles para navegabilidad en dispositivos móviles y la tercera es la pagina web desarrollada en ASP .NET 2008 compatible con Explorer 7 y Mozilla Fire Fox.

El web Services es una capa de Regla de negocio, que está encargada de realizar el enlace con la capa de acceso a datos para el ingreso, actualización y consulta de datos.

A continuación la Figura 5 muestra cómo es el Web Service del sistema SIGMO.

Figura 5. Web Service WS\_AccesoDatos

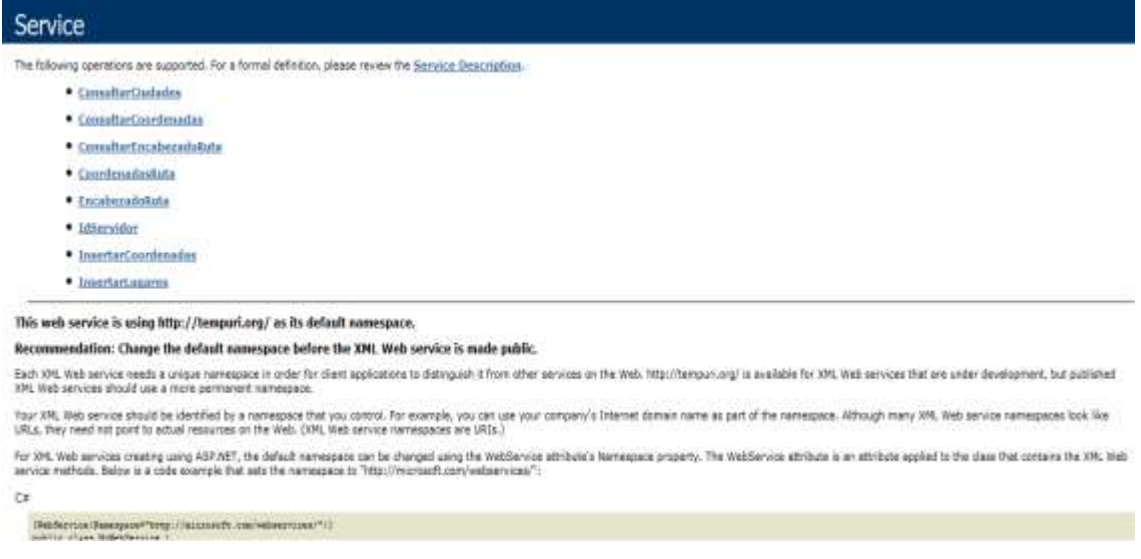

### **3.3 DESARROLLO DE LA APLICACIÓN WEB COMPATIBLE CON DISPOSITIVOS MÓVILES CON GPS**

La aplicación web llamada SIGMO WEB MOBILE, la cual es un sitio web compatible para dispositivos móviles, tiene como tarea indicar la posición del dispositivo móvil en un mapa de Google Maps cada determinado tiempo. Esta página web debido a sus restricciones por no soportar varias características de páginas web convencionales, como JavaScript, utilizara un componente de Google Maps llamada StaticMap, que a diferencia del control llamado GMap este no puede moverse dinámicamente.

SIGMO WEB MOBILE para los dispositivos móviles está basada en una plantilla desarrollada para acoplarse a las pantallas de los dispositivos móviles. Esta plantilla es genérica y su diseño está basado en etiquetas llamadas div y una hoja de estilos.

Esta aplicación web no posee un diseño de capas debido a que utilizar un Web Service llamado WS\_AccesoDatos, el cual es mencionado en numerales anteriores, el cual hace el papel de regla de negocio y a su vez de Acceso a Datos.

A continuación se la figura 6 muestra como es la aplicación web del sistema SIGMO

Figura 6. Aplicación Web SIGMO WEB MOBILE.

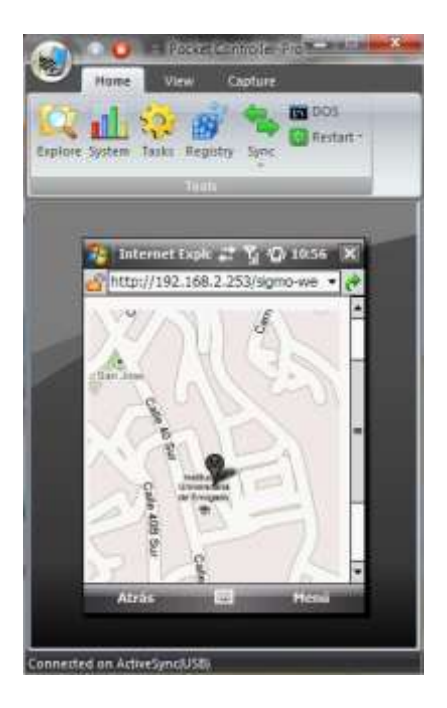

**3.4 DESARROLLO DE LA APLICACIÓN WEB PARA ADMINISTRAR EL SISTEMA DE MONITOREO MÓVIL**

Como metodología de desarrollo, la aplicación web lleva el estándar de desarrollo por capas, donde se tiene una capa de presentación, una capa para la regla de negocio y otra para el Acceso a Datos. El motivo de esta decisión es la misma que la tomada para el desarrollo del Web Service ya que hasta el momento no es necesaria la implementación de patrones de diseño.

La aplicación web quedará publicada en la misa dirección IP donde se alojaran el Web Service al igual que la URL de la página de SIGMO Mobile (Página Web Compatible con dispositivos móviles); esto se realiza con el fin de que la información solo tenga que viajar una sola vez de ida y regreso por la red, para guardar o consultar la información de los Datos GPS.

A continuación de describen las funcionalidades que contiene esta aplicación Web.

**3.4.1 Página de Bienvenida.** Es una página de bienvenida que invita a todos los usuarios que ingresen a la aplicación a registrarse en ella y a utilizar sus servicios. La página web tiene un Módulo de registro para nuevos usuarios que deseen ingresar por primera vez a la aplicación, este módulo les brinda un nombre de usuario y contraseña que les permitirá ingresar a las funcionalidades ofrecidas por el aplicativo. En la figura 7 se ilustra el mensaje de bienvenida de la aplicación y la figura 8 muestra el módulo de registro de un nuevo usuario.

Figura 7. Página de bienvenida SIGMO WEB PC – Aplicación.

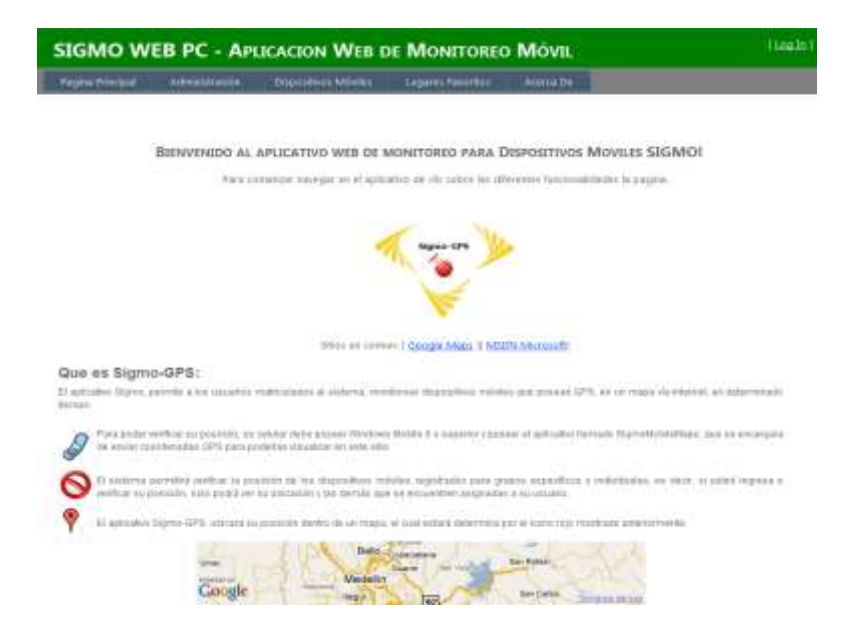

Figura 8. Módulo de registro de nuevo usuario.

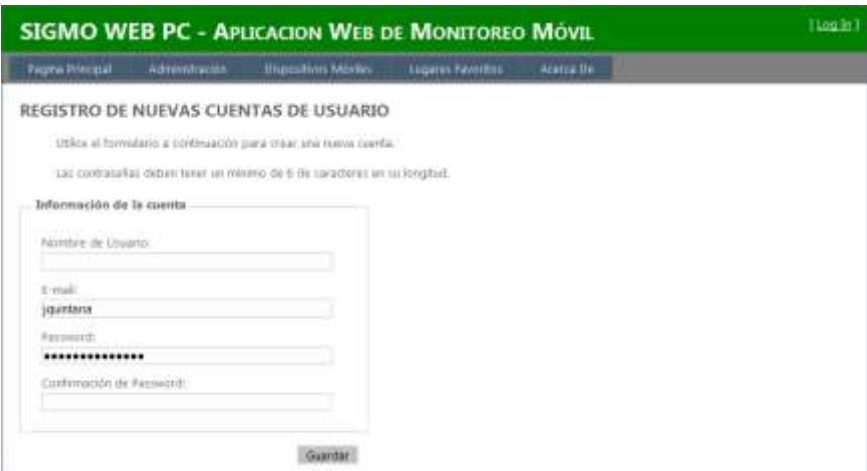

**3.4.2 Página de logueo en la aplicación web.** la aplicación web maneja una herramienta de Visual Studio .NET la cual es autenticación mediante MemberShip Provider, ésta le permite al usuario ingresar a la aplicación con controles prediseñados por .NET, en la figura 9 se muestra la página de logueo, la cual le permite a los usuarios ingresar al sitio web y acceder a sus funcionalidades.

Figura 9. Página de logueo de la aplicación SIGMO WEB PC – Aplicación Web.

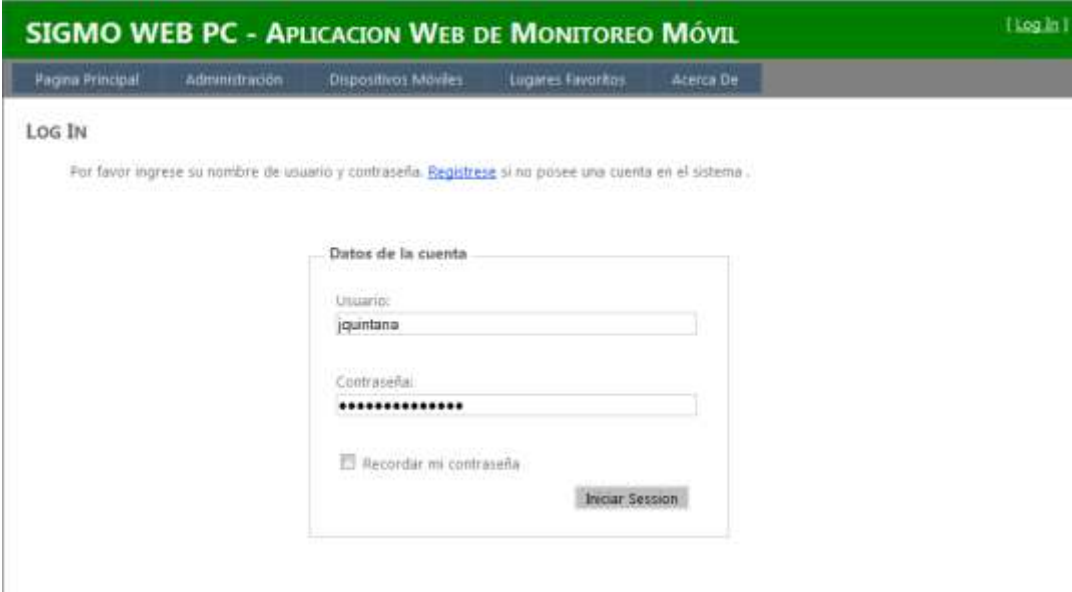

### **3.4.3 Módulo de Administración**

**3.4.3.1 Administrar Usuario.** Esta funcionalidad permite al usuario modificar su perfil y al Administrador buscar los usuarios del sistema.

El la figura 10 muestra la pagina del perfil de usuario, la cual permite ingresar la información básica como Nombre, Apellido etc., también les permite ingresar el número telefónico de cada uno de los celulares a monitorizar.

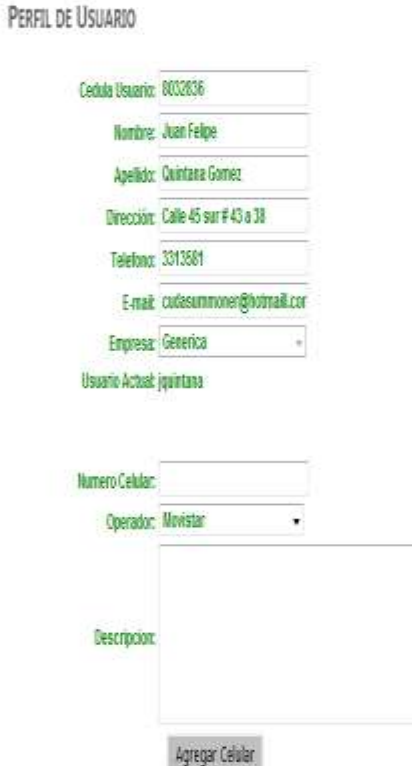

Figura 10. Perfil de usuario

En las figuras 11 y 12 se muestra las pantallas donde el Administrador puede realiza la búsqueda de los usuarios registrados en el sistema y modificar su rol dentro del sitio Web. La modificación del rol implica el acceso a funcionalidades restringidas, las cuales están determinadas en el documento de Especificación de Requisitos el cual se encuentra detallado más adelante.

Figura 11. Buscar Usuarios del Sistema.

| <b>SIGMO WEB PC - APLICACION WEB DE MONITOREO MÓVIL</b> |                                       |                         |                                       |                          | filmminisc jquintana   [ Lug Out ] |
|---------------------------------------------------------|---------------------------------------|-------------------------|---------------------------------------|--------------------------|------------------------------------|
| <b>Fagina Principal</b>                                 | <b>Administration</b>                 | <b>BEDOUTHOL MOVING</b> | <b>Tigans Farettos</b>                | Acena De                 |                                    |
|                                                         |                                       |                         | <b>BUSCAR USUARIOS DEL SISTEMA</b>    |                          |                                    |
| licenters de Uscania/<br><b>2</b> Tudos for gripping    | Consultan                             |                         |                                       |                          |                                    |
| All Unaaxres                                            | <b>USALIZIO</b>                       | Nordrafts               |                                       | Ultima Focha Actividad   | <b>Moenficar Usuario</b>           |
| 52183c27-s715-4845-95al-<br>Boarte474140                | Americkéh                             | <b>Usuario</b>          |                                       | 21/09/2010 12:14:32 p.m. | Edital                             |
| 5x7dedx1-5dd7-4458-0206-34caff, Daniel                  |                                       | Universe                |                                       | 82/20/2010 03:59:31 p.m. | Editor                             |
| R272+64-0323-47bc-<br>aadb-bfd278a8xthid                | isko:                                 | <b>Usuano</b>           |                                       | 18/09/2010 06:54:03 p.m. | Estar                              |
| h166+14+4885-4338<br>6567-75686c7 db4                   | <b>CONTRACTOR</b><br><b>Jasentana</b> |                         | <b>CALL AND LANDS</b><br>Aimenstrader | 33/10/2010 03:52:38 a.m. | <b>COLLA</b><br>Edita              |
| 7d1612d4-1s97-4d41-<br>utfi-bate28acf05e                | jjablm                                | Usuano                  |                                       | 02/10/2010 04:01:38 p.m. | Estar                              |
| 200153e6-59x3-4e5d-<br>6580-45720681echa                | Teureque                              |                         | Administration                        | 11/99/2010 05:12:44 a.m. | <b>Tolta:</b>                      |

Figura 12. Modificación rol del usuario.

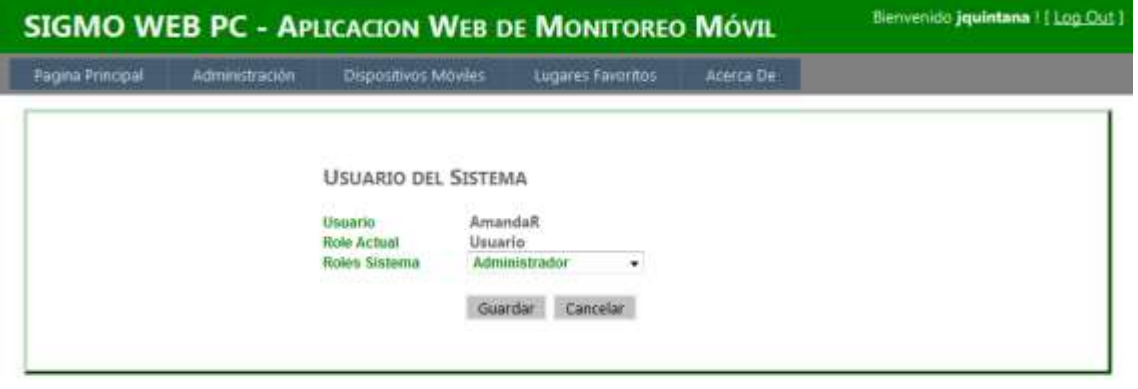

**3.4.3.2 Administración Ciudades y Administración de Departamentos.** estas dos opciones están compuestos por dos funcionalidades cada uno, los cuales son: Buscar Ciudades, Buscar Departamentos, Ciudades y Departamentos. Las opciones de búsqueda son accedidas por el usuario pero las opciones de Ciudades y Departamentos son solo funcionalidades restringidas para el uso exclusivo del Administrador. En las figuras 13, 14, 15 y 16 se muestran las imágenes de las funcionalidades mencionadas anteriormente.

Figura 13. Buscar Ciudades.

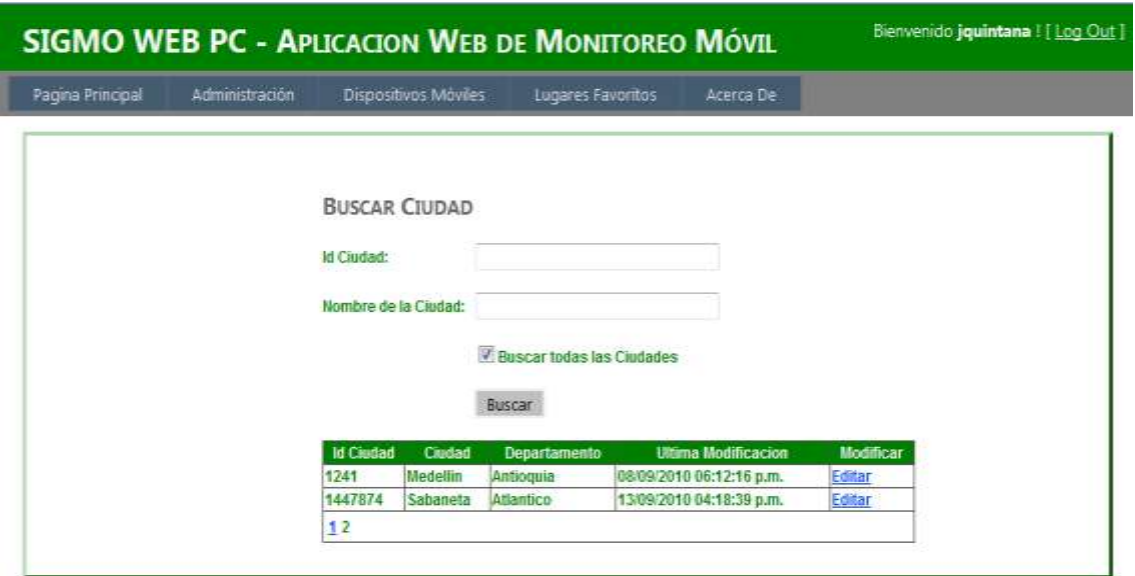

Figura 14. Ciudades.

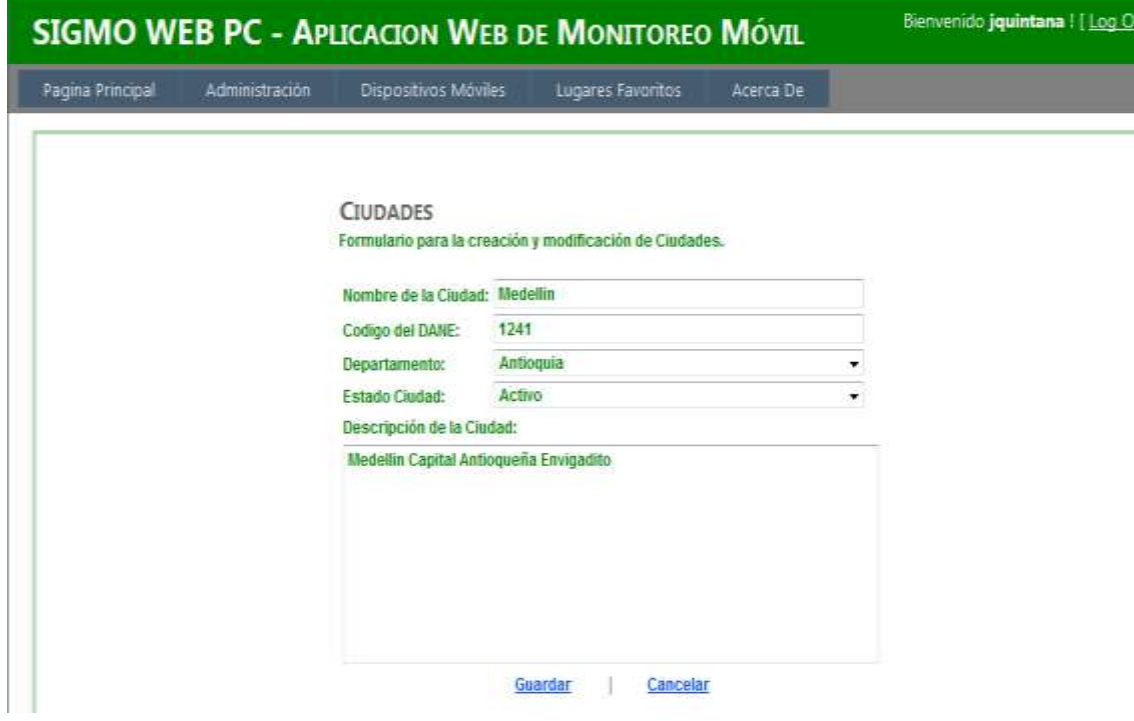

Figura 15. Buscar Departamentos.

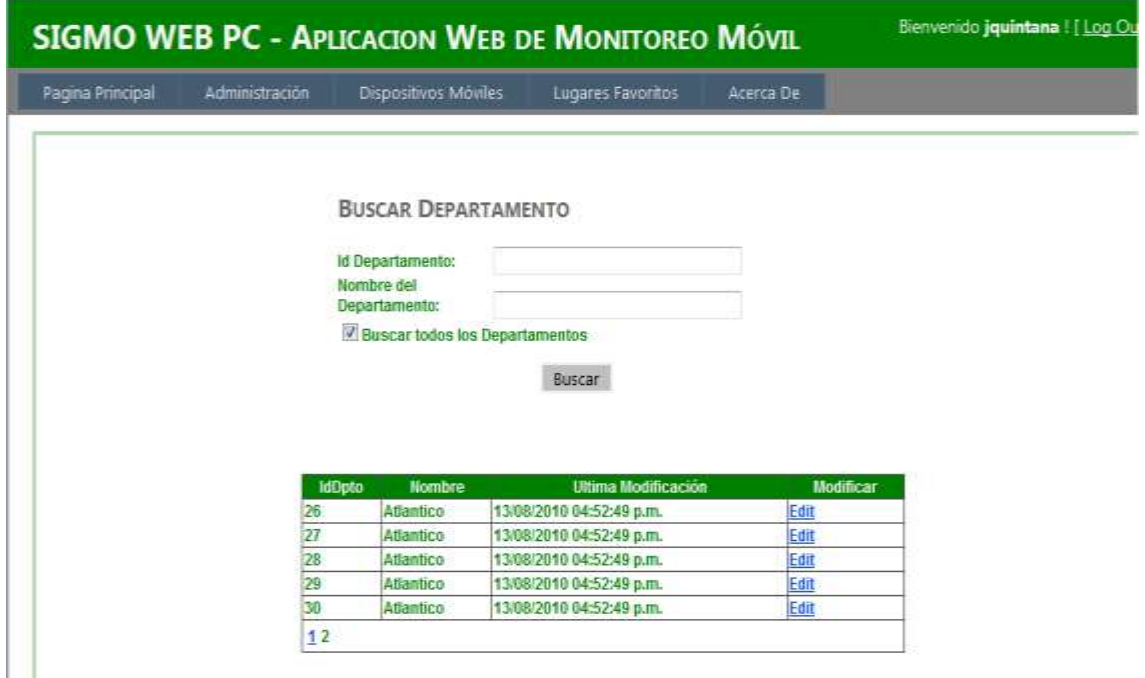

Figura 16. Departamentos

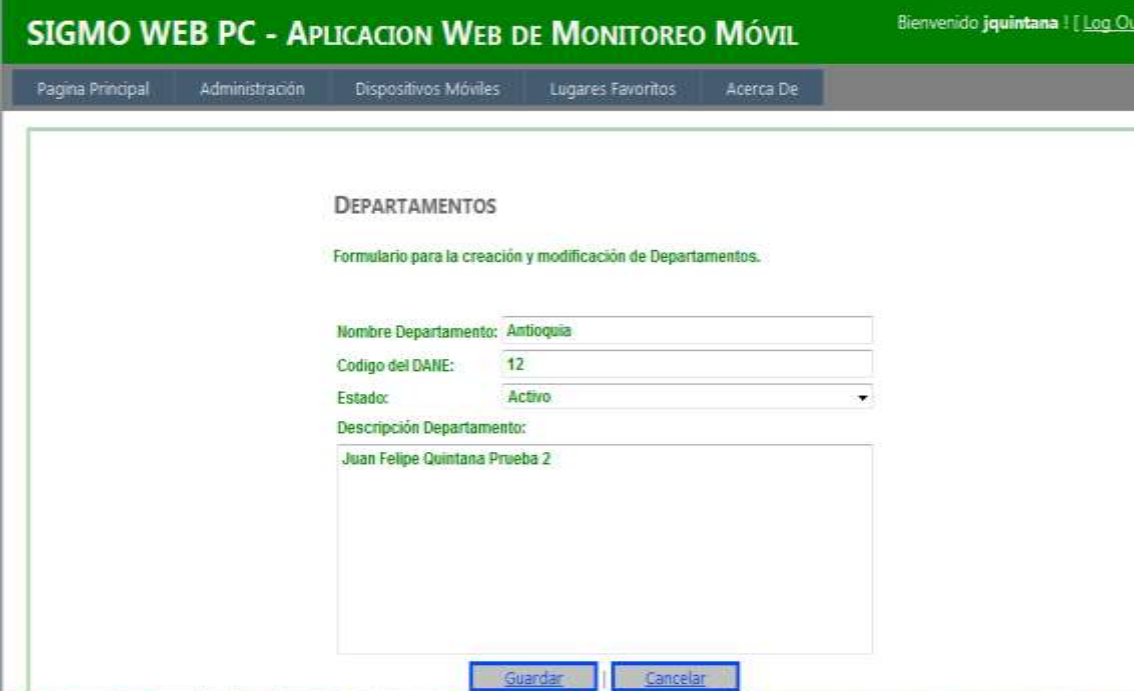

**3.4.3.3 Administración de Empresas.** esta opción está compuesta por los formularios llamados Empresas Registradas y Buscar Empresas, estos permiten realizar la creación y modificación de las empresas registradas en la aplicación (ver figuras 17 y 18).

Figura 17. Empresas Registradas.

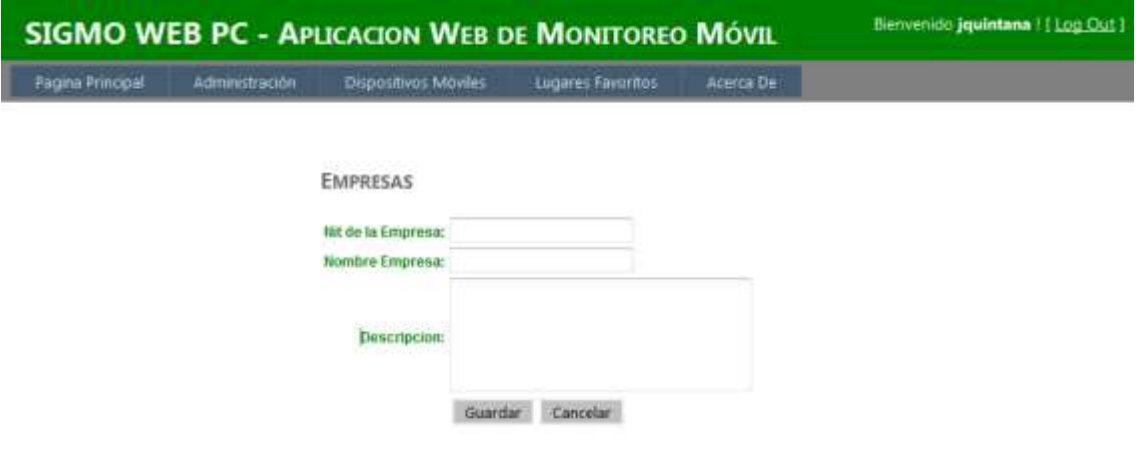

#### Figura 18. Buscar Empresas.

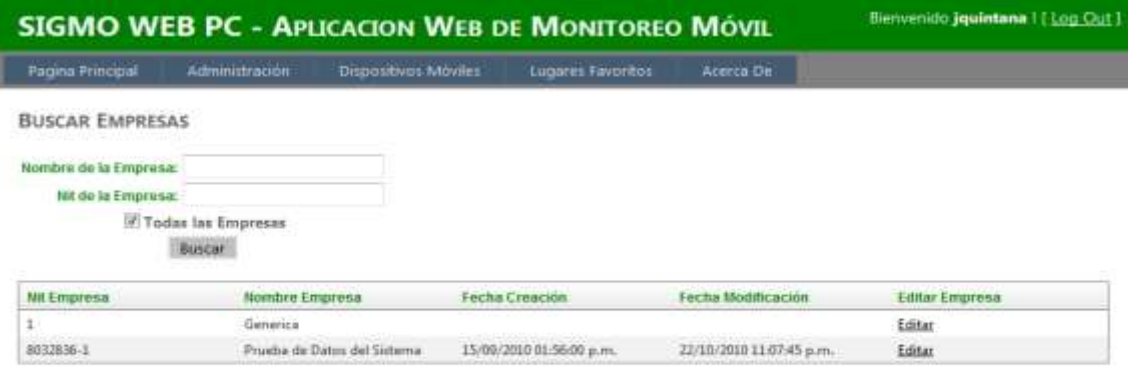

#### **3.4.4 Módulo Dispositivos Móviles**

**3.4.4.1 Monitoreo de Dispositivos Móviles.** Esta funcionalidad permite a los usuarios realizar el monitoreo de los dispositivos móviles asociados a su perfil. En la figura 19 se ilustra el monitoreo de un dispositivo asociado al perfil de usuario llamado jquintana, el seguimiento realizado al dispositivo se muestra en un mapa suministrado por el servicio de Google Maps, que permite dibujar puntos a partir de coordenadas geográficas. En este mapa se detalla la siguiente información: Número del dispositivo móvil, longitud, latitud y la fecha del monitoreo.

Figura 19. Monitoreo de Dispositivos Móviles.

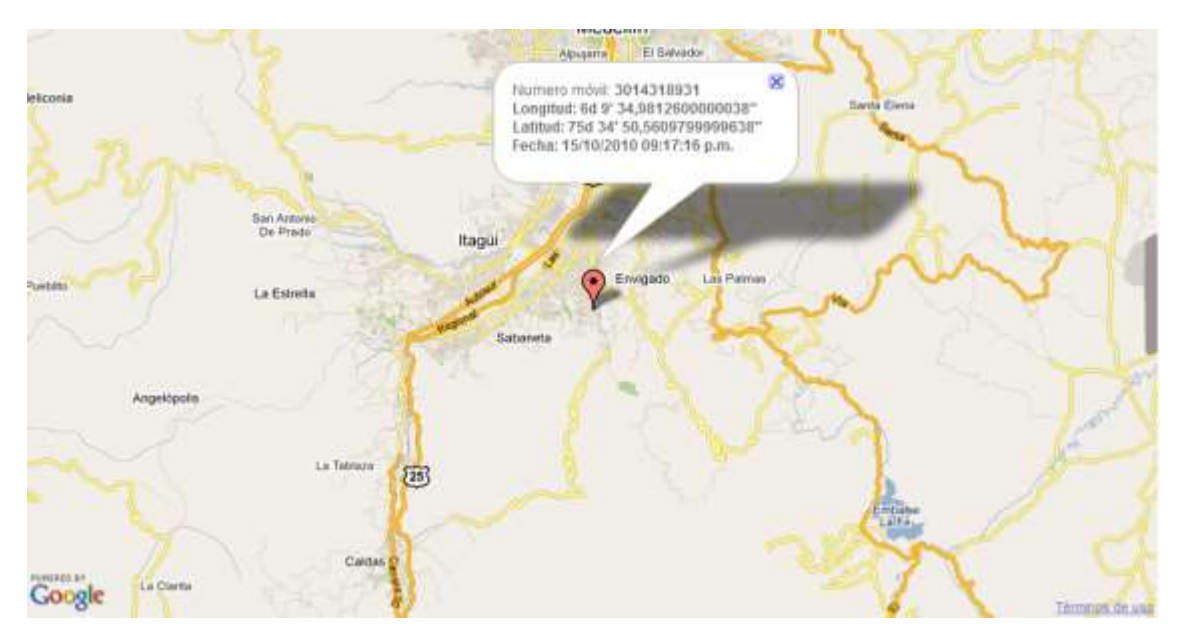

**3.4.4.2 Descargar SIGMO – MOBILE.** Este es un link que le permite al usuario descargar el aplicativo para ser instalado en el dispositivo móvil requerido. Este instalador tiene una extencion .CAB la cual es utilizada para realizar instalaciones en Windows Mobile (ver figura 20).

Figura 20. Descargar SIGMO – MOBILE.

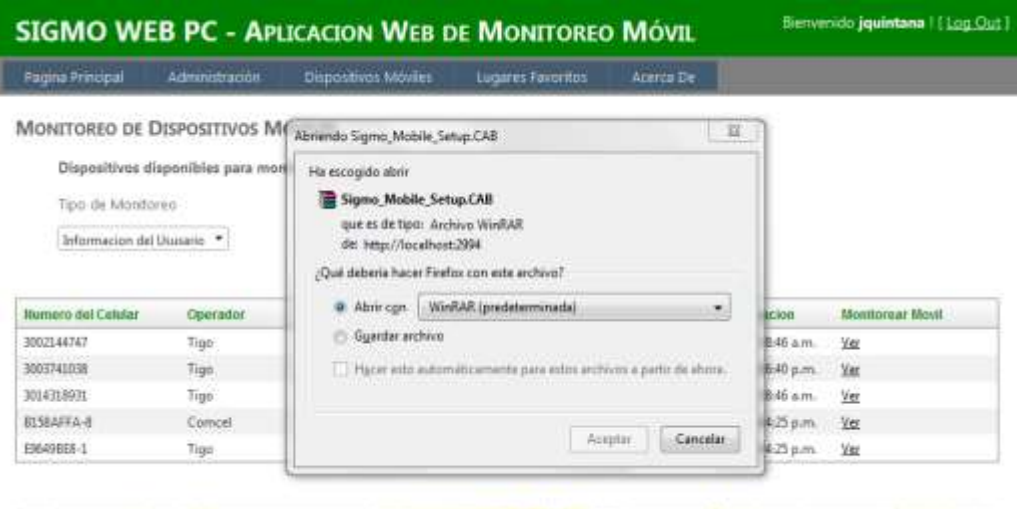

Medellin **3.4.4.3 Reporte de Rutas.** Este es un link que le permite al usuario generar un reporte de todas las rutas generadas por los dispositivos móviles. Éste reporte se genera automáticamente y sólo genera las rutas asociadas a los móviles vinculados al usuario que se encuentre logueado en el sistema, adicionalmente esta funcionalidad permite exportar el reporte a un archivo de Excel, PDF o Word. En la figura 21 se puede apreciar la generación del reporte.

Figura 21. Reporte de rutas

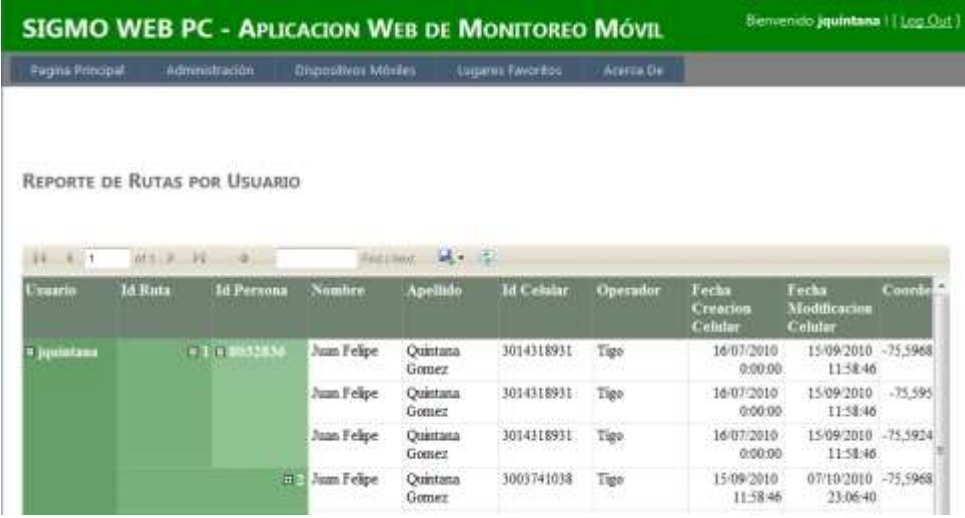

**3.4.4.4 Reporte de Móviles por Usuario.** Este link permite al usuario generar un reporte de todos los dispositivos móviles asociados al usuario logueado en el sistema, adicionalmente esta funcionalidad permite exportar el reporte a un archivo de Excel, PDF o Word. En la figura 22 se puede observar la generación del reporte.

**Give Tourisansment Edition Print 3** 

Figura 22. Reporte de Móviles por Usuario.

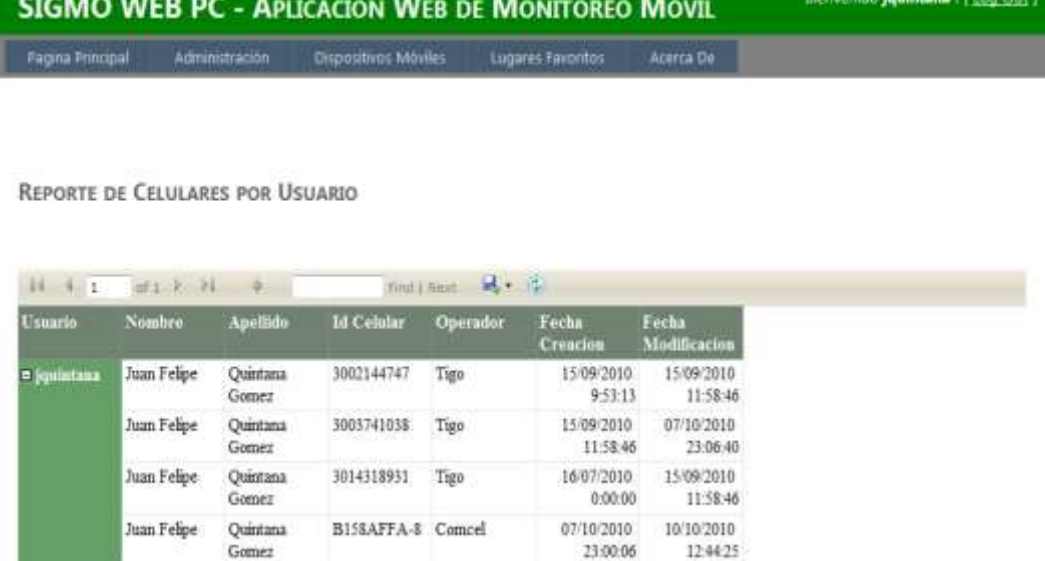

#### **3.4.5 Módulo Lugares Favoritos.**

**3.4.5.1 Lugares Registrados.** Esta funcionalidad permite al usuario del sistema consultar los lugares registrados previamente desde su dispositivo móvil. Esta información se ilustra en un mapa suministrado por el servicio de Google Maps, que permite dibujar puntos a partir de coordenadas geográficas. En la figura 23 se muestran los lugares para un dispositivo móvil asociado al usuario jquintana.

### Figura 23. Lugares Registrados.

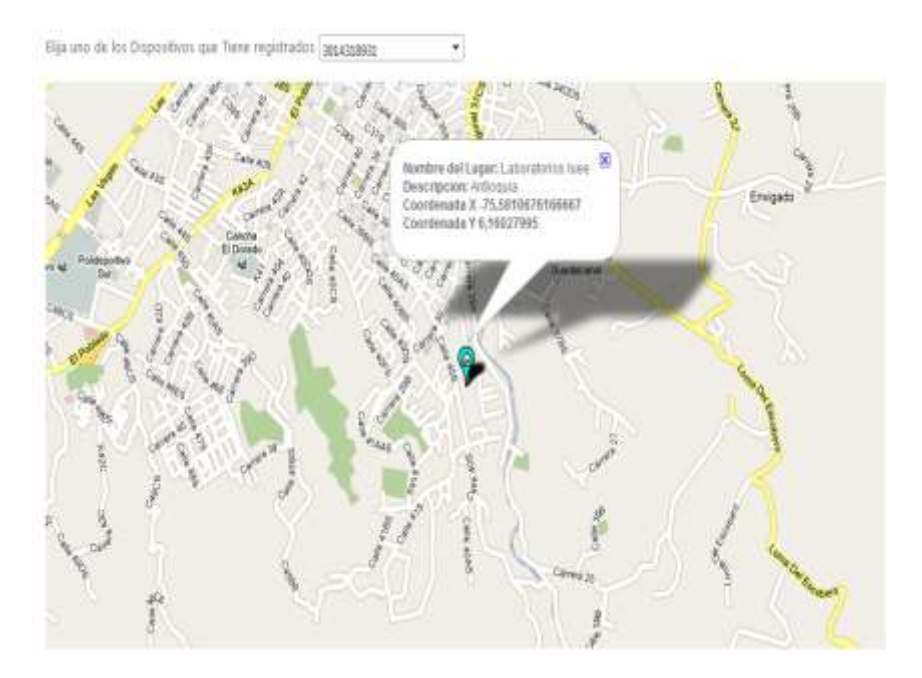

**3.4.5.2 Verificación de Rutas.** En esta funcionalidad del aplicativo se pueden verificar las rutas realizas por el usuario. Las rutas funcionan de la siguiente manera: El usuario activa la función Ruta en el aplicativo SIGMO MOBILE y luego cuando llegue a su hogar o lugar de trabajo, puede acceder a la pagina y verificar la ruta realizada (ver figura 24). El sistema mostrara la siguiente información: Número del móvil, coordenadaX, coordenadaY y orden de monitoreo.

Esta funcionalidad está construida con el fin de apoyar el negocio de las empresas enfocadas a la distribución de productos y servicios a sus clientes.

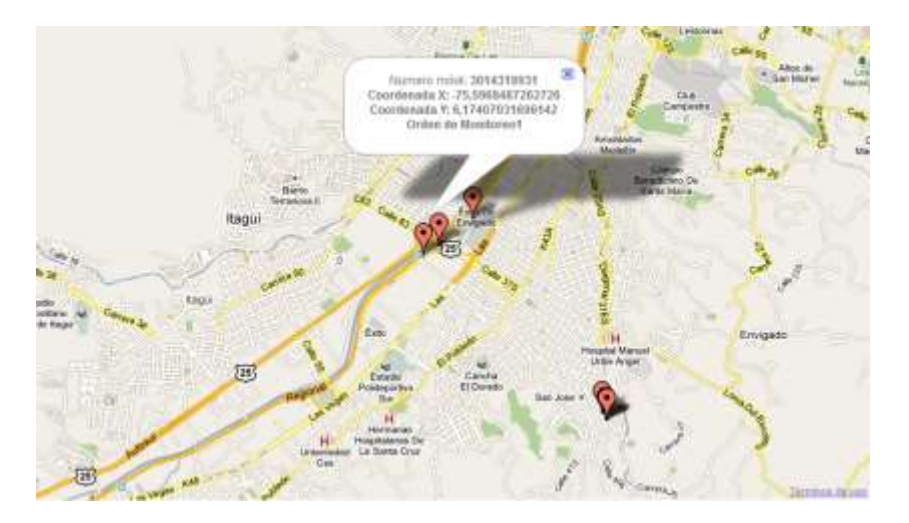

Figura 24. Verificación de Rutas.

**3.4.6 Acerca De.** Es una página que detalla la información del autor y desarrollador de los programas (ver figura 25).

Figura 25. Acerca De.

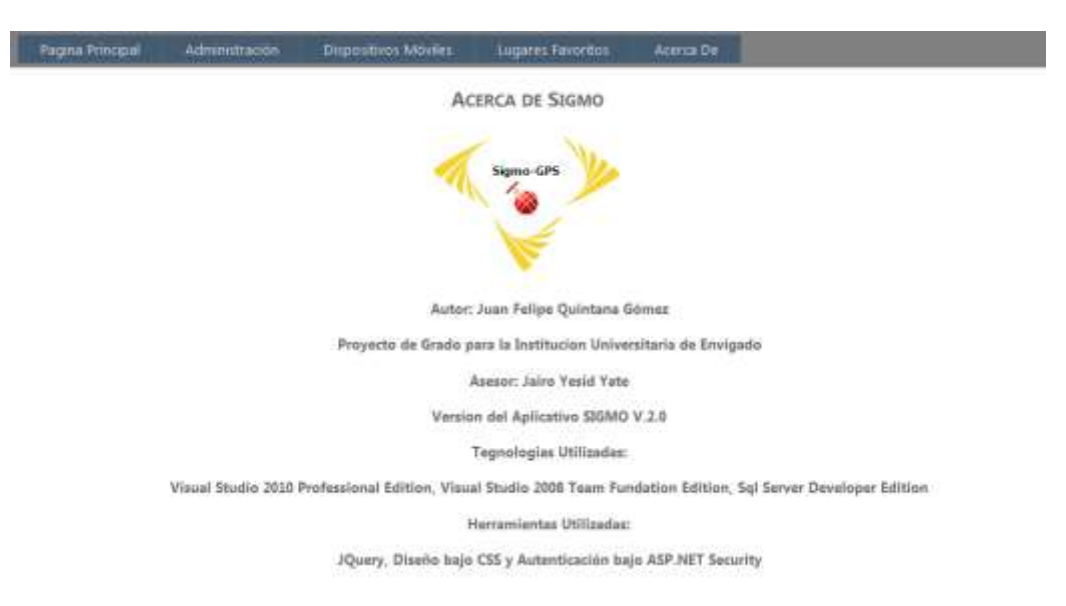

### **4. MANUALES DEL PROYECTO**

#### **4.1 MANUALES DE INSTALACIÓN**

#### **4.1.1Restaurar bases de datos**

 **Paso 1.** Ingresar al SQL Server 2008, dar clic derecho en la opción "DataBase" y dar clic en "Restore Database" como se muestra a continuación.

Figura 26. Restaurar base de datos

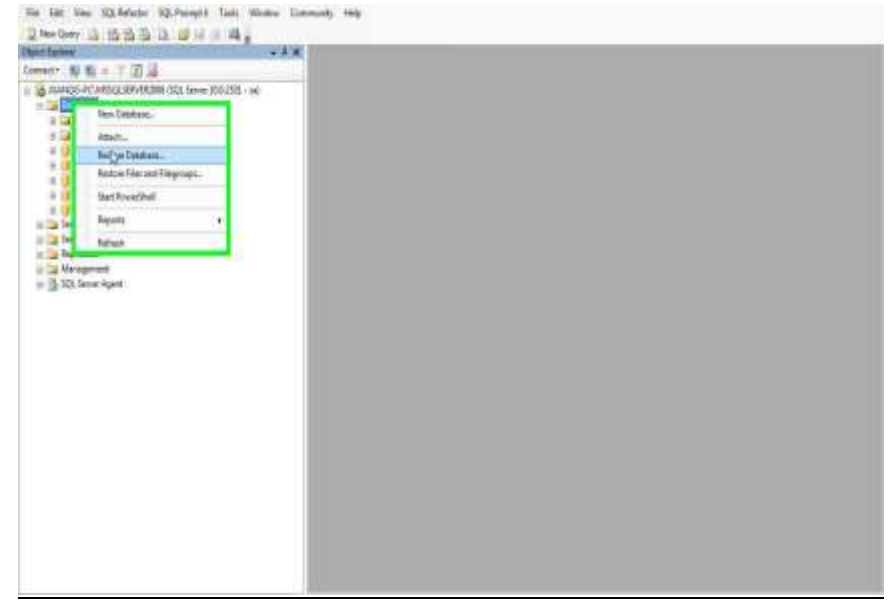

 **Paso 2.** Dar clic en la opción "Divice" y luego en la opción explorar como se muestra en la siguiente imagen.

Figura 27. From Divice

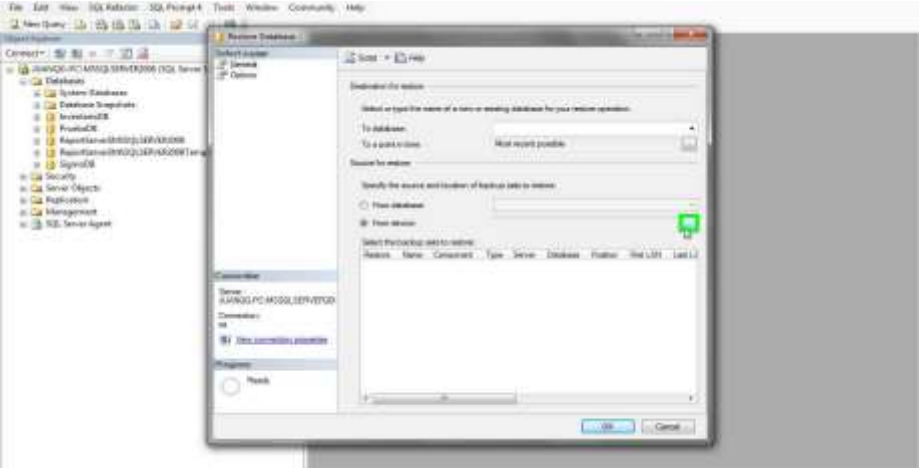

 **Paso 3.** Después de dar clic sobre la opción mencionada anteriormente, aparecerá una ventana donde se debe de dar clic sobre el botón "Add" como se ilustra a continuación en la figura 28:

Figura 28. Instalación base de datos paso 3.

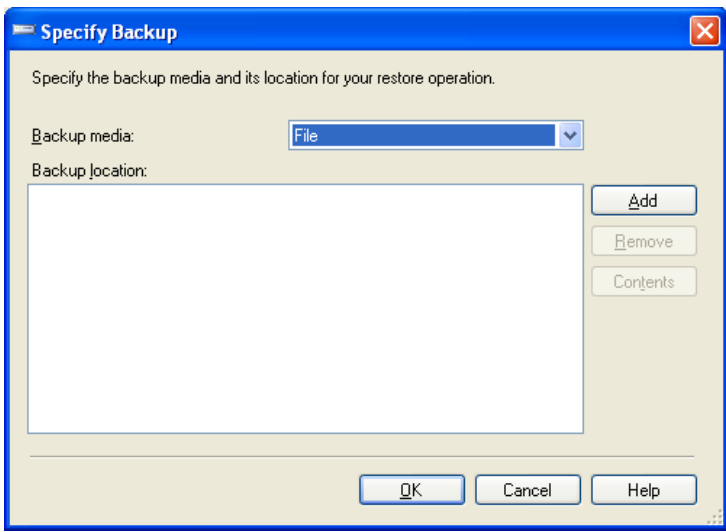

 **Paso 4.** Al dar clic sobre "Add" se pedirá el lugar donde se encuentra el backups, así que se debe buscar la carpeta donde se encuentra el archivo SigmoDB.bak y dar clic sobre el archivo, como se muestra a continuación:

Figura 29. Sigmo.bak.

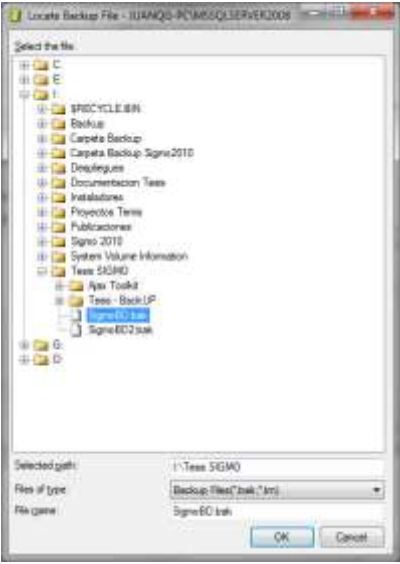

 **Paso 5.** Se da clic sobre la opción "OK" y luego en la ventana principal para la restauración de la base de datos se selecciona la base de datos y se da clic sobre la opción restore y hacemos clic en "OK".

Figura 30. Restaurar base de datos paso 2.

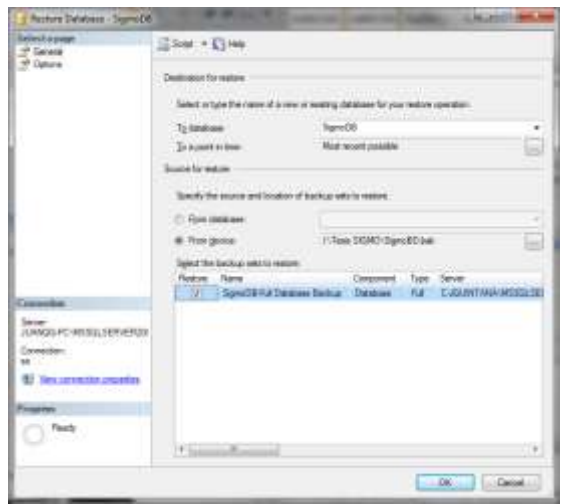

 **Paso 6.** Después debe de aparecer un mensaje que indica el éxito de la restauración de la base de datos.

**Nota**: Debe repetir el proceso de restauración de base de datos para **AspNetServicesDB** que es la base de datos que controla los perfiles de Usuarios**.**

**4.1.2Despliegue del WEB SERVICE WS\_ACCESODATOS.** Para realiza la instalación de este web service, se requiere tener instalado Internet Information Services 6.0 o superior. Este manual de instalación está descrito en el sistema operativo Microsoft Windows 7.

- **Paso 1:** Ingresar al IIS dando clic en inicio, Herramientas Administrativas y dar clic en Administrador de Internet Information Server.
- **Paso 2:** Desplegar las opciones del servidor como se describe en la figura 31.
Figura 31. Desplegar Opciones IIS.

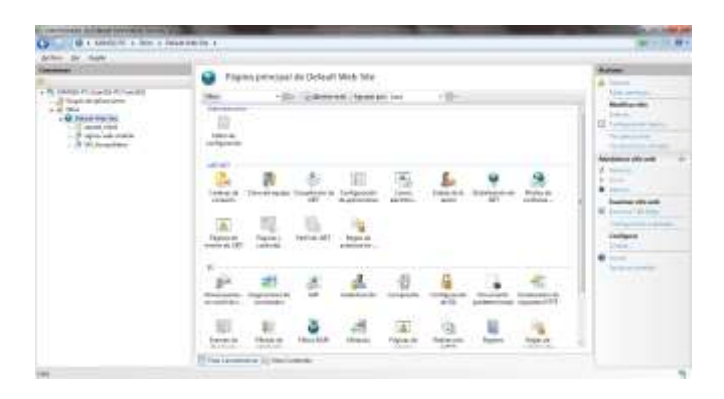

 **Paso 3:** se debe agregar una aplicación al IIS, dando clic derecho en el Default Web Site y dar clic en la opción "Agregar aplicación" como se describe en la figura 32.

Figura 32. Agregar aplicación.

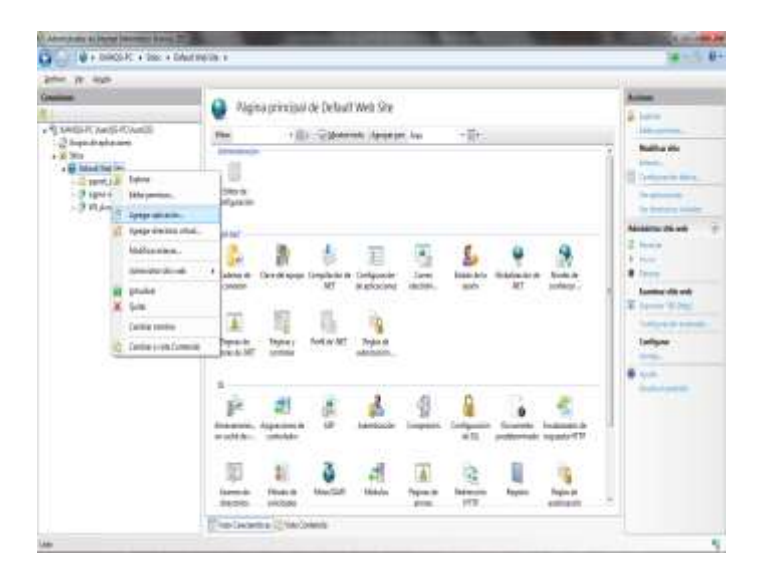

- **Paso 4.** Se desplegará una ventana indicando que se ingrese un Alias y solicitando la ubicación de la ruta física (ver figura 33) donde se encuentra el web service. Se debe llenar con la siguiente información:
	- o **Alias: WS\_AccesoDatos**
	- o **Ruta de acceso física:** C:\..\..(Ubicación del Web Service)

Figura 33. Agregar aplicación segundo paso.

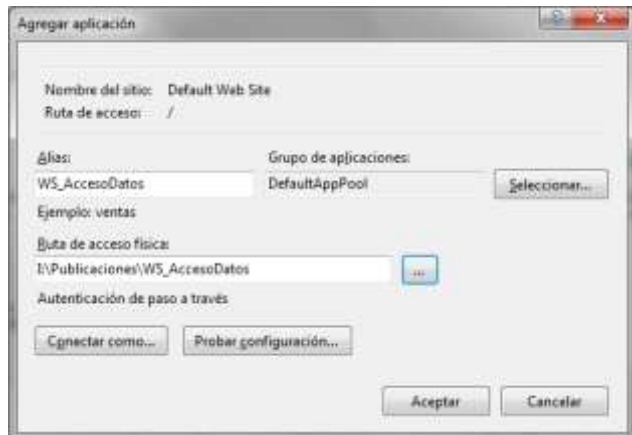

 **Paso 5.** Se da clic en Aceptar. Se debe verificar el buen funcionamiento del web services, entonces ingresar en el Internet Explorer y colocar la siguiente url: [http://\(direccionIpServidor\)/WS\\_AccesoDatos/Services.asmx](http://(direccionipservidor)/WS_AccesoDatos/Services.asmx) como lo muestra la figura 34.

Figura 34. Sitio WS\_AccesoDatos

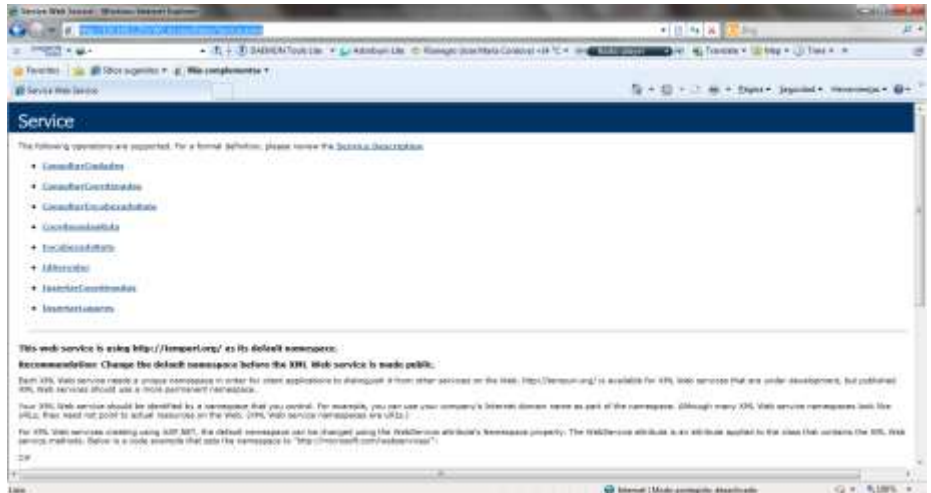

**4.1.3Despliegue del sitio web para los dispositivos móviles SIGMO – Web Mobile.** Para la instalación de este sitio web, se deben seguir los pasos del 1 al 3 del numeral 7.2. En el Paso 4, se debe de colocar la siguiente información:

- o **Alias:** sigmo-web-mobile
- o **Ruta de acceso física:** C:\..\..(Ubicación del sitio web para dispositivos móviles)

Para verificar el correcto funcionamiento del sitio web, se ingresar a la siguiente url en el Internet Explorer: [http://\(direccionIpServidor\)/sigmo-web](http://(direccionipservidor)/sigmo-web-mobile/default.aspx?MOVIL=3014318931)[mobile/default.aspx?MOVIL=3014318931.](http://(direccionipservidor)/sigmo-web-mobile/default.aspx?MOVIL=3014318931) Ver la figura 35.

Figura 35. Sitio Web Sigmo-web-mobile

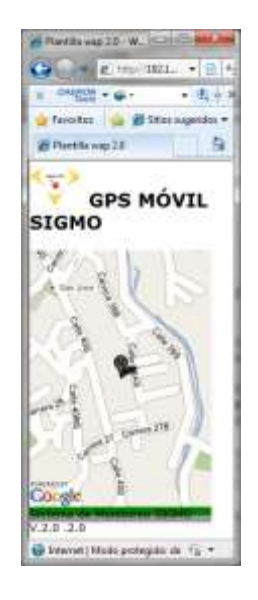

**• Paso adicional**: se debe configurar en la sección <applicationSettings> la url donde se encuentra el web Service. Esto se debe de hacer en la siguiente ubicación del archivo de configuración del sitio Web (Web.config)

```
<applicationSettings>
      <WebCreateUsers.Properties.Settings>
            <setting name="WebCreateUsers_WS_AccesoDatos_Service"
            serializeAs="String">
            <value>http://[DireccionIPServer_WebService]/WS_AccesoDatos/Ser
            vice.asmx</value>
      </setting>
      </WebCreateUsers.Properties.Settings>
</applicationSettings>
```
Donde aparece [DireccionIPServer WebService] se debe remplazar por la dirección IP del servidor que aloja el web Service.

**4.1.4Despliegue del sitio SIGMO web pc.** Para la instalación de este sitio web, se deben seguir los pasos del 1 al 3 del numeral 7.2. En el Paso 4, se debe de colocar la siguiente información:

- o **Alias:** sigmo-web-pc
- o **Ruta de acceso física:** C:\..\..(Ubicación del sitio web)

Para verificar el correcto funcionamiento del sitio web, se ingresar a la siguiente url en el Internet Explorer: [http://\(direccionIpServidor\)/sigmo-web-pc/default.aspx,](http://(direccionipservidor)/sigmo-web-pc/default.aspx?MOVIL=3014318931) ver figura 36.

Figura 36. Sitio Web Sigmo-web-pc

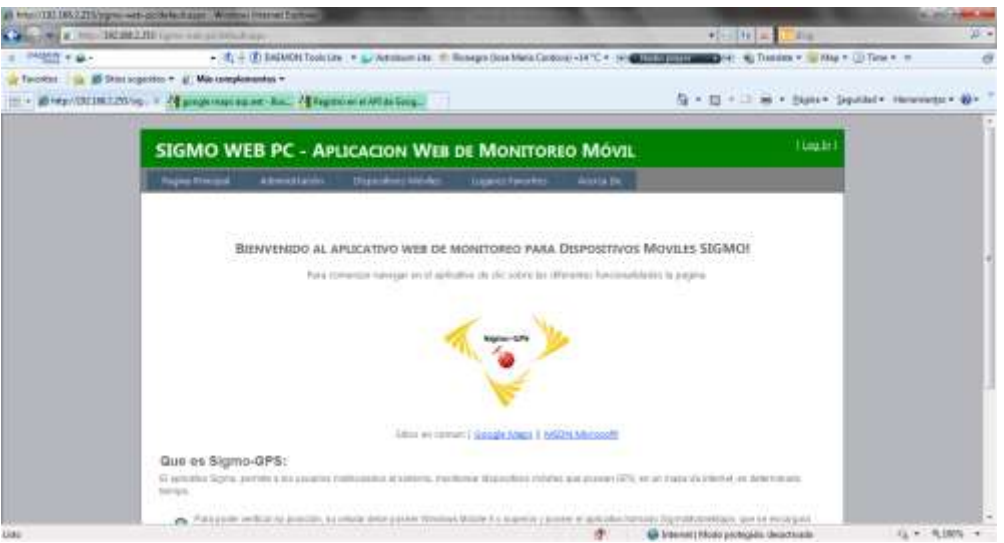

**Configuraciones adicionales:** Para el buen funcionamiento del sitio web Sigmoweb-pc, se debe de generar una clave suministrada por google maps, así que se debe de ingresar al sitio web llamado [http://code.google.com/intl/es-](http://code.google.com/intl/es-CO/apis/maps/signup.html)[CO/apis/maps/signup.html](http://code.google.com/intl/es-CO/apis/maps/signup.html) y registrar el sitio web. Después de obtener la clave seguir los siguientes pasos:

 **Paso 1:** Copiar la clave generada por google maps para páginas web implementadas en ASP.NET. Este paso se ilustra en la figura 37.

Figura 37. Google Maps obtener clave.

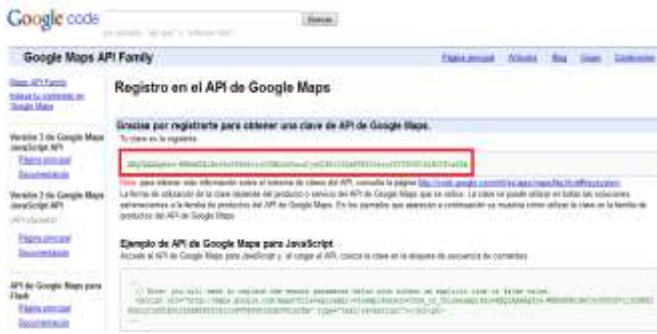

 **Paso 2:** Reemplazar la clave existente en el archivo Web.config en la sección <appSettings> en la siguiente ubicación:

```
<appSettings>
```
<add key="googlemaps.subgurim.net" value="<Nueva clave>"/>

 **Paso 3:** Se deben cambiar las cadenas de conexión a la base de datos. Estas se encuentran ubicadas en la siguiente sección:

```
<connectionStrings>
```

```
<add name="AspNetServicesSqlServer" connectionString="data 
     source=[Servidor]\[InstanciaSQLSERVER];Initial 
     Catalog=AspNetServicesDB;Persist Security Info=True;User 
     ID=sa;Password=Electiva2"
     providerName="System.Data.SqlClient"/>
     <add name="Sigmo_Conexion" connectionString="Data 
     Source=[Servidor]\[InstanciaSQLSERVER];Initial 
     Catalog=SigmoDB;Persist Security Info=True;User 
     ID=sa;Password=Electiva2"
     providerName="System.Data.SqlClient"/>
</connectionStrings>
```
Se debe de cambiar [Servidor]\[InstanciaSQLSERVER] por el servidor donde se encuentre alojada la base de datos y la instancia de SQL Server 2008.

• Luego se debe configurar en la sección  $\langle$ applicationSettings> la url donde se encuentra el web Service. Esto se debe de hacer en la siguiente ubicación del archivo de configuración del sitio Web (Web.config)

```
<applicationSettings>
```

```
<WebCreateUsers.Properties.Settings>
      <setting name="WebCreateUsers_WS_AccesoDatos_Service"
      serializeAs="String">
<value>http://[DireccionIPServer_WebService]/WS_AccesoDatos/Service.asmx</v
alue>
</setting>
```

```
</WebCreateUsers.Properties.Settings>
</applicationSettings>
```

```
Donde aparece [DireccionIPServer_WebService] se debe remplazar por la 
dirección IP del servidor que aloja el web Service.
```
 Para verificar el éxito de la configuración el sistema debe permitir ingresar con el nombre de usuario **Administrador** y contraseña **Administrador2010.**

# **4.2 MANUALES DE USUARIO**

# **4.2.1Manual de usuario para SIGMO web – pc**

En esta sección describirá como es el funcionamiento de la aplicación SIGMO WEB – PC. A continuación se explicara cada uno de sus funcionalidades y como usarlas.

**4.2.1.1 Módulos de la aplicación web SIGMO WEB – PC.** Las funcionalidades de la aplicación web SIGMO WEB – PC esta comprenda en 3 módulos. Cada uno de los módulos serán descritos a continuación:

**4.2.1.2 Módulo de Administración.** Este modulo es encargado de realiza la administración del sitio web y contiene las siguientes funcionalidades:

 **Administrar Usuarios.** Esta funcionalidad está encargado de realizar administración de los roles del sistema y de la información del perfil del usuario.

**Funcionalidad Buscar Usuario:** Este formulario web le permite al administrador asignar los 3 diferentes roles de usuarios disponibles en el sistema, los cuales son Administrador, Administrador Cliente y Usuario. Primero se debe de dar click sobre la opción de Administración, luego ubicarse en Administrar usuario y dar clic en Buscar usuario, como lo muestra la figura 38.

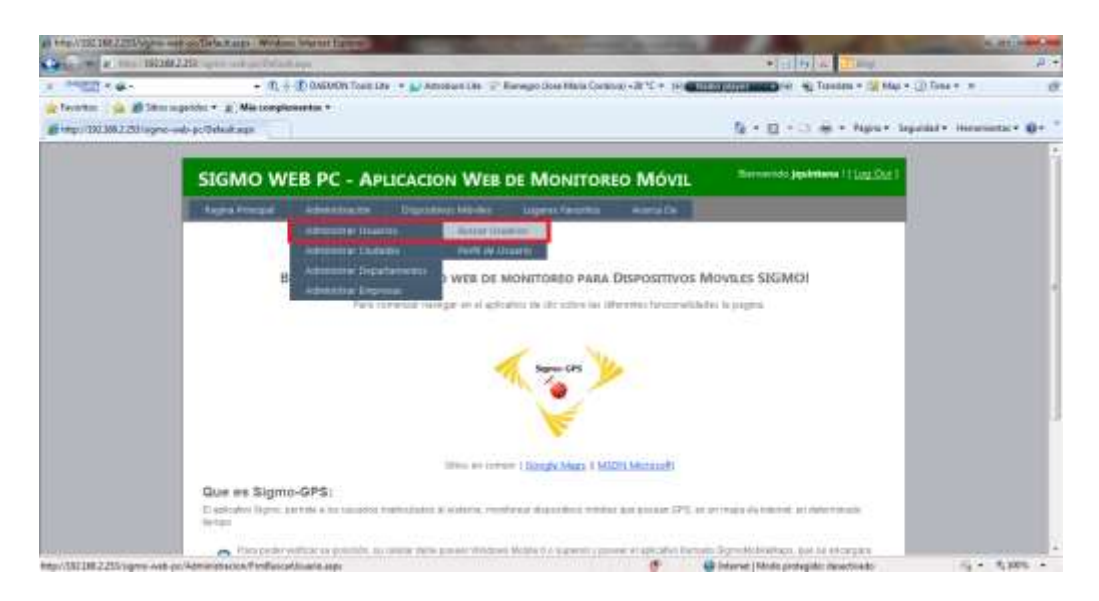

Figura 38. Buscar Usuario.

Luego aparcera el formulario llamado **FrmBuscarUsuario.aspx**, acá el administrador puede buscar todos o un usuario específico, y así poder asignar el rol correspondiente (ver figura 39).

Figura 39. FrmBuscarUsuario.aspx

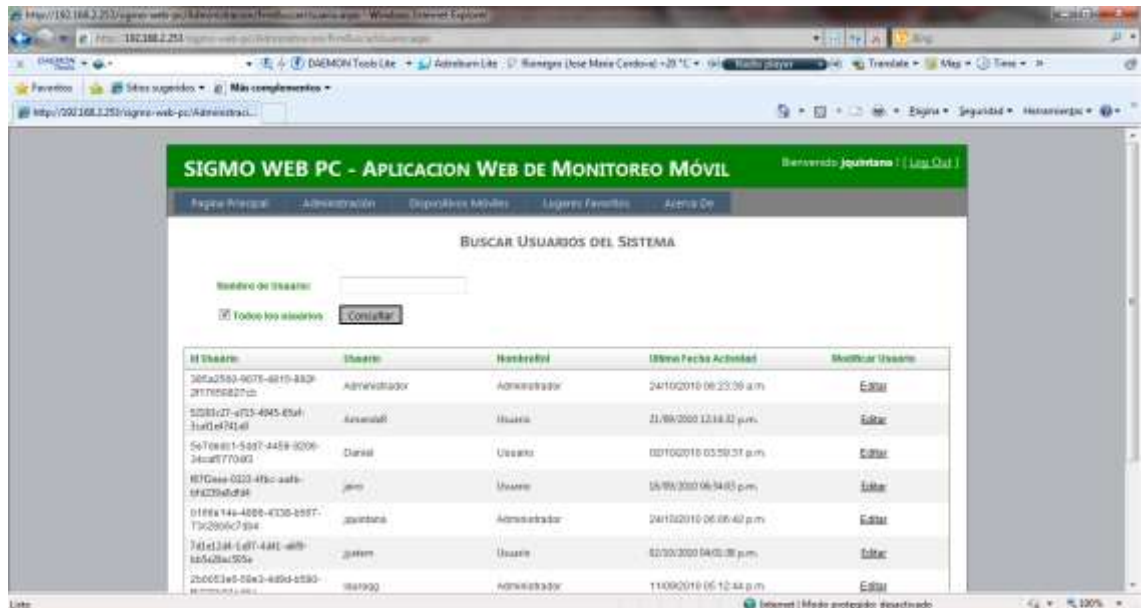

En la figura anterior se muestra la consulta de usuarios, para asignar un nuevo rol, se debe de dar clic en la opción **Editar,** el cual aparece en la última columna de la derecha. Esta opción re direccionará al administrador a un formulario llamado **FrmUsuario.aspx.** En este formulario se le puede asignar el rol de Administrador, Administrador Cliente y Usuario. La figura 40 y 41 muestra la asignación de un rol a un usuario.

Figura 40. FrmUsuario.aspx

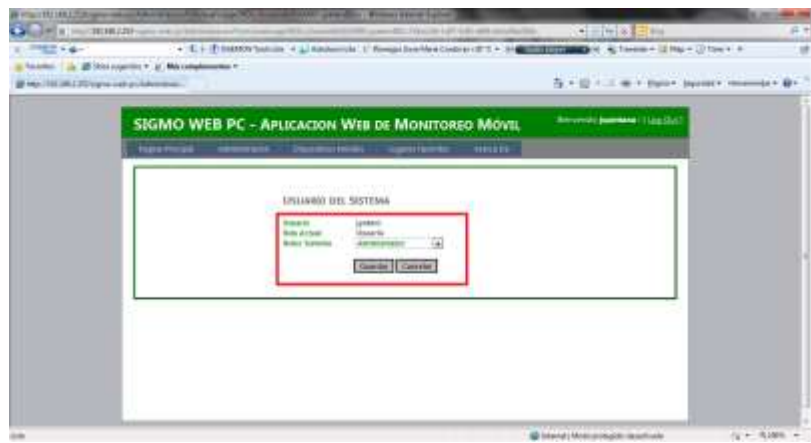

Figura 41. Asignación de Rol.

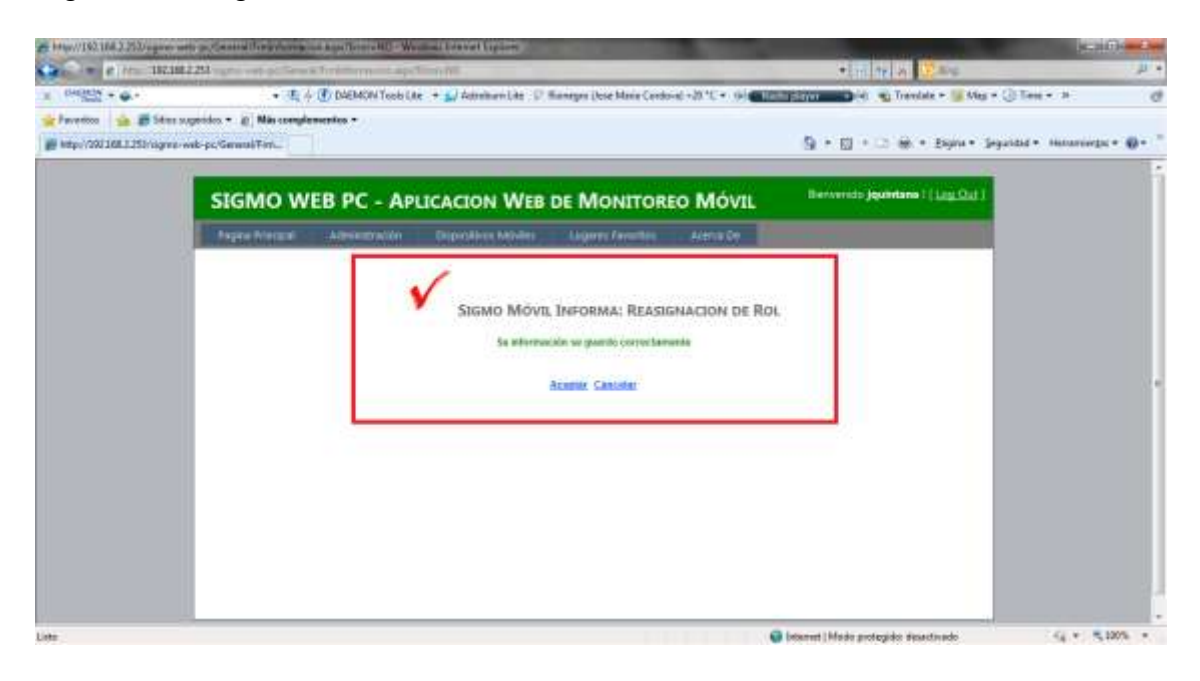

De esta manera se realiza la asignación de roles en el sistema. Esta funcionalidad solo puede utilizada por el Administrador del sistema.

**Funcionalidad Perfil de usuario:** En este formulario los usuarios del sistema pueden escribir sus datos personales y vincular los números celulares a los cuales desean hacerles monitoreo. Para acceder a esta funcionalidad, se debe de dar clic en la opción Administración, luego ubicarse en la opción Perfil de usuario. A continuación en la figura 42 se muestra el formulario llamado **FrmPerfilUsuario.aspx.**

Figura 42. FrmPerfilUsuario.aspx.

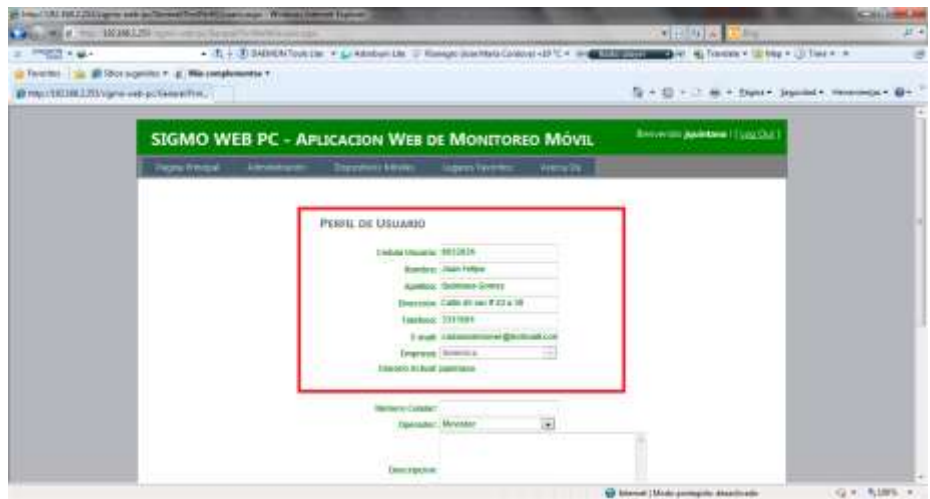

Nota: si es la primera vez que se accede a esta funcionalidad, no se podrán asignar números celulares a menos que ya halla guardado la información de su perfil.

Si se continúa el desplazamiento para la parte inferior del formulario, se puede observar la funcionalidad de agregar celulares. Esta sección funciona de la siguiente manera: primero, sebe de ingresar la información del celular, la cuales es el numero celular, operador y descripción, como se muestra en la figura 43 y 44.

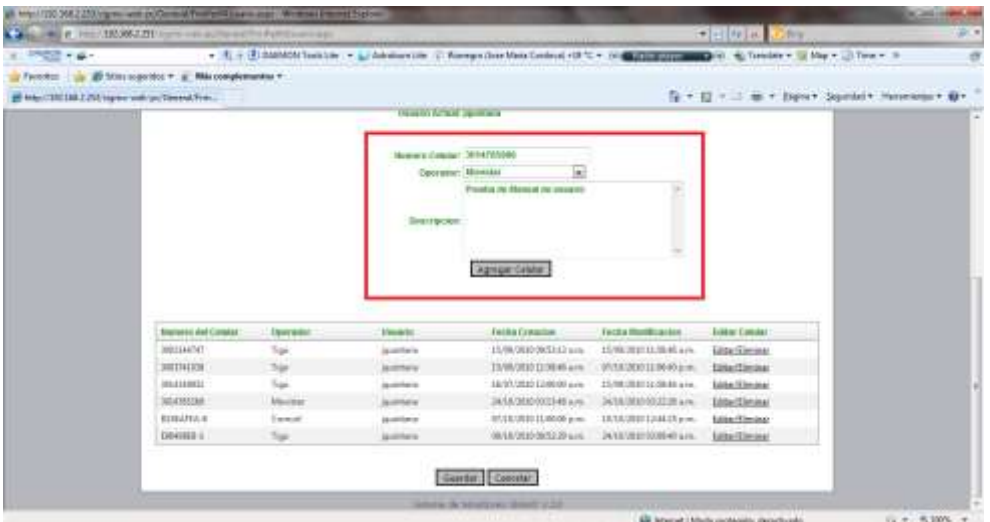

Figura 43. Agregar celular, formulario FrmPerfilUsuario.aspx.

Figura 44. Agregar celular, formulario FrmPerfilUsuario.aspx paso 2.

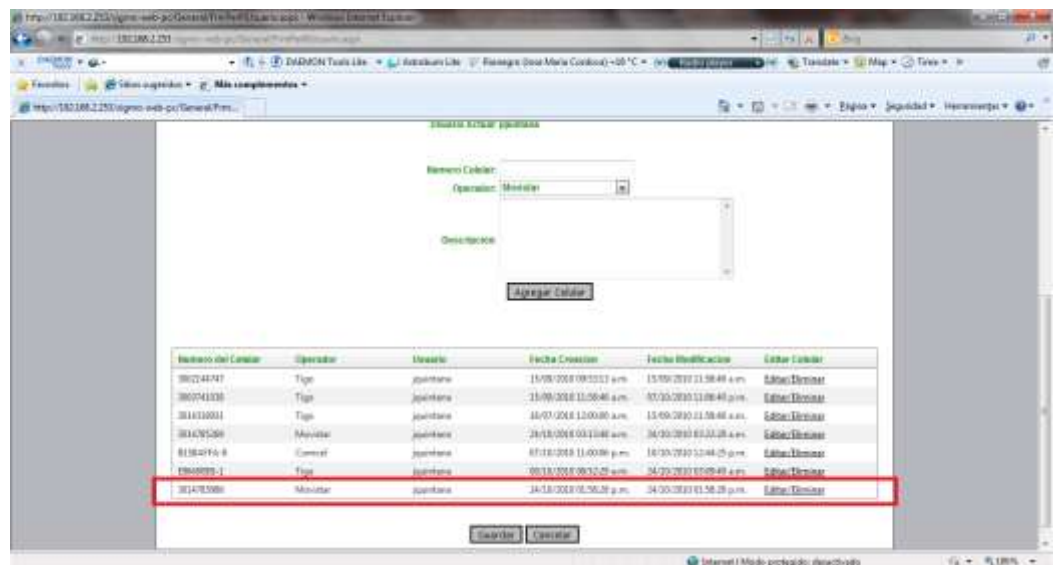

Una vez ingrese el numero celular, puede usted eliminarlo o editarlo, esto se hace con la opción de la última columna de la derecha llamada Editar/Eliminar y funciona de la siguiente manera: si usted acaba de ingresa el numero celular y le da clic en esta opción, el sistema elimina el numero celular de la tabla que se mostro anteriormente. Pero si usted guarda la informacion y vuelve a ingresar al perfil de usuario, al darle clic sobre la opción Editar/Eliminar lo llevara al formulario **FrmCelular.aspx,** que le permitirá editar o eliminar este registro (ver figura 45 y 46).

Figura 45. FrmCelular.aspx.

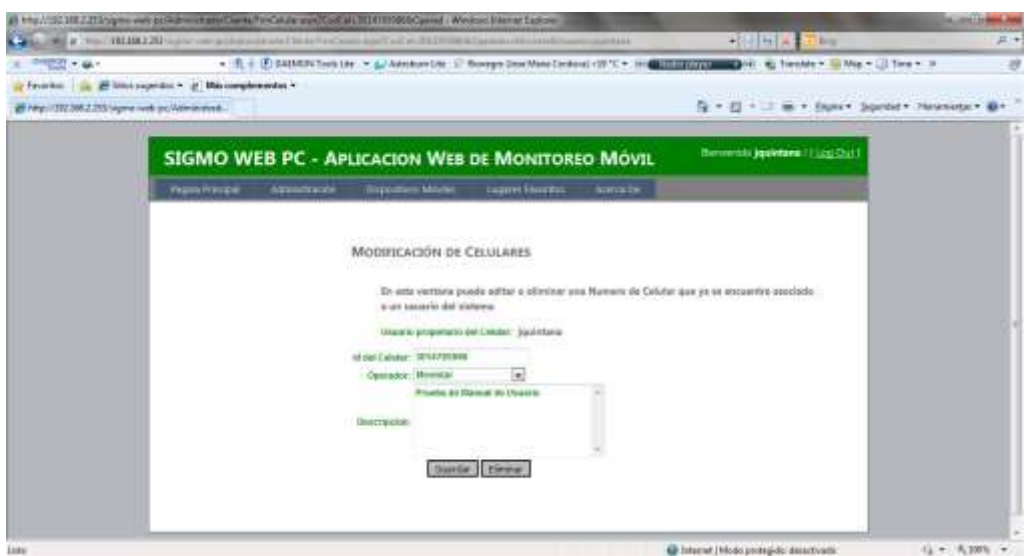

Figura 46. FrmCelular.aspx, eliminar registro.

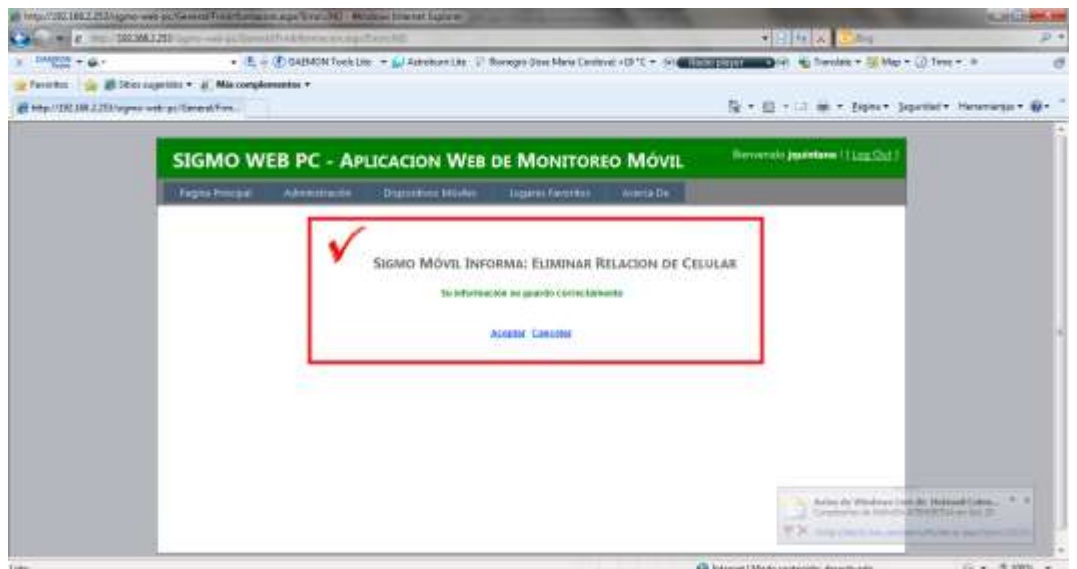

 **Administrar Ciudades y Departamentos.** Esta sección se encarga de realiza la administración de ciudades y departamentos.

**Nota:** En esta sección solo se explicará la administración de ciudades, debido a que la administración de departamentos funciona de la misma manera.

**Funcionalidad Ciudades:** El administrador es el único que puede crear ciudades. Para hacerlo se debe dar clic sobre la opción Administración, ubicarse en la función llamada Administrar ciudades y luego dar clic en ciudades. En la figura 47 se muestra el formulario de Ciudades llamado **FrmCiudad.aspx** y en la figura 48 se muestra el éxito de la transacción después de guardar la información de una nueva ciudad.

Figura 47. FrmCiudad.aspx.

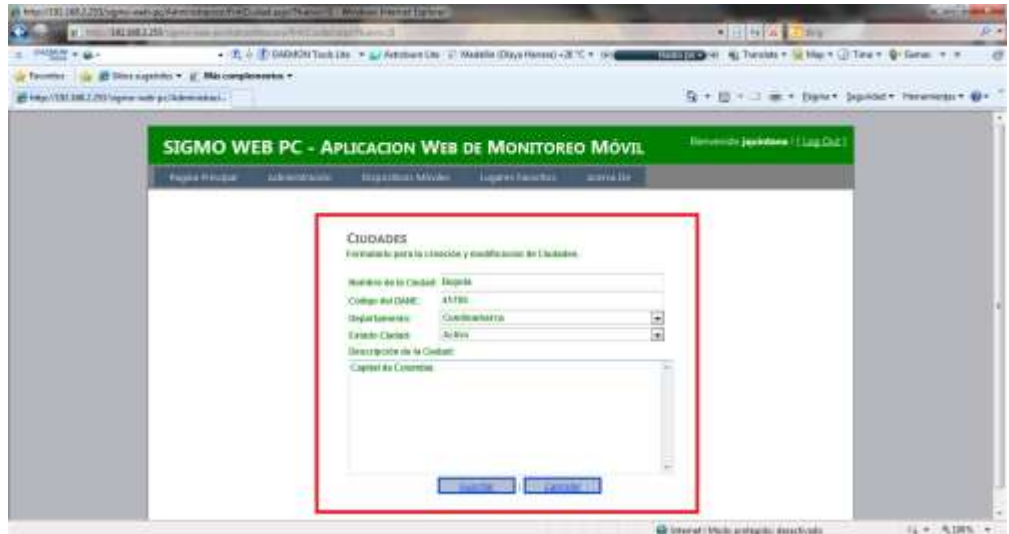

Figura 48. Éxito de la transacción, guardar ciudades.

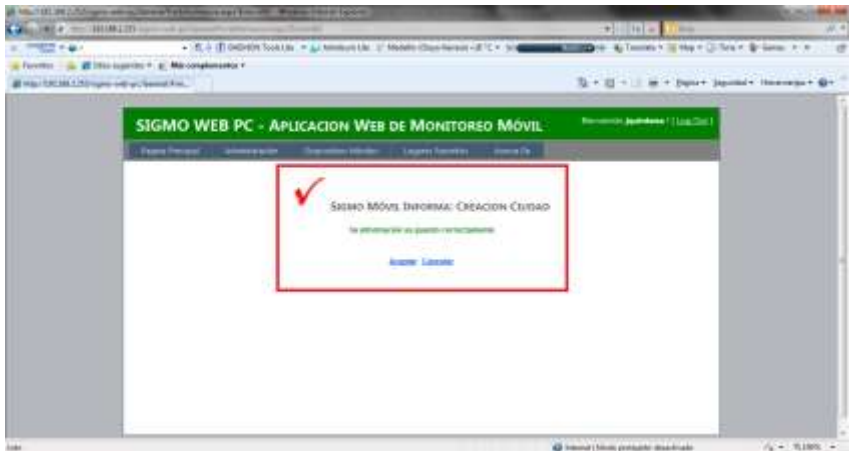

Para la funcionalidad de Departamentos se realiza el mismo proceso, de la funcionalidad de Ciudades.

**Funcionalidad Buscar Ciudades:** esta funcionalidad puede se accedida por cualquiera de los roles del sistema. Para buscar ciudades se debe de daro clic sobre la opción Administración, luego ubicarse en Administrar ciudades y luego en la opción de Buscar ciudades.

Esta funcionalidad le permitirá al usuario buscar las ciudades regristradas en el sistema. En la figura 49 se muestra el formulario llamado FrmBuscarDepartamento.aspx que se encarga de esta tarea.

Figura 49. FrmBuscarDepartamento.aspx.

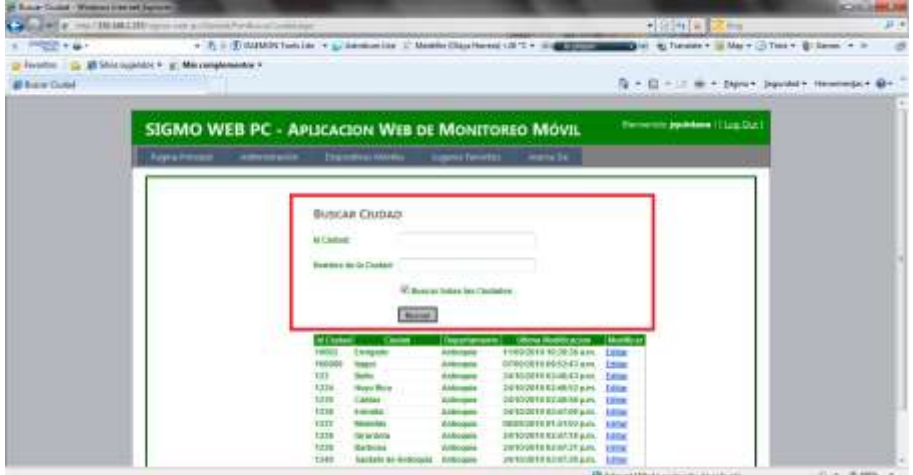

La opción modificar la cual se encuentra ubicada en la columna derecha solo redireccionará a los usuarios que tengan asignado el rol de Administrador (Ver figura 50).

Figura 50. Modificar ciudades.

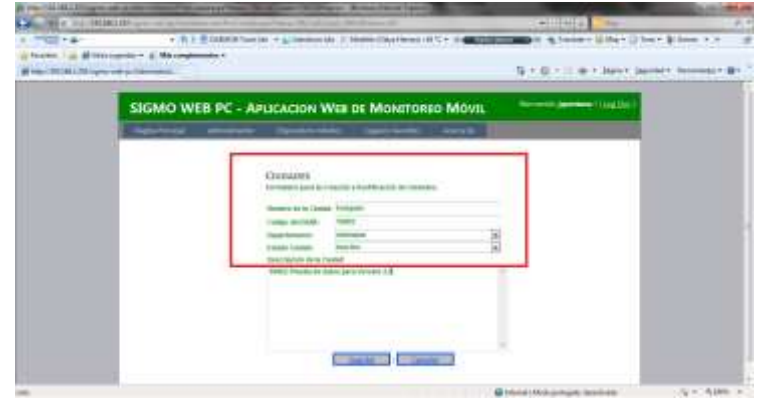

En esta ventana se pueden modificar la información de las ciudades.

Estos pasos funcionan de la misma forma para los departamentos registrados en el sistema.

 **Administrar Empresas.** Esta funcionalidad sólo puede ser accedida por el Administrador y por el Administrador Cliente, el rol de Usuario sólo puede acceder al opción de buscar Empresas.

**Funcionalidad Empresas Registradas:** En esta funcionalidad se registran las empresas. Esta funcionalidad tiene el fin de que los Usuarios que se encuentren registrados en el sistema tengan asociados en su perfil una determinada empresa y el Administrador cliente pueda monitorear todos los celulares asociados a los usuarios que tengan en su perfil la misma empresa ver figura 51.

Figura 51. FrmEmpresa.aspx.

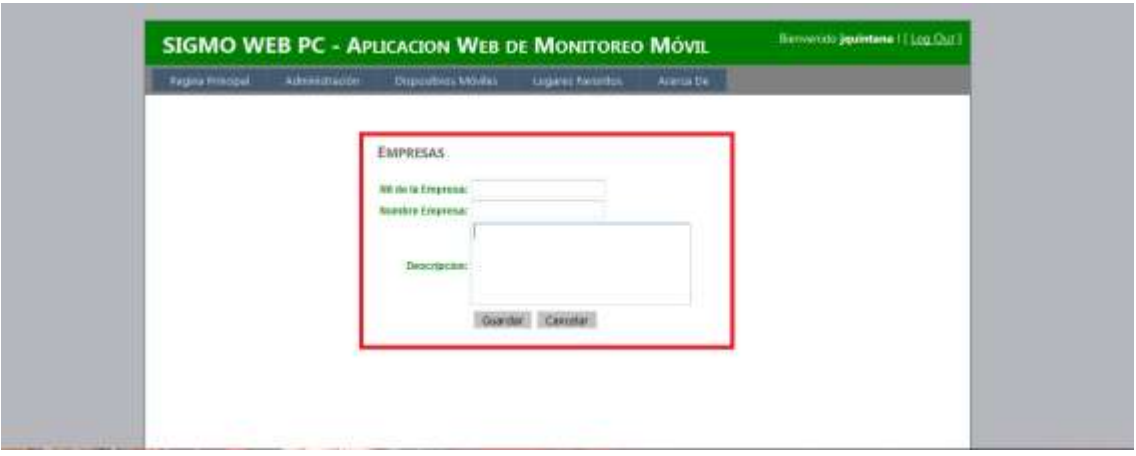

La funcionalidad de buscar empresas se maneja de la misma forma que los formularios de Departamentos y Ciudades.

**4.2.1.3 Módulo de Dispositivos Moviles.** En este modulo se encontraran con las funcionalidades de Monitoreo, reportes y el link de descarga directa del software para el dispositivo Móvil.

 **Monitoreo de dispositivos Móviles.** Esta funcionalidad está diseñada para monitorear los dispositivos móviles activos en el sistema. Muestra la posición actual o la última posición del dispositivo. Indica coordenadas geográficas, el número del celular y la fecha de monitoreo (ver figura 52).

Figura 52. Monitoreo de dispositivos móviles.

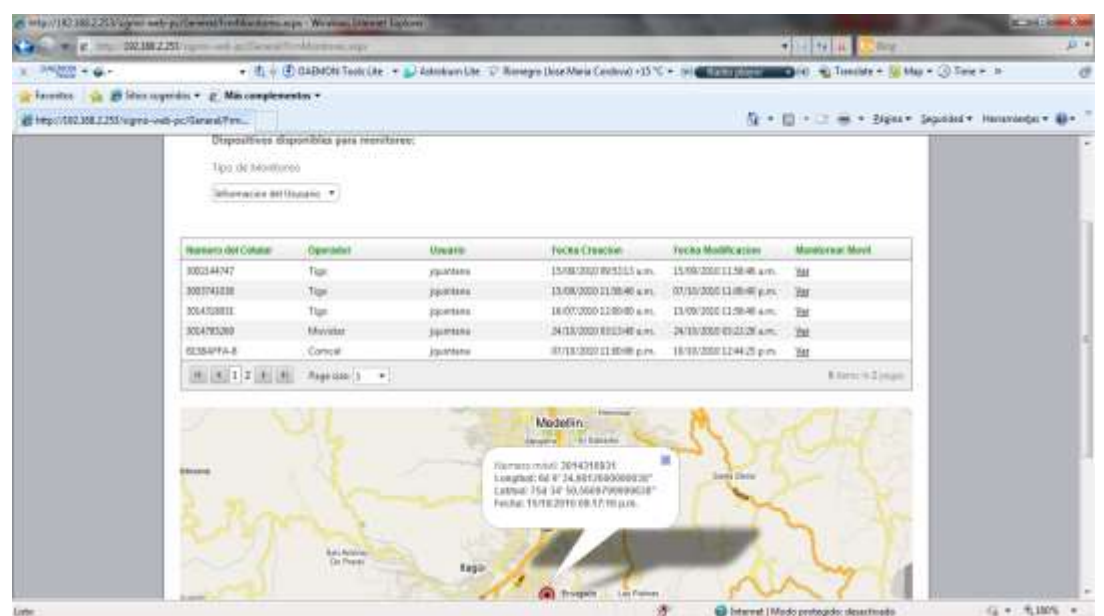

 **Descargar SIGMO – MOBILE.** Esta opción permite descargar la aplicación para los dispositivos móviles, solo se debe dar clic en Dispositivos móviles y luego seleccionar la opción llamada Descargar SIGMO-MOBILE. En la figura 53 se muestra como se realiza la descarga.

Figura 53. Descargar programa SIGMO - MOBILE

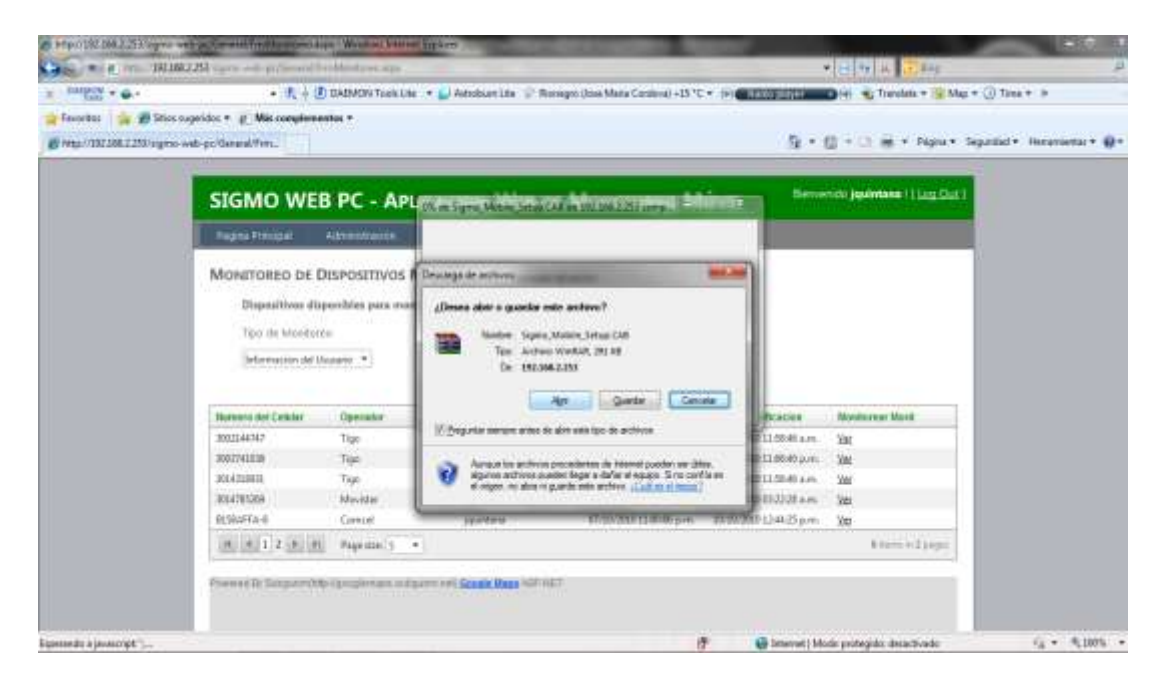

 **Reporte de Rutas.** Esta opción permite generar el reporte de las rutas asociadas a los móviles asignados al usuario logueado en el sistema. Este reporte se generera automatiamente cuando se le da clic sobre la funcionalidad de Reporte de rutas (ver figura 54).

Figura 54. Reporte de rutas, manual de usuario

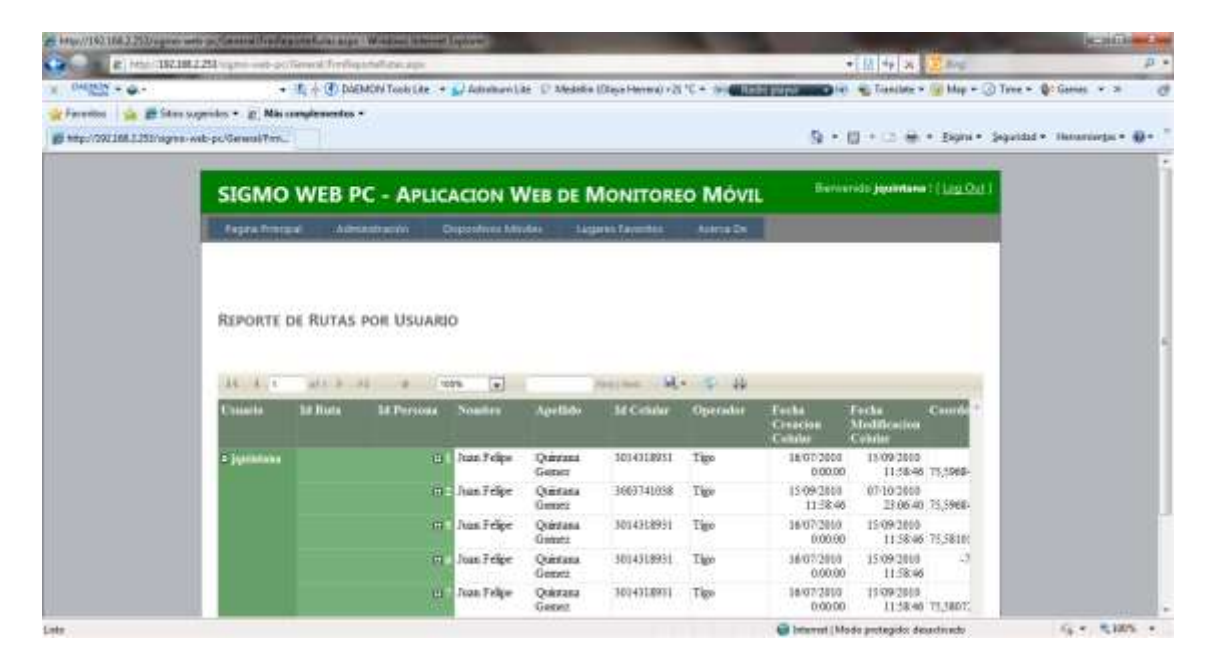

 **Reporte de móviles por usuario.** Este genera un reporte por usuario de cada uno de los dispositivos móviles asociados al usuario logueado actualmente en el sistema (ver figura 55).

Figura 55. Reporte de móviles por usuario, manual de usuario.

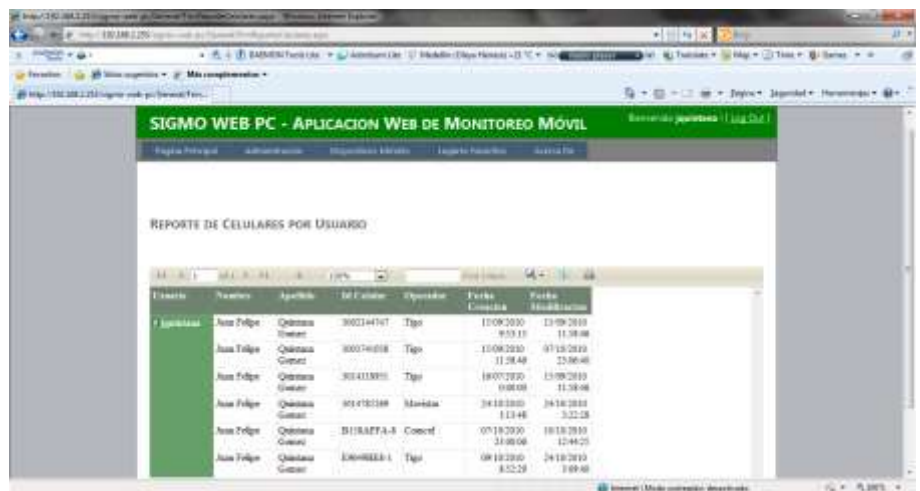

**4.2.1.4 Módulo Lugares Favoritos.** En este modulo hay dos funcionalidades las cuales son, lugares registrados y verificación de rutas.

 **Lugares registrados.** En este formulario se encuentran registrados los lugares por id de dispositivo móvil. Solo se debe de dar clic en la funcionalidad de lugares registrados y seleccionar un id de móvil como se muestra en la figura 56.

 $-$ 5 . E . . . @ . Nov > Sprint Newman B All Lewis 1980 State Printerson SIGMO WEB PC - APLICACION WEB DE MONITOREO MÓVIL  $(1 - 4.10)$ 

Figura 56. Lugares registrados, manual de usuario.

 **Verificación de rutas.** este formulario se encarga de realizar la verificación de las rutas creadas por los dispositivos móviles. Para utilizarlo solo se tiene que dar clic sobre la funcionalidad verificación de rutas y seleccionar alguna de las rutas existentes (ver figura 57).

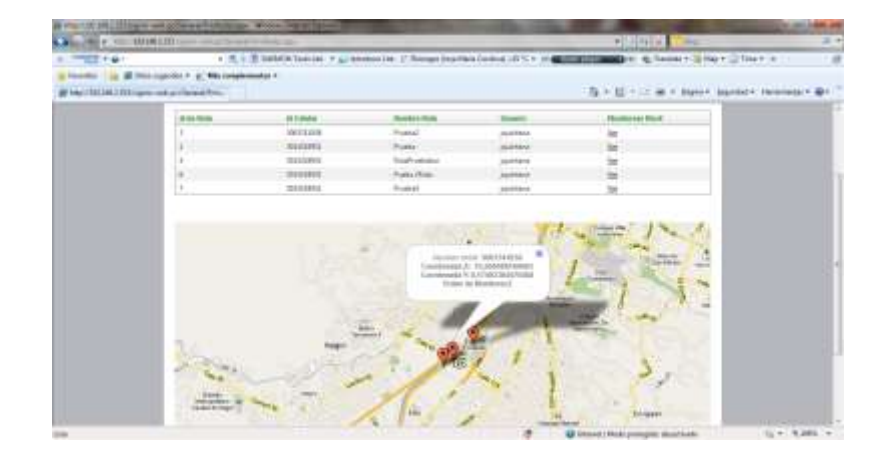

Figura 57. Verificación de rutas, manual de usuario.

# **4.2.2 Manual de usuario Aplicativo SIGMO - Mobile**

**4.2.2.1 Funcionalidades del aplicativo SIGMO – MOBILE.** Para poder utilizar las funcionalidades de este aplicativo, hay que instalarlo. Lo primero es descargarlo de la página Sigmo Web – PC y pasarlo al dispositivo móvil, utilizando Active Synck. En la figura 58 se muestra la instalación del aplicativo.

Figura 58. Instalación de SIGMO – MOBILE.

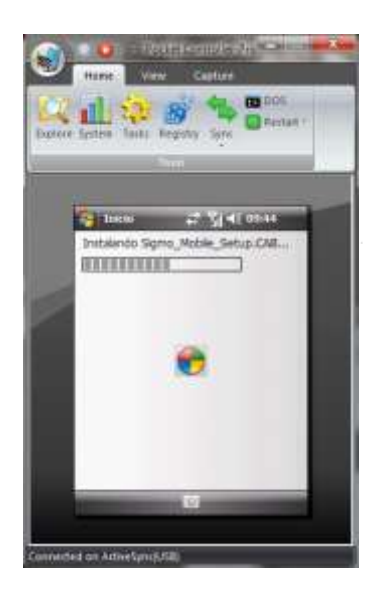

Una vez instalado se debe ejecutar y configurar, como se muestra en la figura 59 y 60.

Figura 59. Configuración Intervalo Monitoreo.

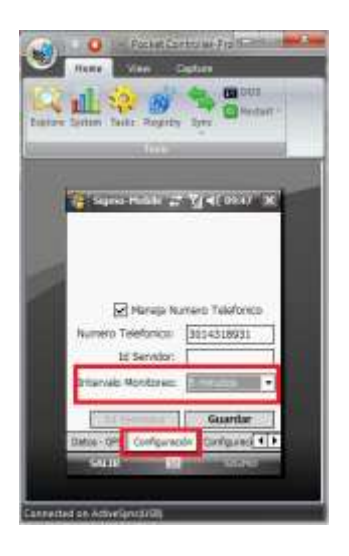

Figura 60. Guardar configuración.

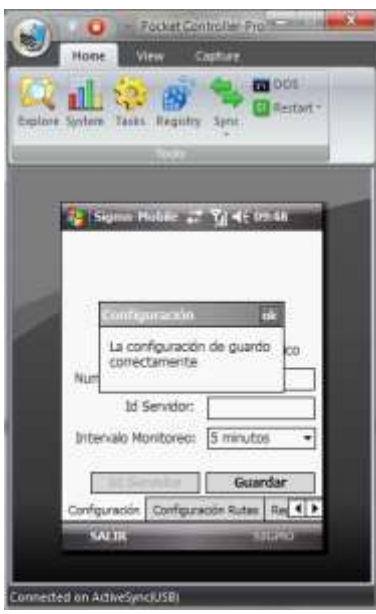

**4.2.2.2 Configuración de rutas:** En esta sección se pueden crear las rutas del dispositivo móvil, solo se debe seleccionar la opción "Activar Modo Ruta" y luego dar clic en la opción de comenzar ruta (ver figura 61).

Figura 61. Configuración de Rutas

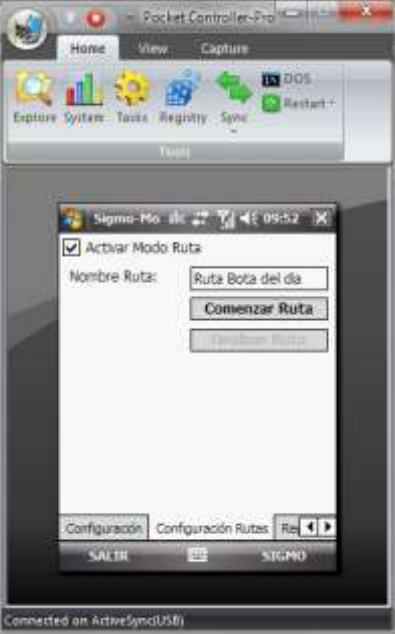

Para el dispositivo guarde las coordenadas de los puntos de ruta, se debe de tener activo el GPS. Para activarlo se debe de dar clic en la opción SIGMO y luego en GPS – Configuración y finalmente en activar GPS (ver figura 62).

> **DOMESTIC:** as Robert fa.m.  $<sup>1</sup>$ </sup>

Figura 62. Activar GPS

**4.2.2.3 Registro de Lugares:** esta funcionalidad registra los lugares deseados por el usuario. Se deben seguir dos pasos para guardar lugares. El primero es sincronizar el dispositivo con el servidor para que muestre las ciudades disponibles, como se ilustra en la figura 63. EL segundo paso es tener activo el GPS para poder obtener las coordenadas geográficas y poder guardar la información en el servidor (ver figura 62).

Figura 63. Registro de Lugares.

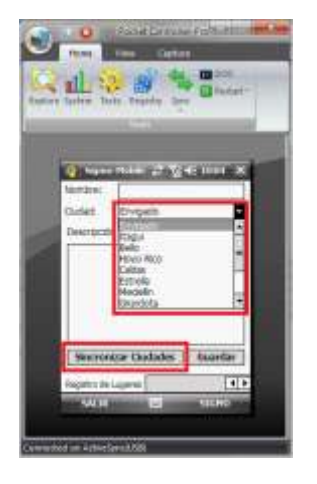

# **5. CONCLUSIONES**

- La tecnología en dispositivos móviles ha comenzado a ser una opción para apoyar ciertos procesos de negocios en empresas donde su personal labora fuera de la oficina o de las instalaciones de le empresa. Un caso particular son las empresas dedicadas a la encomienda de mercancía, recibo y/o entrega de mercancías, transportes escolares y en específico todas las empresas y negocios que prestan el servicio de domicilios, la implementación de SIGMO dentro de los negocios mencionados anteriormente les permite mejorar los niveles de satisfacción de los clientes o usuarios.
- Para el desarrollo del software fue necesario indagar e investigar acerca de las diversas tecnologías que existen para dispositivos móviles, concluyendo por utilizar el sistema operativo Windows Mobile 6.0 disponible para dispositivos IPAQ de HP (Hewlett-Packard).
- El desarrollo de software para dispositivos móviles implica un paradigma de programación, debido a que cuenta con características diferentes a las de un computador de escritorio o portátil, como la movilidad, integración de dispositivos de Localización Satelital, Telefonía Celular e internet. Es así, que el diseño y la implementación requieren que se haga en un entorno de desarrollo apropiado, aplicando buenas prácticas de desarrollo como versionadores de código, desarrollo para dispositivos móviles y Base de Datos y con un enfoque diferente, distinto a cuando se hace una aplicación para un computador de escritorio.
- Los dispositivos que trabajan bajo el sistema operativo de Microsoft Windows Mobile, desde el punto de vista de desarrollo de software están adquiriendo mucha fuerza al poder utilizarse el framework de .Net, cuyo factor influyo al momento de crear SIGMO-GPS.
- Una ventaja de trabajar con .NET Compact Framework es el hecho de que al ser un subconjunto de los sistemas de .NET Framework, muchas de las librerías se conocen y su uso es el mismo, no afecta si es para un aplicativo de escritorio o para un dispositivo móvil.
- El tipo de desarrollo para dispositivos móviles utilizado para la ejecución de este proyecto, está basado en la conexión permanente de la base de datos a un servidor, su ventaja es que cuando se presenta un cambio sobre un registro en el software de los Dispositivos que debe ser consistente para todos, éste se puede bloquear hasta que se termine de operar sobre él y cuando otro dispositivo lo requiera va a obtener información actualizada y consistente.
- El desarrollo para dispositivos móviles con el Framework de .Net facilita muchas tareas, entre ellas, la conexión a la base de datos y el manejo de sus tablas y de sus datos.
- El desarrollo de la página web para dispositivos móviles resulto tener un buen comportamiento frente a otros sistemas operativos como lo fueron IPHONE y BLACKBERRY; esto deja las puertas abiertas para nuevos desarrollos en estas plataformas de dispositivos móviles, para la implementación de nuevas funcionalidades y mejoras al sistema.

# **6. RECOMENDACIONES**

- Se recomienda que para el despliegue de los sitios web del Sistema de Monitoreo Móvil sean sobre el mismo servidor, para que la administración sea fácil.
- Para el caso del Sistema de Monitoreo Móvil se tiene la base de datos en la misma ubicación de los aplicativos web, se sugiere que la base de datos se encuentre en un ambiente distinto, por motivos de rendimiento.
- Se recomienda en la configuración de la página Web en el intervalo de monitoreo tener configurado un tiempo entre 5 y 10 minutos, esto con el fin de evitar la saturación del servidor de aplicaciones.
- La página web SIGMO Web PC maneja un ID gratuito de Google Maps, se recomienda que se compre la versión paga de este ID. Actualmente la licencia gratuita no permite el monitoreo constante de dispositivos móviles, la versión paga permite tener mayores beneficios como mapas sin publicidad y peticiones ilimitadas de fotos satelitales.

# **BIBLIOGRAFÍA**

- MSDN Online. Desarrollo de Pocket PC y .NET Compact Framework, Manual del programador de .NET [Online][Abril de 2010] Disponible en: [http://msdn.microsoft.com/es-es/library/w3keyz9t\(vs.85\).aspx.](http://msdn.microsoft.com/es-es/library/w3keyz9t(vs.85).aspx)
- GONZALEZ DIEZ, Gonzalo and CONESA CARALAT, Jordi. Gestión de Puntos de Interés sobre Google Maps en una plataforma móvil Iphone. Informática, multimedia y telecomunicaciones. Barcelona: Universidad Oberta de Catalunya, 2008. 12 p.
- BARRANCO MOLINA, Carlos And GRANDE GIL, José Antonio. Empleo de Google Earth como navegador GPS Universal. España: Universidad de Huelva 2008. p. 1.
- POPOV, Dmitri. GPS al estilo código abierto. Como orientarnos En: Linux Magazine. 2009. No 55.
- GLENN JHONSON, TONY NORTHRUP. Microsoft .Net Framework 2.0 Web-Based Client Development. Training Kit Evaluation Software inside, Visual Studio 2005. Chapter 12-13. Microsoft Corporation.
- TONY NORTHRUP, SHAWN WILDERMUTH. Microsoft .Net Frame Work 2.0 Application Development Foudation. Training Kit Evaluation Software inside. Microsoft Corporation.
- BORGES Karla, DAVIS Clodoveu, LEANDER Alberto. OMT-G: An Objetc-Oriented Data Model for Geographic Applications. March 29, 2001 Brazil, p 222- 227.
- API de Google Maps. Google Maps JavaScript API V2 Reference. [Online][Mayo 19 de 2010] Disponible en: [http://code.google.com/apis/maps/documentation/javascript/v2/reference.html.](http://code.google.com/apis/maps/documentation/javascript/v2/reference.html)
- MSDN Online. Novedades para programadores en Windows Mobile , Artículos Técnicos MSDN Library [Online][Marzo 26 de 2007] Disponible en: [http://msdn.microsoft.com/es-es/library/bb278115.aspx.](http://msdn.microsoft.com/es-es/library/bb278115.aspx)
- MSDN Online. Novedades para programadores en Windows Mobile, Introducción , Artículos Técnicos MSDN Library [Online][Marzo 26 de 2007]

Disponible en: [http://msdn.microsoft.com/es-es/library/bb278115.aspx#EJAA.](http://msdn.microsoft.com/es-es/library/bb278115.aspx#EJAA)

- GIL MARTINEZ-ABARCA, Juan Antonio and MACIA PÉREZ, Francisco and JORQUERA, Diego Marcos and GILART IGLESIAS, Virgilio. Provisión de Servicios de Red Mediante Dispositivos Empotrados. Aplicación al Inicio remoto de equipos a través de Internet. Alicante España: Universidad de Alicante, 2008. 2 p, 3 p.
- MSDN Online. Desarrollo de Pocket PC y .NET Compact Framework, Manual del programador de .NET [Online][Abril de 2010] Disponible en: [http://msdn.microsoft.com/es-es/library/w3keyz9t\(vs.85\).aspx.](http://msdn.microsoft.com/es-es/library/w3keyz9t(vs.85).aspx)
- MICROSOFT LEARNING TEAM. Microsoft Official Course 2349B Programming with the Microsoft .NET Framework (Microsoft Visual C# .Net). New York: USA, 02/2002. Module 7, 1 p, 63p.
- MICROSOFT LEARNING TEAM. Microsoft Official Course 2310B Developing Microsoft ASP.NET Web Application Using Visual Studio .NET. New York: USA, 02/2002. Module 10, 1 p, 63p.
- MICROSOFT LEARNING TEAM. Microsoft Mobile Development Handbook.
- MICROSOFT Sql Sever 2008. Introducción a SQL SERVER 2008. [Online]. [Citado México 28 Octubre de 2010]. Disponible Internet: <http://www.microsoft.com/mexico/sql/2008/default.aspx>

**ANEXOS**

# **Anexo A. Entrevista**

# **Entrevista a dueño de Busetas escolares**

En el análisis de requerimientos se realizo una entrevista a un dueño de busetas escolares que está interesado en el proyecto de monitoreo móvil mediante GP, para aplicarlo a su negocio. Este usuario posee 5 busetas escolares las cuales funcionan en las horas de la mañana hasta las 10 am y en la tarde hasta las 8 pm.

 ¿Cree usted que es importante poder monitorear la ubicación de un servicio prestado a sus clientes?

Para mí es importante saber la ubicación de mis busetas, pero para los padres de los estudiantes que viajan en ellas es más importante aun. Esto les brinda confianza a ellos y a mí me agrega valor a mi servicio.

¿Qué funcionalidades le gustaría que tuviera el Sistema de Monitoreo móvil?

Me gustaría que tuviera básicamente dos funciones, la primera que me permita almacenar los lugares dónde viven los estudiantes, para tener información solida y planificar adecuadamente las rutas de transporte.

La segunda es muy básica y es brindarles a los padres de familia la posibilidad de consultar las rutas hechas por las busetas día a día.

• ¿Qué espera del aplicativo para su trabajo?

Yo espero un buen comportamiento de mis conductores y mediante este servicio brindarles seguridad a los padres de familia además de ganar un poco mas de dinero por este producto que se ofrece en mi paquete.

¿Actualmente como verifica la ubicación de los conductores?

Lo verifico mediante una llamada telefónica al celular del conductor.

 ¿Conoce algún aplicativo que le permita tener conocimiento de la ubicación de sus conductores?

Conozco el cazador Lojack pero me cobran mucho solo por saber una vez al día donde se encuentra mi buseta.

¿Espera que el aplicativo sea de fácil comprensión y manejo?

Los padres de familia y yo esperamos que sea fácil de manejar y comprender su correcta utilización.

 ¿Considera una ventaja competitiva en el mercado poder conocer el punto de ubicación de sus busetas?

Hasta el momento no conozco empresa que maneje este servicio a parte de Tax Individual, entonces lo considero una ventaja competitiva muy importante frente a otros transportadores.

 ¿Estaría dispuesto a comprar equipos los cuales son necesarios para este servicio?

Si, esta idea es innovadora y como lo veo una oportunidad de negocio muy grande en la cual vale la pena invertir.

# **Anexo B. Certificación con Microsoft Windows Mobile**

En el segundo semestre de 2010 se alcanzó la certificación para el desarrollo con dispositivos móviles.

Figura 64. Certificación Microsoft Windows Mobile

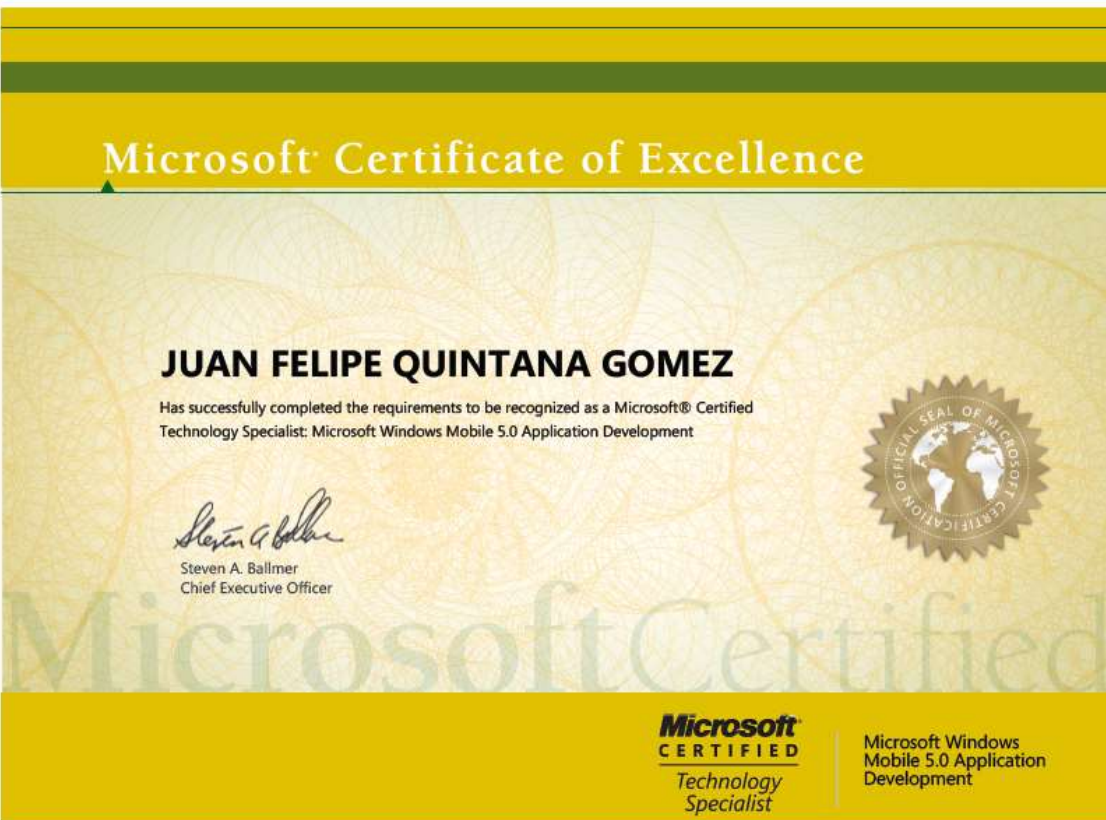

# **Anexo C. Diccionario de Datos para la base de datos por medio de un documento HTML**

Para la documentación de la base de datos se utilizó la versión de prueba del software llamado REDGATE y una de sus utilidades con nombre SQL DOC 2.

Esta herramienta genera un diccionario de datos de una base de datos determinada, para el caso del proyecto de monitoreo, las bases de datos SigmoDB y AspNetServicesDB. Para acceder a esta documentación deben ir a la siguiente ruta:

(Unidad\_CD):\SIGMODB\main.html (Unidad\_CD):\ASPNETSERVICES\main.html

Al dar doble clic sobre los archivos llamados main.html les aparecerá toda la documentación de las base de datos como se muestran a continuación en la figura:

Figura 65. Diccionario de datos de SIGMODB

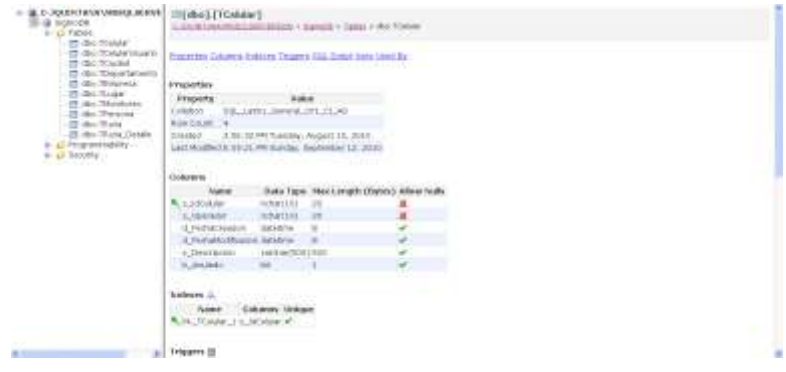

Figura 66. Diccionario de datos de AspNetServicesDB

# 

# Transfer Column Adens Thaers filminutes TQL Anal Jun (490 b)  $\begin{tabular}{l|c|c|c|c|c} \hline \textbf{Froporftm} & \textbf{Wdm} \\ \hline \textbf{Froporft} & \textbf{G} & \textbf{G} & \textbf{G} & \textbf{G} \\ \hline \textbf{G} & \textbf{G} & \textbf{G} & \textbf{G} & \textbf{G} & \textbf{G} \\ \hline \textbf{G} & \textbf{G} & \textbf{G} & \textbf{G} & \textbf{G} & \textbf{G} & \textbf{G} \\ \hline \textbf{G} & \textbf{G} & \textbf{G} & \textbf{G} & \textbf{G} & \textbf{$ **Grimm**

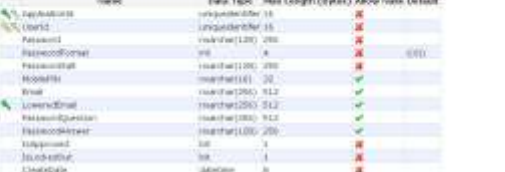

.<br>2010/02/10 12:00:00

 $\label{eq:1} \begin{minipage}[c]{0.9\textwidth} \begin{minipage}[c]{0.9\textwidth} \begin{itemize} {\bf 1.4\textwidth} \begin{itemize} {\bf 1.4\textwidth} \begin{itemize} {\bf 1.4\textwidth} \begin{itemize} {\bf 1.4\textwidth} \begin{itemize} {\bf 1.4\textwidth} \begin{itemize} {\bf 1.4\textwidth} \begin{itemize} {\bf 1.4\textwidth} \begin{itemize} {\bf 1.4\textwidth} \begin{itemize} {\bf 1.4\textwidth} \begin{itemize} {\bf 1.4\textwidth} \begin{itemize} {\bf 1.4\textwidth} \begin{itemize$ 

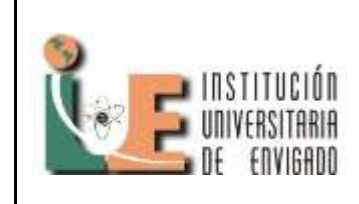

# ARTICULO DE TRABAJO DE GRADO

Código: **F-PI-028**

Versión: **01**

Página **102 de 110**

# **Anexo D. Artículo del proyecto**

# **SISTEMA DE MONITOREO MÓVIL MEDIANTE GPS – SIGMO**

# JUAN FELIPE QUINTANA GÓMEZ

Institución Universitaria de Envigado

jufequinta@gmail.com

**Resumen:** Este proyecto ofrece un sitio web que permite el monitoreo y registro de dispositivos móviles mediante tecnología GPS. Para lograr este objetivo se requirió analizar la información necesaria para el levantamiento de requerimientos mediante consultas y entrevistas a clientes que requirieran este tipo de servicio, además de diseñar la base de datos para el almacenamiento de información, a través de un motor de bases de datos y por último elaborar un entorno grafico vía web, para la prestación del servicio.

El sistema se encuentra constituido por varias aplicaciones web y un programa para dispositivos móviles; estos se integran para formar a SIGMO (Sistema de de Monitoreo Mediante GPS) el cual agrega calidad a los servicios de domicilios.

#### **Palabras claves:** *GPS, Monitoreo, Framework.*

**Abstract:** This project offers a site that allows monitoring and recording of mobile devices using GPS technology. To achieve this goal is required to analyze the information necessary for the requirements gathering through consultations and interviews with customers requiring this type of service, in addition to designing the database for storing information via a database engine and finally develop a web-based graphical environment for the provision of service.

The system is composed of several web applications and a program for mobile devices, these are integrated to form SIGMA (Monitoring System Using GPS), which adds quality to home services.

**Key words:** *GPS, Monitoring, Framework.*

#### **1. INTRODUCCIÓN**

 Este proyecto de grado resaltó la importancia de los dispositivos móviles en la actualidad y el beneficio que aporta el poder desarrollar un aplicativo con el fin de generar valor agregado en la prestación de servicio a las empresas dedicadas a dicho fin.

En Colombia el uso de la tecnología móvil como los celulares y computadores de mano a pasado de ser un lujo de las personas de las clases altas y las grandes empresas, para convertirse en elementos comunes y a la vez necesarios en la vida cotidiana de cualquier individuo de muestra sociedad, gracias a ésto el mercado colombiano le ha brindado la oportunidad de conocer a muchas personas el gran mundo de los dispositivos móviles y sus beneficios con el fin de proveer más funcionalidades que faciliten las prestaciones de

los servicios y apoyen las reglas de negocio de las empresas.

El proyecto desarrollado fue planteado y dirigido especialmente a los empresarios de las pequeñas y medianas empresas que estaban en la búsqueda de innovar la prestación de sus servicios y evolucionar en esta época de desarrollo tecnológico, ya que este aplicativo de monitoreo móvil mediante GPS les brinda la oportunidad de obtener una solución práctica, rápida y confiable a las necesidades de monitoreo de la prestación de sus servicios, ya que es importante para las personas que requieran del servicio de envíos de paquetes o solicitud de domicilios, saber el estado de su solicitud y donde se encuentra ubicado actualmente.

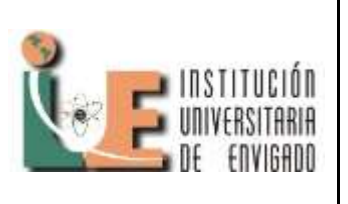

# ARTICULO DEL TRABAJO DE GRADO

Código: F**-PI-32**

Versión: **01**

Página **103 de 110**

Las empresas que ofrecen domicilios pueden administrar mejor sus recursos, distribuyendo con mayor efectividad sus productos; las empresas de mensajería logran saber la ubicación de sus mensajeros por medio del aplicativo desarrollado en este proyecto, el cual mediante una pequeña nota agregada al dispositivo móvil dejara una marca de la entrega de un paquete o encomienda en un mapa.

La finalidad y motivación para la ejecución de este trabajo de grado fue poder generar un software que realice este tipo de rastreo o monitoreo a través de dispositivos móviles, que sea asequible a las empresas pequeñas, para mejorar los niveles de competencia, ofrecer servicios que solo grandes empresas

pueden llegar a tener y darle valor e innovación a los servicios prestados.

Para dar cumplimiento al desarrollo de los objetivos se requirió desarrollar un sitio web con el fin de permitir el monitoreo y registro de dispositivos móviles mediante tecnología GPS. Para lograr un producto final de calidad fue necesario cumplir con el desarrollo de varias etapas, dentro de las cuales se encuentran: analizar la información necesaria para el levantamiento de requerimientos mediante consultas y entrevistas a clientes que requirieran este tipo de servicio, diseñar la base de datos para el almacenamiento de información a través de un motor de bases de datos y por último elaborar un entorno grafico vía web, para la prestación del servicio.

#### **2. ANTECEDENTES**

Los siguientes proyectos son algunos desarrollos implementados para dispositivos móviles mediante distintos sistemas operativos, los cuales servirán de enfoque para el desarrollo del sistema SIGMO – MOBILE:

**2.1 Gestión de puntos de interés sobre Google Maps en una plataforma móvil iPhone** [Gon, 2008]**:** Este proyecto fue realizado en la universidad de Girona, en la IV Jornada de SIG Libre, nos demuestra que en la actualidad existen gran cantidad de personas que tienen acceso a dispositivos móviles y la poca explotación que

hay sobre este campo de la tecnologías. Algunas de las funcionalidades que conlleva este proyecto son: listado de categorizado de puntos de interés; listado de puntos categorizados por proximidad; visualización detallada de cada uno de los puntos, entre otros

El objetivo de este proyecto es la creación de un sistema informático abierto en un dispositivo iPhone que dé soporte al usuario en sus visitas turísticas. En concreto el aplicativo permite su utilización durante la visita a una ciudad, pero también la planificación previa. Esta planificación permite preparar los puntos de interés que se desean visitar y georreferenciarlos.

 La aplicación corre bajo la plataforma móvil iPhone de Apple Inc y utiliza la cartografía de Google Maps a través de su framework "MapKit". Esta plataforma utiliza una pantalla capacitiva y un sistema A-GPS para mostrar la localización.

**2.2 Empleo de Google Earth como navegador GPS universal** [Bar, 2008]**:** Este es un proyecto el cual está basado sobre la aplicación de GPS con la herramienta de Google Earth. Este pequeño proyecto nos muestra como localizar un pequeño receptor ubicado en el mapa de Google Earth con un modem conectado a internet. El objetivo de este proyecto es llevar a cabo un navegador GPS y poder dibujarlos sobre la superficie del software Google Earth.

Generalmente, es conocido el programa informático en linea Google Eart, antiguo Keyhole, así como los GPS manuales tipo Garmin o Magellan. Pero no ocurre lo mismo con su utilización. La revolución cartográfica que ha supuesto Google Earth no ha hecho más que empezar y cada día nos sorprende con nuevas aplicaciones basadas en esta plataforma, en la que podemos navegar desde nuestro sillón de despacho, medir, conocer, proyectar e incluso descubrir. El trabajo actual trata sobre la capacidad del sistema de navegar pero no desde nuestra casa, sino navegación real por el mundo, con toda la cartografía "precargada" de todo el planeta y no solo de carreteras sino toda la superficie del globo que está fotografiada.

**2.3 Materialización del Sistema de Referencia Terrestre Internacional en Argentina mediante** 

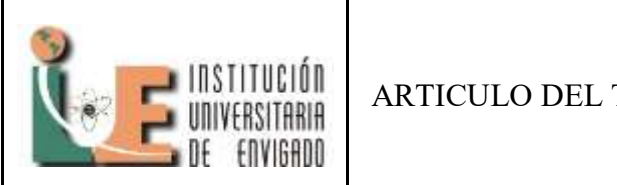

Código: F**-PI-32**

ARTICULO DEL TRABAJO DE GRADO

Versión: **01**

Página **104 de 110**

**observaciones** [Moi, 2000]**:** El Sistema de Posicionamiento Global GPS permite el cálculo de la posición de un usuario en forma instantánea durante las 24 horas del día y el cualquier parte del mundo con una exactitud de decenas de metros respecto de un sistema de referencia global. Mediante técnicas de medición y post procesamiento adecuadas, se logra un posicionamiento con exactitud de pocos centímetros. Esta capacidad de GPS es aprovechada para el establecimiento del Marco de Referencia Terrestre Internacional (ITRF), una de cuyas aplicaciones es unificar las referencias geométricas de los países a escala global con una exactitud centimétrica. Las investigaciones tendientes a mejorar el modelo de las observaciones GPS aportan a su vez nuevos conocimientos sobre el comportamiento de la ionosfera y troposfera, responsables de retardos significativos en las señales y sobre la tectónica global y efectos de carga por mareas, responsables de movimientos mensurables de las estaciones receptoras.

#### **3. .NET FRAMEWORK 4.0**

.NET Framework 4 es un componente integral de Windows que admite la compilación y la ejecución de la siguiente generación de aplicaciones y servicios Web. Los componentes clave de .NET Framework son Common Language Runtime (CLR) y la biblioteca de clases .NET Framework, que incluye ADO.NET, ASP.NET, formularios Windows Forms y Windows Presentation Foundation (WPF). .NET Framework proporciona un entorno de ejecución administrado, un desarrollo e implementación simplificada y la integración con una gran variedad de lenguajes de programación. Para obtener una introducción a la arquitectura y las principales características de .NET Framework. En la Figura 2 se describe la distribución del Framework 4 [MSD, 2010].

#### **4. ALCANCE DEL PROYECTO**

 El alcance de este proyecto consiste en el diseño e implementación de un sistema que comprende el monitoreo de dispositivos móviles con sistema operativo Windows Mobile 6. El sistema de

Monitoreo Móvil SIGMO consta de 4 aplicativos los cuales son:

- Sigmo Móvil Maps: Pagina Web para el monitoreo de dispositivos la cual se encontrara desarrollada en Visual Studio 2010.
- Sigmo Móvil Web: página diseñada para los dispositivos móviles, la cual estará implementada en Visual Studio 2008.
- Sigmo Móvil SmartPhone: Aplicativo para dispositivos Móviles con Windows Mobile 6.0 implementado en Visual 2008
- Web Service WS\_AccesoDatos: Web service que se encargara de la integración de Sigmo Móvil SmartPhone y los demás aplicativos.

Existen dos bases de datos, la primera se llama AspNetServicesDB, la cual se encargara de llevar control en la autenticación de los usuarios y la administración de los sitios Web y la base de datos llamada SigmoDB soportará todos los aplicativos del sistema de Monitoreo Móvil. Estas bases de Datos están implementadas en SQL Server 2008.

#### **5. METODOLOGÍA**

Para el desarrollo del proyecto se empleo la metodología RUP, a continuación se explicara que se realizo en cada fase:

**Caracterización sobre la tecnología Móvil**: Con base a la investigación y a la indagación realizada se podrán determinar las principales características de las necesidades de los clientes y mini empresarios que requieren de este tipo de servicio.

**Diseño del entorno grafico del sitio web, codificación y pruebas funcionales**: En esta fase se diseña y se construyen las plataformas de administración del sistema y de navegación de usuarios, utilizando para ello la Programación Orientada a Objetos (POO).Pruebas funcionales en el producto, este será sometido con el fin de detectar bugs, luego se realizaran pruebas unitarias que probaran la efectividad del código

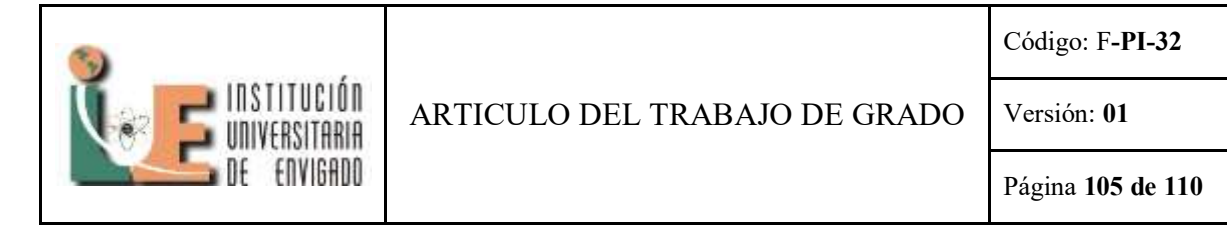

fuente y la arquitectura en la cual esta soportado el software.

**Evaluación de resultados obtenidos**: Los resultados obtenidos luego de ejecutar el software serán evaluados para determinar su eficacia y de este modo verificar si dichos resultados están acordes con el logro del objetivo general.

#### **6. DESARROLLO DE LOS OBJETIVOS**

Para identificar los requerimientos necesarios para el aplicativo de monitoreo mediante GPS, se realizó una entrevista a un dueño de una flota de transportes escolares, quien es el encargado de la seguridad de los niños y dar tranquilidad a los padres de familia respecto al buen servicio prestado; a continuación se enuncian las preguntas realizadas en la entrevista:

 **¿Cree usted que es importante poder monitorear la ubicación de un servicio prestado a sus clientes?**

Para mi es importante saber la ubicación de mis busetas, pero para los padres de los estudiantes que viajan en ellas es más importante aun. Esto les brinda confianza a ellos y a mí me agrega valor a mi servicio.

#### **¿Actualmente como verifica la ubicación de los conductores?**

Lo verifico mediante una llamada telefónica al celular del conductor.

 **¿Qué funcionalidades le gustaría que tuviera el Sistema de Monitoreo móvil?**

Me gustaría que tuviera básicamente dos funciones, la primera que me permita almacenar los lugares donde viven los estudiantes, para tener información solida y planificar rutas de transporte.

La segunda es brindarles a los padres de familia la posibilidad de consultar las rutas hechas por las busetas día a día.

 **¿Qué espera del aplicativo para su trabajo?** Yo espero un buen comportamiento de mis conductores y mediante este servicio brindarles seguridad a los padres de familia además de ganar

un poco mas de dinero por este producto que se ofrece en mi paquete.

#### **¿Conoce algún aplicativo que le permita tener conocimiento de la ubicación de sus conductores?**

Conozco el cazador Lojack pero me cobran mucho solo por saber una vez al día donde se encuentra mi buseta.

 **¿Espera que el aplicativo sea de fácil comprensión y manejo?**

Los padres de familia y yo esperamos que sea fácil de manejar.

#### **¿Considera una ventaja competitiva en el mercado poder conocer el punto de ubicación de sus busetas?**

Hasta el momento no conozco empresa que maneje este servicio a parte de Tax Individual, entonces lo considero una ventaja competitiva muy importante frente a otros transportadores.

#### **¿Estaría dispuesto a comprar equipos los cuales son necesarios para este servicio?**

Si, esta idea es innovadora y como lo veo una oportunidad de negocio muy grande en la cual vale la pena invertir.

#### **7. NECESIDADES IDENTIFICADAS**

A continuación en la figura 1 se ilustra el diagrama de casos de uso diseñado para satisfacer las necesidades planteadas en el numeral 7.

#### **Figura 1. Diagrama de Casos de Uso**

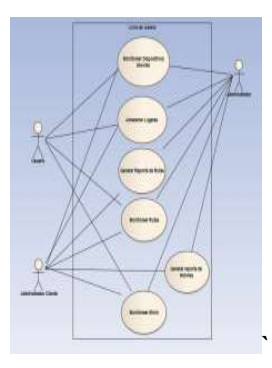

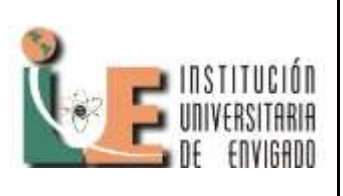

# ARTICULO DEL TRABAJO DE GRADO

Código: F**-PI-32**

Versión: **01**

Página **106 de 110**

En base a la entrevista y a consultas realizadas se pueden identificar las necesidades más relevantes, a continuación en la tabla 1 serán plasmadas.

### **Tabla 1. Necesidades**

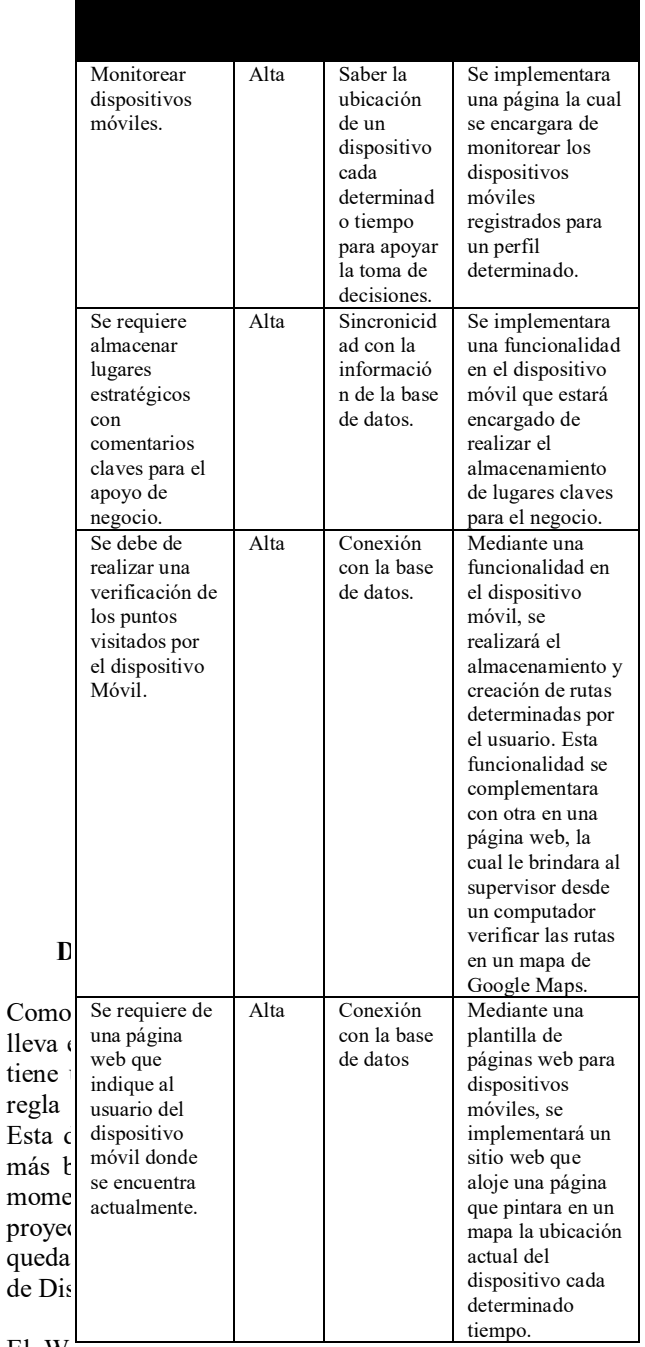

El W

dirección ir donde quedara la URL de la pagina

Web de SIGMO (Página Web para computadores comunes) al igual que la URL de la página de SIGMO Mobile (Página Web Compatible con dispositivos móviles); esto se realiza con el fin de que la información solo tenga que viajar una sola vez de ida y regreso por la red, para guardar o consultar la información de los Datos GPS.

El Web Services es un ente que realiza la integración a nivel de comunicación entre el dispositivo Mobile y los demás aplicaciones de SIGMO, de este modo, el sistema a nivel de arquitectura queda funcionando como uno solo, es decir, el Web Service llamado WS\_AccesoDatos realiza la comunicación de los dispositivos móviles, una base de datos y una página Web, gracias a que este pequeño sistema de comunicación y/o integración no tiene en cuenta que aplicativo lo esa está consumiendo.

Las capas de presentación son 3 y se mencionan a continuación:

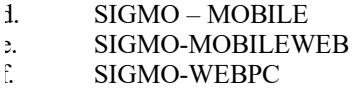

Donde la primer capa llamada Sigmo-Mobile es una aplicación hecha para Windows Mobile 6.0, la segunda es una página web realizada en ASP .NET 2008 con controles compatibles para navegabilidad en dispositivos móviles y la tercera es la pagina web desarrollada en ASP .NET 2008 compatible con Explorer 7 y Mozilla Fire Fox.

El web Services es una capa de Regla de negocio, que está encargada de realizar el enlace con la capa de acceso a datos para el ingreso, actualización y consulta de datos.

#### **9. DESARROLLO DE LA APLICACIÓN WEB COMPATIBLE CON DISPOSITIVOS MÓVILES CON GPS**

La aplicación web llamada SIGMO WEB MOBILE, la cual es un sitio web compatible para dispositivos móviles, tiene como tarea indicar la posición del dispositivo móvil en un mapa de Google Maps cada determinado tiempo. Esta

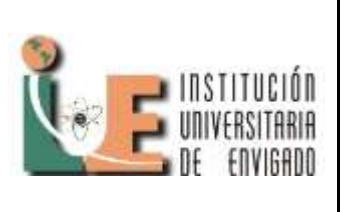

# ARTICULO DEL TRABAJO DE GRADO

Código: F**-PI-32**

Versión: **01**

Página **107 de 110**

página web debido a sus restricciones por no soportar varias características de páginas web convencionales, como JavaScript, utilizará un componente de Google Maps llamada StaticMap, que a diferencia del control llamado GMap este no puede moverse dinámicamente.

SIGMO WEB MOBILE para los dispositivos móviles está basada en una plantilla desarrollada para acoplarse a las pantallas de los dispositivos móviles. Esta plantilla es genérica y su diseño está basado en etiquetas llamadas div y una hoja de estilos.

Esta aplicación web no posee un diseño de capas debido a que utilizar un Web Service llamado WS AccesoDatos.

#### **10. DESARROLLO DE LA APLICACIÓN WEB PARA ADMINISTRAR EL SISTEMA DE MONITOREO MÓVIL**

Como metodología de desarrollo, la aplicación web lleva el estándar de desarrollo por capas, donde se tiene una capa de presentación, una capa para la regla de negocio y otra para el Acceso a Datos. El motivo de esta decisión es la misma que la tomada para el desarrollo del Web Service ya que hasta el momento no es necesaria la implementación de patrones de diseño.

La aplicación web quedará publicada en la misa dirección IP donde se alojaran el Web Service al igual que la URL de la página de SIGMO Mobile (Página Web Compatible con dispositivos móviles); esto se realiza con el fin de que la información solo tenga que viajar una sola vez de ida y regreso por la red, para guardar o consultar la información de los Datos GPS.

#### **CONCLUSIONES**

 La tecnología en dispositivos móviles ha comenzado a ser una opción para apoyar ciertos procesos de negocios en empresas donde su personal labora fuera de la oficina o de las instalaciones de le empresa. Un caso particular son las empresas dedicadas a la encomienda de mercancía, recibo y/o entrega de mercancías, transportes escolares y en

específico todas las empresas y negocios que prestan el servicio de domicilios, la implementación de SIGMO dentro de los negocios mencionados anteriormente les permite mejorar los niveles de satisfacción de los clientes o usuarios.

- Para el desarrollo del software fue necesario indagar e investigar acerca de las diversas tecnologías que existen para dispositivos móviles, concluyendo por utilizar el sistema operativo Windows Mobile 6.0 disponible para dispositivos IPAQ de HP (Hewlett-Packard).
- El desarrollo de software para dispositivos móviles implica un paradigma de programación, debido a que cuenta con características diferentes a las de un computador de escritorio o portátil, como la movilidad, integración de dispositivos de Localización Satelital, Telefonía Celular e internet. Es así, que el diseño y la implementación requieren que se haga en un entorno de desarrollo apropiado, aplicando buenas prácticas de desarrollo como versionadores de código, desarrollo para dispositivos móviles y Base de Datos y con un enfoque diferente, distinto a cuando se hace una aplicación para un computador de escritorio.
- Los dispositivos que trabajan bajo el sistema operativo de Microsoft Windows Mobile, desde el punto de vista de desarrollo de software están adquiriendo mucha fuerza al poder utilizarse el framework de .Net, cuyo factor influyo al momento de crear SIGMO-GPS.
- Una ventaja de trabajar con .NET Compact Framework es el hecho de que al ser un subconjunto de los sistemas de .NET Framework, muchas de las librerías se conocen y su uso es el mismo, no afecta si es para un aplicativo de escritorio o para un dispositivo móvil.
- El tipo de desarrollo para dispositivos móviles utilizado para la ejecución de este proyecto, está basado en la conexión permanente de la
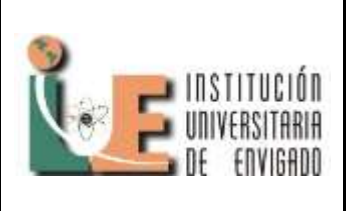

## ARTICULO DEL TRABAJO DE GRADO Versión: **01**

Código: F**-PI-32**

Página **108 de 110**

base de datos a un servidor, su ventaja es que cuando se presenta un cambio sobre un registro en el software de los Dispositivos que debe ser consistente para todos, éste se puede bloquear hasta que se termine de operar sobre él y cuando otro dispositivo lo requiera va a obtener información actualizada y consistente.

- El desarrollo para dispositivos móviles con el Framework de .Net facilita muchas tareas, entre ellas, la conexión a la base de datos y el manejo de sus tablas y de sus datos.
- El desarrollo de la página web para dispositivos móviles resulto tener un buen comportamiento frente a otros sistemas operativos como lo fueron IPHONE y BLACKBERRY; esto deja las puertas abiertas para nuevos desarrollos en estas plataformas de dispositivos móviles, para la implementación de nuevas funcionalidades y mejoras al sistema.

## **RECOMENDACIONES**

- Se recomienda en la configuración de la página Web en el intervalo de monitoreo tener configurado un tiempo entre 5 y 10 minutos, esto con el fin de evitar la saturación del servidor de aplicaciones.
- Se recomienda que para el despliegue de los sitios web del Sistema de Monitoreo Móvil sean sobre el mismo servidor, para que la administración sea fácil.
- Para el caso del Sistema de Monitoreo Móvil se tiene la base de datos en la misma ubicación de los aplicativos web, se sugiere que la base de datos se encuentre en un ambiente distinto, por motivos de rendimiento.
- Se recomienda en la configuración de la página Web en el intervalo de monitoreo tener configurado un tiempo entre 5 y 10 minutos, esto con el fin de evitar la saturación del servidor de aplicaciones.
- La página web SIGMO Web PC maneja un ID gratuito de Google Maps, se recomienda que se compre la versión paga de este ID.

Actualmente la licencia gratuita no permite el monitoreo constante de dispositivos móviles, la versión paga permite tener mayores beneficios como mapas sin publicidad y peticiones ilimitadas de fotos satelitales.

## **REFERENCIAS**

[Gon, 2008] GONZALEZ DIEZ, Gonzalo and CONESA CARALAT, Jordi. Gestión de Puntos de Interés sobre Google Maps en una plataforma móvil Iphone. Informática, multimedia y telecomunicaciones. Barcelona: Universidad Oberta de Catalunya, 2008. 12 p

[Bar, 2008] BARRANCO MOLINA, Carlos And GRANDE GIL, José Antonio. Empleo de Google Earth como navegador GPS Universal. España: Universidad de Huelva 2008. p. 1.

[Moi, 2000] MOIRANO, Juan F. Materialización del Sistema de Referencia Terrestre Internacional en Argentina mediante observaciones. Tesis Doctorado. La Plata, Argentina: Universidad Nacional de la Plata. Faculta de Ciencias astronomías y Geofísicas. Agosto, 2000. 199 p.

[MSD, 2010] MSDN Online. Ejecutar aplicaciones web en Windows Vista con IIS 7.0 y Visual Studio [Online][Marzo 2010] Disponible en: [http://msdn.microsoft.com/es](http://msdn.microsoft.com/es-es/library/aa964620.aspx)[es/library/aa964620.aspx](http://msdn.microsoft.com/es-es/library/aa964620.aspx)

**C.V.: Juan Felipe Quintana Gómez**: Aspirante al título de Ingeniero de Sistemas. Actualmente ejerciendo el cargo de Desarrollador de Software en la empresa de Intergrupo.

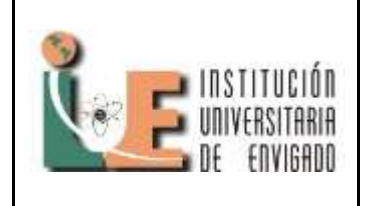

## ARTICULO DEL TRABAJO DE GRADO

Código: F**-PI-32**

Versión: **01**

Página **109 de 110**